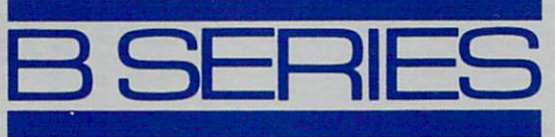

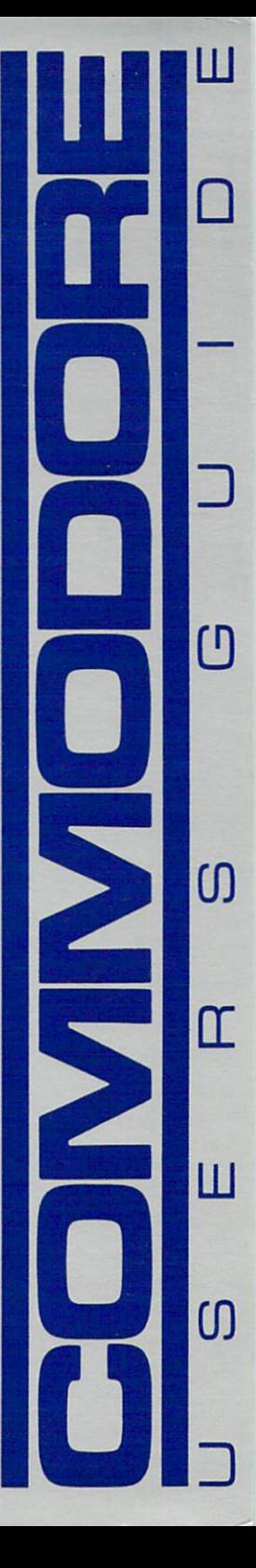

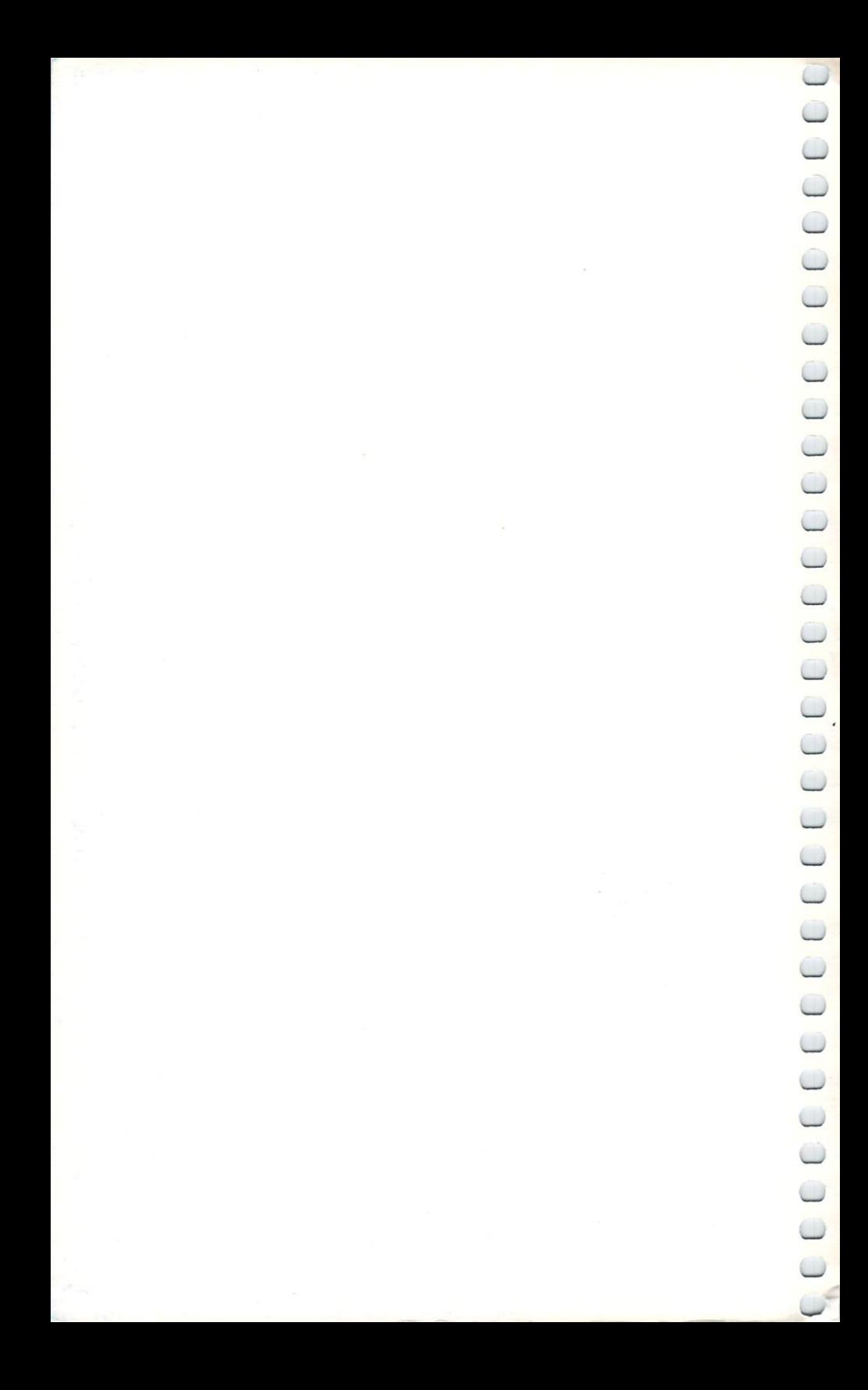

# 

# COMMODORE 'B' Series ADVANCED BUSINESS **COMPUTERS** User's Guide

# User's Guide Statement

"This equipment generates and uses radio frequency energy. If it is not properly installed and used in strict accordance with the manufacturer's instructions, this equlpmeni may interfere with radio and television reception. This machine has been tested and found to comply with the limits for a Class B computing device in accordance with the specifications in Subpart J of Part 15 of FCC rules, which are designed to provide reasonable protection against such interference in a residential installation. If you suspect interference, you can test this equipment by turn ing it off and on. If you determine that there is interference with radio or television reception, try one or more of the following measures to correct It:

- $-$  reorient the receiving antenna
- move the computer away from the receiver
- change the relative positions of the computer equlpmeni and the receiver
- plug the computer into a different outlet so that the computer and the receiver are on different branch clear circuits. Clear control

If necessary, consult your Commodore dealer or an experienced radio /television technician for additional suggestions. You may also wish to consult the following booklet, which was prepared by the Federal Communications Commission:

"How to Identify and Resolve Radio TV Interference Problems" This booklet is available from the U.S. Government Priming Office. Washington. D.C. 20402. Stock No. 004-000-00345-4" No. 004-000-00345-4."

First Edition-1983 First Printing-1983

Copyright  $\odot$  1983 by Commodore Business Machines. Inc. All rights reserved.

This manual is copyrighted and contains proprietary information. No part of this publication may be reproduced, stored in a retrieval system, or transmitted in any form or by any means, electronic, mechanical, photocopying, recording, or otherwise. without the prior written permission of COMMODORE BUSINESS MACHINES. Inc.

Printed in the United States of America Printed in (he United Slates of America

# TABLE OF **CONTENTS**

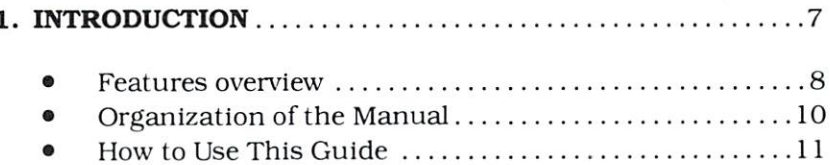

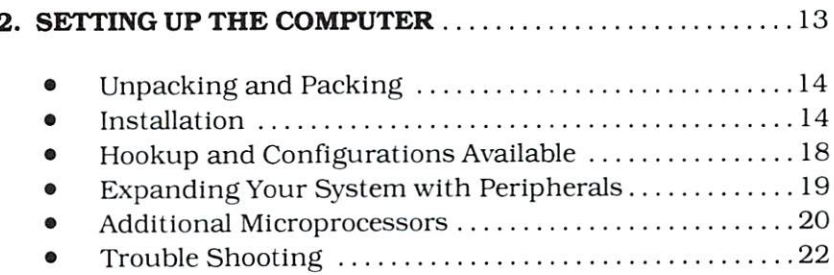

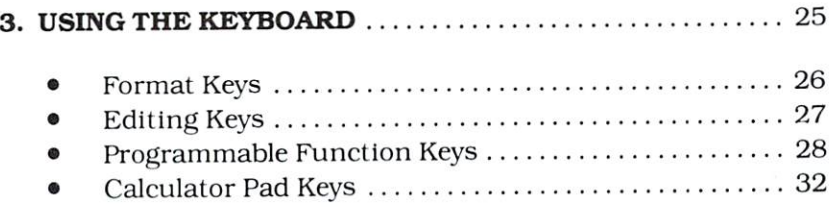

TABLE OF CONTENTS 3

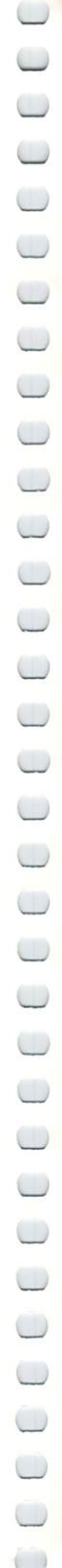

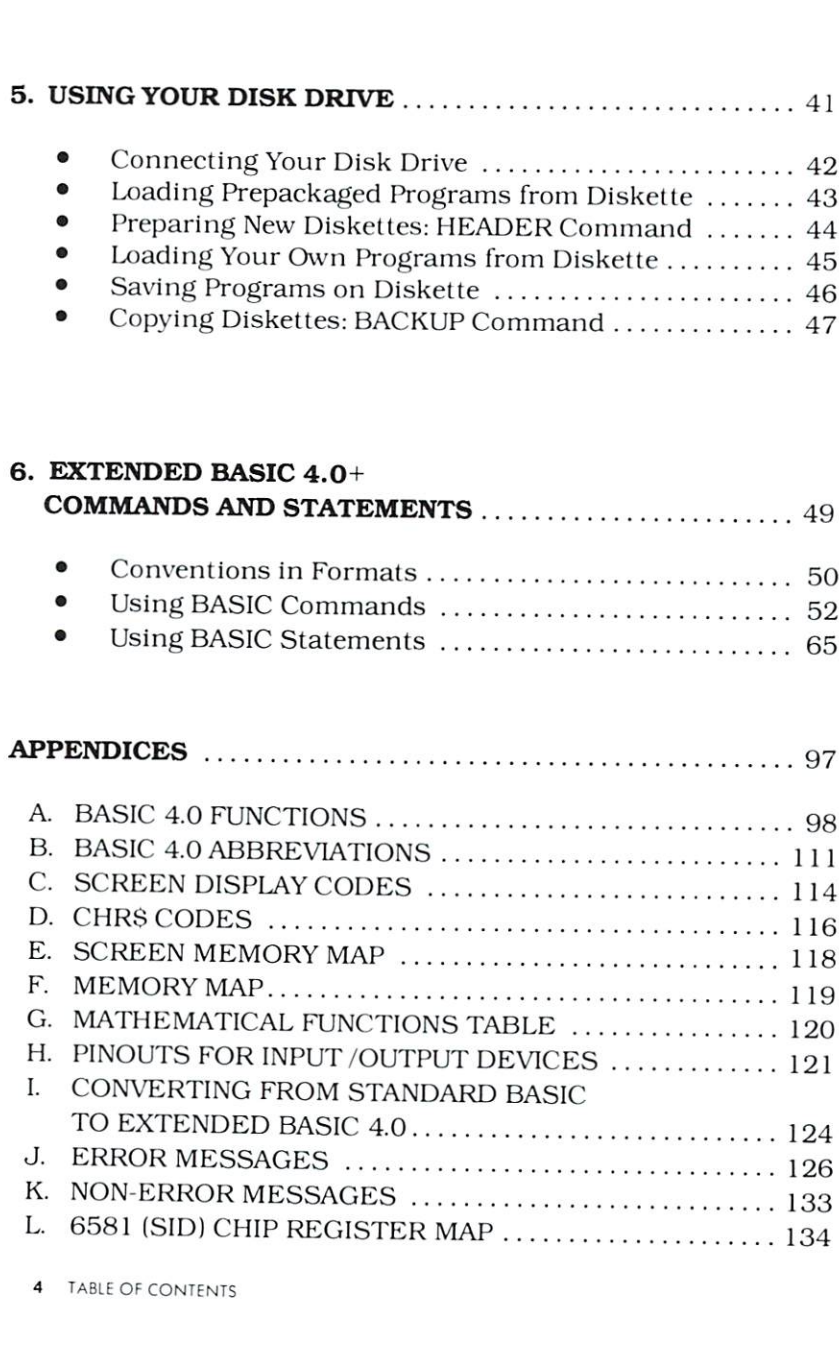

4. SOFTWARE 37. SOFTWARE 37. SOFTWARE 37. SOFTWARE 37. SOFTWARE 37. SOFTWARE 37. SOFTWARE 37. SOFTWARE 37. SOF

š

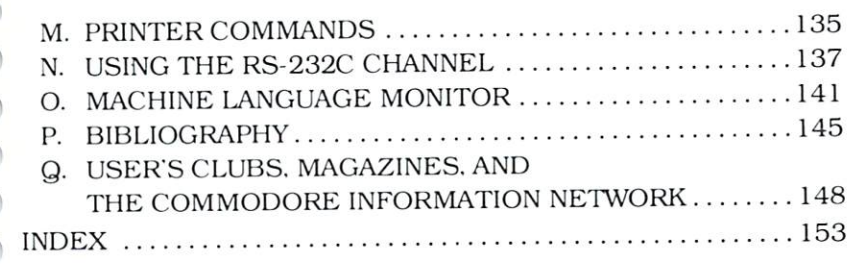

# 

contract of the contract of the contract of the contract of the contract of the contract of the contract of the contract of the contract of the contract of the contract of the contract of the contract of the contract of th

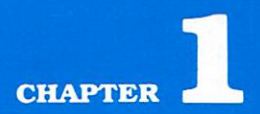

# **INTRODUCTION**

- · Features overview
- · Organization of the Manual
- . How to Use This Guide

You can design the business computer system that best meets your needs by choosing one of he Advanced Business Computers in Commodore's 'B' Series. in Commodore's "B' Series: "B' Series: "B' Series: "B' Series: "B' Series: "B' Series: "B' Series: "B' Series:

- The B-128-80
- The B-256-80
- The BX-128-80
- The BX-256-80
- $\bullet$  The CBM-128-80
- $\bullet$  The CBM-256-80
- $\bullet$  The CBMX-128-80
- $\bullet$  The CBMX-256-80

The computer is only one part of your business computer system. Your system should also include a high capacity dual floppy or hard disk drive . and a dot matrix or letter-quality printer. Networking and telecommunications accessories help extend your system to include multiple computers, even in different sites. Your Commodore business dealer can tell you more about these peripherals.

Software is also important to your business system—word processing, electronic spread sheets, accounting, record keep ing—these are just a few of the many practical functions good business software can provide, expecially if it's easy-to-use and 'friendly" like the business programs licensed and developed by Commodore for your 'B' Series computer system.

# FEATURES OVERVIEW

The computers in the 'B' Series have many common features, and you can add enhancements to the lower end systems to give them the extra capabilities that are standard on our more sophis ticated systems. The following features are common to all B' Series computers:

- <sup>80</sup> column by <sup>25</sup> line screen display
- Separate calculator keypad for quick computations
- <sup>10</sup> predefined function keys
- Total of 20easy-to-define function keys
- Extended BASIC version 4.0+
- Expandable memory
- $\bullet$  IEEE-488 bus
- RS-232C interface
- <sup>6509</sup> microprocessor
- Direct audio output

These features distinguish the models:

- Amount of memory (128K or 256K)
- Monochrome tilt and swivel monitor built in (CBM models)
- · Dual microprocessors, with the 16-bit 8088 microprocessor built in (indicated by the  $X$  in the name)

The following table shows which features are offered by various 'B" Series computers:

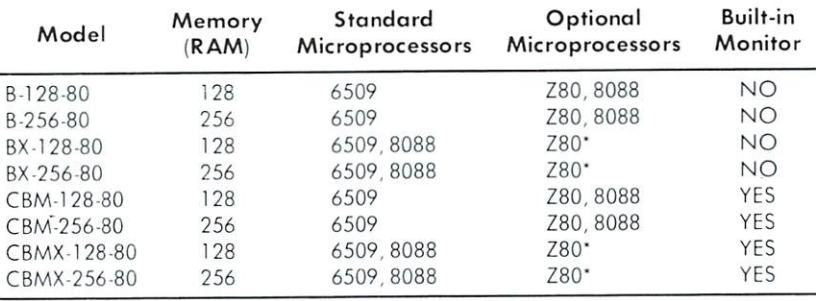

Aft of these models will not necessarily be offered for sole in your order

NOTE: Your Commodore dealer can install a Z80 microprocessor in a machine that has the <sup>8088</sup> microprocessor built in. Only one at <sup>a</sup> time of these two microprocessors can be present in your'B' system.

You can customize your system by adding the variety of easy-toinstall peripherals and additional microprocessors that are avail able for the 'B' Series computers. These peripherals include Commodore's Floppy Disk Drives and Hard Disk Drives, a variety of printers for letter-quality printing or fast printing, modems for telecomputing, monochrome monitors for the B and BX machines, and other devices that make your computer the ideal bus iness assistant.

The microprocessors you can add to your computer include Commodore's Z80 microprocessor, which gives you access to CP/M\* software. If your "B" Series computer doesn't have the <sup>8088</sup> microprocessor built-in, you can add it yourself to gain access to MS-DOS\*\*. CP/M-86. and Concurrent CP/M-86\*\*\* software.

CCCCCCCCCCCCCCCCCCCCCCCCCCCCCCCC

CP/M is ci registered trademark of Digital Research, Inc.

<sup>&</sup>quot; MS-DOS is a trademark of Microsoft, Inc.

<sup>&</sup>quot;" CP/M-86 and Concurrent CP/M-86 are trademarks of Digital Research. Inc.

Chapter 4. Software, explains the eapabilitics of these useful microprocessors.

The new B' Series computers give you state-of-the-art computer capabilities ai an affordable price. Commodore is committed to providing you with hardware and software ihat meet your needs. See your Commodore dealer for more information about Commo dore's peripherals and software packages.

### **ORGANIZATION OF THE MANUAL** ORGANIZATION OP THE MANUAL, INC. IS A REPORT OF THE MANUAL, INC. IN THE MANUAL, INC. IN THE MANUAL, INC. IS A REPORT OF THE MANUAL, INC. IS A REPORT OF THE MANUAL, INC. IS A REPORT OF THE MANUAL, INC. IS A REPORT OF THE MA

This User's Guide introduces you to the 'B' Series of Advanced Business Computers. The manual begins by showing you how to set up your computer and by describing optional equipment that expands your computer's uses. The next chapters explain how to use the keyboard, and how to load and save programs. You'll also find descriptions of BASIC commands, statements, and functions, and some information about software available for the "B' Series.

# Chapter 1

INTRODUCTION describes Commodore's \*B" Series of Advanced Business Computers and presents the different features of each machine. The introduction also shows how to use this manual.

# Chapter 2

SETTING UP THE COMPUTER contains the instructions you need to unpack, conned, and install your 'B' Series computer. The CBM / CBMX systems, which include built-in monitors, and the B/BX systems, which do not include built-in monitors, are des cribed in separate sections. Chapter 2 also describes the variety of configurations and optional equipment (peripherals) available for your computer. This chapter also contains a few trouble shooting and diagnostic procedures that can help you make adjustments to solve minor problems that may appear at the minor problems that may appear at the solve installed you want to computer system.

# **Chapter 3**

USING THE KEYBOARD describes how to use the keys on your computer's keyboard. Special keys, including the programmable function keys, are explained in detail.

# Chapter 4

**SOFTWARE** describes how you can enhance your computer system with software systems that give you access to a variety of business, scientific and educational software.

# Chapter<sub>5</sub>

USING YOUR DISK DRIVE tells you how to load and save both prepackaged software and your own custom designed programs. This chapter also explains how to prepare new disks and how to copy old ones. For additional details on the Disk Operating Systems, consult the manuals that come with your Floppy Disk Drive or the fast and powerful Commodore Hard Disk Drive.

# Chapter<sub>6</sub>

EXTENDED BASIC 4.0+ COMMANDS AND STATEMENTS are briefly explained. Complete formats and examples are provided.

**APPENDICES** include quick reference information about the major technical features that programmers and many users need. For an additional in-depth presentation of technical material, consult the Advanced Business Computers Programmer's Reference Guide. ence Guide.

# HOW TO USE THIS GUIDE:

# Special Considerations

1. As you look al the edge of each pageyou will notice that there is what we call an "inset tab." The "inset tab" shows you exactly where the seven chapters are located. Note that the beginning of each chapter is a solid blue page. Both of these features make it easy for you to get to the information you need quickly.

- 
- 2. To help you unpack, hook up. set up, and begin operating your computer. Chapter 2 contains many detailed illustrations that can make the installation ofyour equipment, with all its options. a quick and easy task.
- 3. When we discuss a specific key. or want you to press a particular key. we show you a visual cue  $(Example: 11$ means press ihe RETURN key.)
- 4. Please note that this manual is not designed to teach the computer language BASIC (the primary language used in all Commodore computers). If you want to learn BASIC language programming techniques, or any of the other languages available for use with your computer(s): we suggest that you consult the "Bibliography" (Appendix P) for books that teach programming.

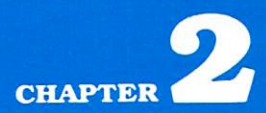

# SETTING UP THE COMPUTER

- Unpacking and Packing
- **•** Installation
- Hookup and Configurations Available
- Expanding Your System with Peripherals
- Additional Microprocessors
- Trouble Shooting

# Unpacking/Packing

# and BX Computers

The B and BX systems are shipped in one part. The package also contains a video cable (5-pin DIN or RCA phone-type cable) and an AC power cord (120 volts).

# CBM and CBMX Computer Computer Computer Computer Computer Computer Computer Computer Computer Computer Computer Computer Computer Computer Computer Computer Computer Computer Computer Computer Computer Computer Computer Co

The CBM and CBMX systems are shipped in two parts:

- 1. Base and video display screen. 1. Base and video display screen. Base and video display screen. Base and video display screen. Base and video
- 2. Keyboard with attached telephone-type cable that plugs into the base.

The package also contains an AC power cable (120 volts).

NOTE: Never try to remove or disconnect the video display screen from the computer base. If the screen must be removed, take the entire unit back to your dealer.

# **Installation**

# CBM and CBMX Models

- 1. Make sure that your computer is turned off before starting installation. The CBM and CBMX computers have their power switch located in the **back** of the machine on the left hand side.
- 2. Plug the <sup>25</sup> PIN CABLE attached to the keyboard into the connector on the lower right hand side of the base/video display unit. Make sure that the Commodore Logo  $\mathbf G$  is facing up.
- 3. Plug the 3-prong AC power cord into the power cord jack located in the **back** of the base /video display unit, on the left hand side. The power cord fits only one way.
- 4. Plug the 3-prong AC power cord into a standard wall outlet.

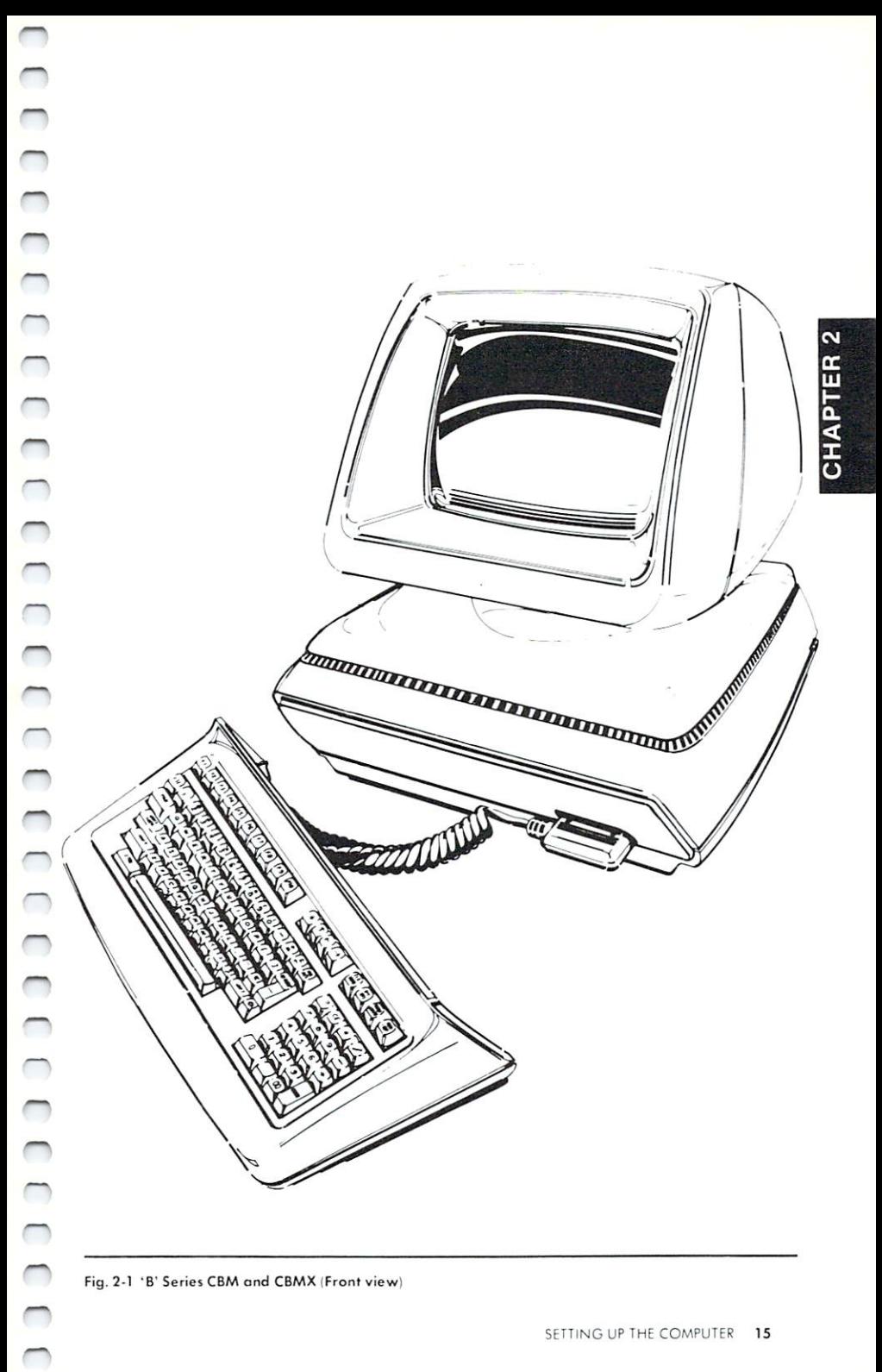

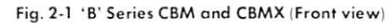

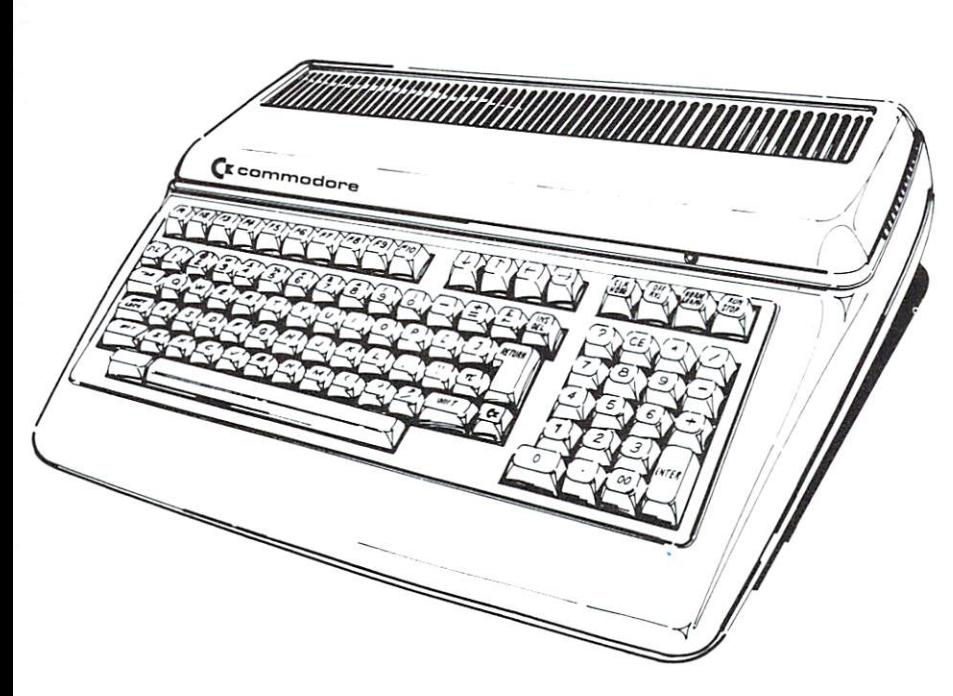

Fig. 2-2. 'B' Series B and BX (Front view)

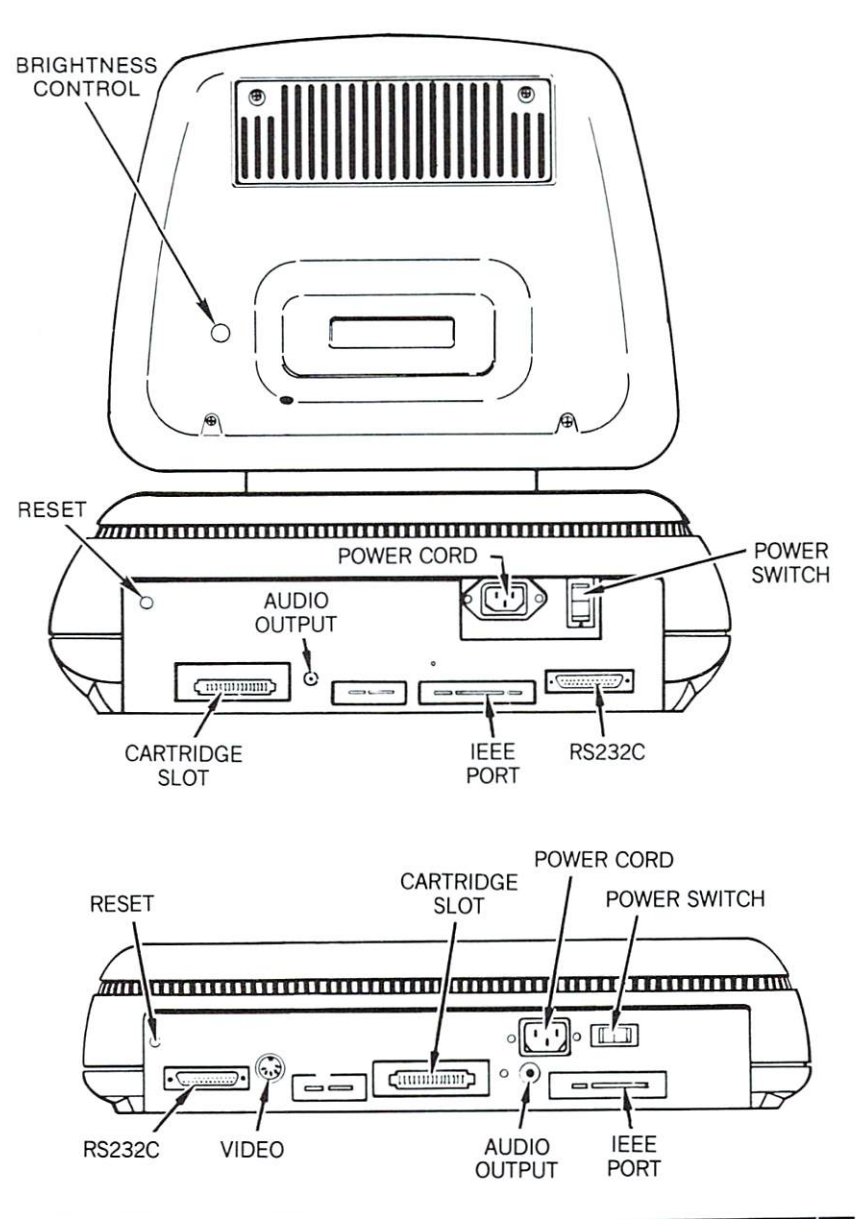

CHAPTER<sub>2</sub>

### **B** and **BX** Models water and complete the state of the state of the state of

Connect the computer to your monochrome monitor as des cribed below. See Fig. 2-3 to locate each input and output on the back of your B or BX computer.

- 1. Make sure that your computer and your monitor are turned off before starting installation. The B and BX computers have their power switch located in the **back** of the machine on the left hand side.
- 2. Attach the video cable to the computer at the connector labeled audio/video (5 pin DIN). Line up the pins with the corresponding holes and push the connector in. The cable will only go in one way.
- 3. Attach the two RCA phone-type jacks to your video monitor inputs. See the monitor's manual for instructions.
- 4. Plug the computer AC power cord into a 120 volt. 60 Hz AC outlet.

Your or BX computer should now be computer shown be computer to connect the connected properly. Now be connected additional connections are required to use the computer with vour monitor.

NOTE: Save the packing materials that your computer came in. Then, to pack your equipment back in the box for storage or transit, reverse the procedures described above.

# Expanding Your System with Peripherals

### **Printers** Printers

full range of printers is available, designed to match any need. Low cost, high speed dot matrix units such as Commodore's <sup>8023</sup> Tractor Printer are idea] for most applications. Where letter qual ity printing is required, the Commodore "daisy-wheel" printer produces the best results.

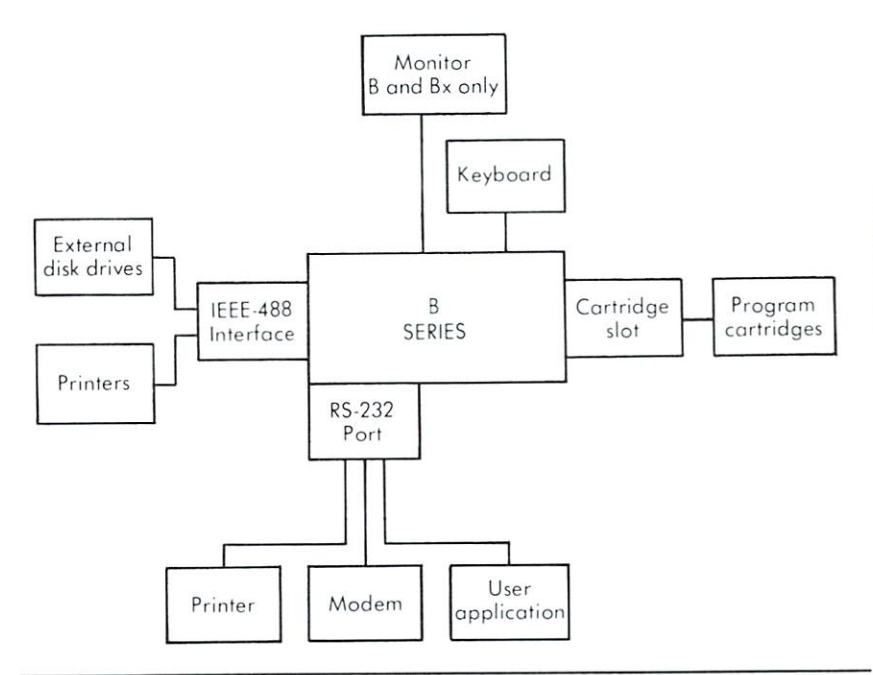

Fig. 2-4 Hook-up and Configuration Available. Accessories and peripherals connect to the expansion ports as shown.

# External Disk Drive Units

Single or dual floppy disk units, with storage capacity from 170,000 characters to over 2 million characters, can be easily attached to store programs and data Commodore's dual floppy disk drives include the <sup>8050</sup> and the 4040. Hard disk units with capacities of 5 and 7.5 million characters can also be used with equal ease. See your Commodore dealer for a complete list of available disk drives.

# RS-232C Port

Your computer comes equipped with an industry-standard RS-232C serial interface. This interface provides you with access to wide variety of peripherals, such as printers, terminals, modems, and data collection equipment.

The RS-232C interface is implemented using the fully pro grammable <sup>6551</sup> Asynchronous Communications Interface AdapCHAPTER<sub>2</sub>

ter. Wilh the 6551. you can program your RS-232C interface to match exactly the requirements of the device you're connecting to it.

The Extended BASIC 4.0 interpreter includes file level software support for the RS-232C interface channel. Open the RS-232C channel as you would any other file and access it with slandard BASIC input/output statements. The RS-232C Port is device #2. See Appendix N.

### **CBM IEEE Port** CBM IEEE PORT IEEE PORT IEEE PORT IEEE

Your advanced computer supports the full range of Commodore CBM peripherals via the built-in IEEE-488 interface. Most disk units are "intelligent." meaning they have their own microproces sor and memory. You can connect up to five disk drives at one time to your computer by "daisy chaining" them together through the IEEE-488 connector port.

NOTE: The device numbers that are used with the IEEE port must be within the range of 4 to 31 inclusive.

### **Additional Microprocessors and** Additional Microprocessors and Operating Systems:

# Special Options to Increase Your Computer's Power

Each computer in the 'B' Series uses the <sup>6509</sup> microprocessor, which was developed by Commodore's MOS Technology subsi diary. Commodore has designed the 'B' Series computers to be easily expanded to dual processor computers with the addition of the 16-bit <sup>8088</sup> microprocessor or the Z-80 microprocessor. These additional microprocessors give you access to hundreds of software packages that are independently developed for use with the <sup>8088</sup> and 2-80 microprocessors.

In some 'B' series models, the <sup>8088</sup> microprocessor is built-in;

CCC  $\subset$  $\overline{a}$  $\overline{a}$  $\Box$  $\bigcap$  $\subset$  $\overline{ }$ n ry

in the others, it can be added. In addition, you can add the Z-80 microprocessor to any "B" Series computer.

# The 16-Bit <sup>8088</sup> microprocessor: MS-DOS and Concept Concept Concept Concept Concept Concept Concept Concept Concept Concept Concept Concept Conce

The <sup>8088</sup> microprocessor gives you access to two operating sys tems that let you increase the software applications available for your 'B' Series computer. These operating systems, MS-DOS and Concurrent CP/M-86. offer a variety of business and personal software programs.

The <sup>8088</sup> microprocessor is built into four models of the "B" Series of advanced business computers. The presence of the builtin  $8088$  microprocessor is indicated by the X in the 'B' Series model name (the BX-128-80. the BX-256-80. the CBMX-128-80. and the CBMX-256-80). These machines are dual processor computers.

You can upgrade the B-128-80. the B-256-80. the CBM-128-80. and the CBM-256-80 by adding the <sup>8088</sup> microprocessor. If you have one of these systems, your Commodore dealer can install the <sup>8088</sup> microprocessor for you.

# The Z-80 Microprocessor and CP/M Operating System

The Z-80 microprocessor and CP /M Operating System give you access to a variety of CP/M software applications that you can use on your 'B' Series computer. These applications include:

- widely used business programs, such as CALCSTAR
- word processing programs, such as WORDSTAR
- database programs, such as INFOSTAR
- mailing list programs, such as MAILMERGE
- many other specialized software programs, such as high level computer language compilers

The CP/M Operating System User's Guide that comes with the Z-80 and CP/M package explains how to operate this system. The Z-80 microprocessor can be installed by your Commodore

dealer. If your 'B' Series computer already has an 8088 micropro-

cessor. your Commodore dealer can remove the <sup>8088</sup> and replace it with the 2-80 microprocessor. This installation is reversible: your Commodore dealer can switch the Z-80 and <sup>8088</sup> micropro cessors repeatedly. This is possible for every 'B' Series model. including those with the <sup>8088</sup> microprocessor built in.

### **TROUBLE SHOOTING** TROUBLE SHOP IS A REPORT OF THE SHOP IS A REPORT OF THE SHOP IS A REPORT OF THE SHOP IS A REPORT OF THE SHOP IS A REPORT OF THE SHOP IS A REPORT OF THE SHOP IS A REPORT OF THE SHOP IS A REPORT OF THE SHOP IS A REPORT OF TH

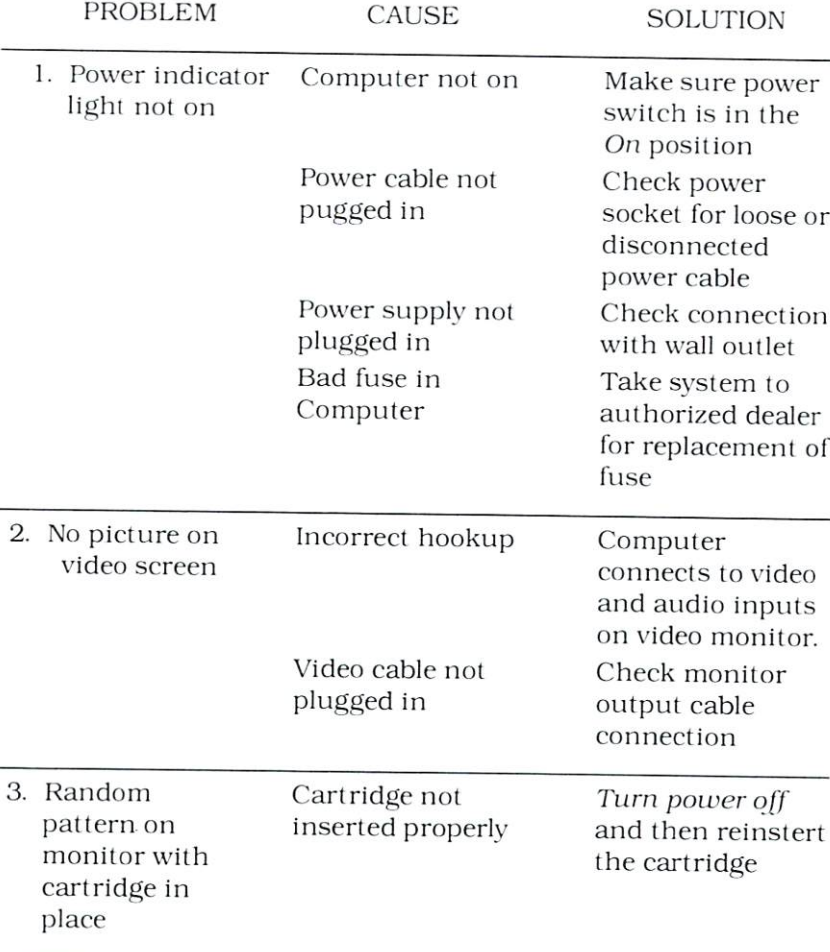

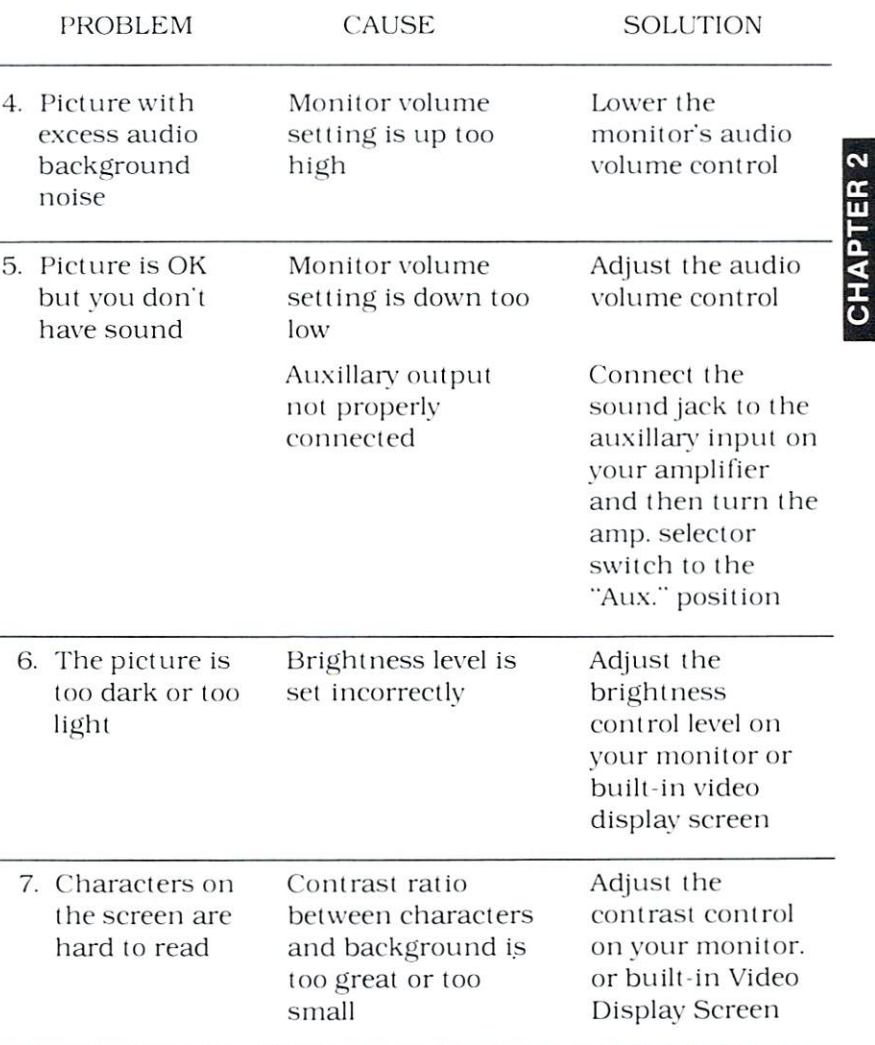

# 

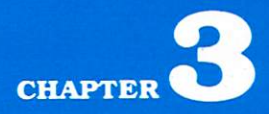

# **USING THE KEYBOARD**

• Format Keys

**.......................** 

 $\blacksquare$ 

- · Editing Keys
- · Programmable Function Keys
- · Calculator Pad Kevs

The 'B' Series 96-key business-style keyboard makes a variety of business applications easy to use. The keyboard resembles typewriter keyboard, but the computer has additional keys that control special functions. You should be familiar with these spe cial keys before you begin using the computer.

# Format Keys

# **RETURN** and **ENTER**

The **RETURN** and **ENTER** keys tell the computer to look at what you've keyed in and put that information into memory. These keys, which have identical functions, also move the cursor to the next line. nexl line. In the second control of the second complete second complete that the second complete second control of

When you key in a calculation in direct mode (i.e., not in a program), the solution is immediately displayed when you press either RETURN or ENTER. either Efficiency and the efficiency of the efficiency of the efficiency of the efficiency of the efficiency of the efficiency of the efficiency of the efficiency of the efficiency of the efficiency of the efficiency of th

# NORM/GRAPH

This key lets you switch between the standard character set on your keyboard and the GRAPHICS mode. When you enter the gra phics mode by pressing the **NORM/GRAPH** key. your keyboard's operations undergo the following changes:

- The keys print uppercase letters only. The SHIFT key is not used.
- The **SHIM** key lets you print the graphics characters on the fronts of the keys.

Press the **SHIFT** ed **NORM/GRAPH** key to return to the standard character set of upper and lower case letters. You can't use the graphics characters in this NORMAL mode.

# **SHIFT**

This key works like the **SHET** key on a regular typewriter: it lets you print uppercase letters or the top characters on double char acter keys. When you are in the NORMAL mode, the standard alphabet of lower and uppercase characters is displayed, and the **SHIFT** key gets the uppercase characters.

When you are in the GRAPHICS mode, however, the alphabet appears in only uppercase, and the **SHET** key gets the graphics characters on the fronts of the kevs.

The SHIFT key also lets you use an extra set of ten function keys. The **SHIFF** ed function key is ten more than the function key you press. For example. SHET and **F3** activate function key 13.

# OFF/RVS

This key lets you display the REVERSED image of all the characters available on the keyboard. In other words, characters appear on the screen as black on green rather than the usual green on black (your monitor's characters may be a color other than green). When you press the **OFF/RVS** key. all characters you key in appear in reverse. Press the **OFF/RVS** key and the **SHIFT**. key to turn off the reverse image display.

# Editing Keys

The editing keys let you correct errors easily, move information around on the screen, and place the cursor wherever you want it.

# Cursor Control Keys: **10 0 0 0 0**

The cursor is the small rectangle that marks your place on the screen. The four cursor control keys let you move the cursor wher ever you want it.

The arrows on the keys show how they move the cursor:

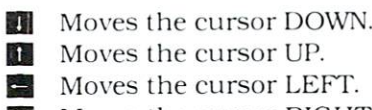

 $M$  Moves the cursor RIGHT.

The cursor has a repeat feature that lets it continue to move as long as you hold down the cursor key.

# INS/DEL

The **DEL** ete key moves the cursor a space to the left, erasing the previous character you typed. If you're in the middle of a line.

the character to the left is deleted and the characters to the right automatically move together to close up the space.<br>You can insert characters in the middle of text by pressing both

You can insert characters insert characters in the middle of the middle of the middle of the middle of the middle of the middle lie EiUoaiid he BZEfiaid he BZEfiaid he BZEfiaid he BZEfiaid he insert function, use the insert function, use the insert function, use the insert function, use the insert function, use the insert function, use of the inse the cursor control keys to move the cursor to the character immediately to the right of where you want to insert. Hold down the **SHIFT** and **INS/DEL** keys until there is enough space to add missing information. ing information.

Like the cursor control keys. the **INS/DEL** key has a repeat feature that lets it continue to work as long as you hold down the kev.

### **CLR/HOME**

**HOME** moves, the cursor back to the upper left corner of the screen. This is called the HOME position.

You can move the cursor to HOME and clear the screen by pressing SHIFT and CLR/HOME

# Programmable Function Keys

## F1 F2 F3 F4 F5 F6 F7 F8 F9 F10

The ten keys on the upper left side of the keyboard are function keys that let you perform a variety of repetitive tasks such as clearing the screen, printing a message, or pausing a program. The keys  $\Box$  through  $\Box$  are predefined:

Key 1, "print" Key 6, "dclose" Key 2, "list" Key 7, "copy" Key 3, "dload" + chr\$ (34) Key 8, "directory"  $Key 4, "dsave" + chr$ (34)$  Key 9, "scratch" Key 5, "dopen" Key 10, "chr\$("

You can display this list by keying in: KEY

In addition, there are ten more function keys available that arc not predefined. Keys 11 through 20 are not marked on the key board, but you can use them by pressing the **SHET** key while you

press one of the function keys. The **SHET** ed function key is ten The same of the function keys. The **SHET** ed function key is ten more than the number on the key you press. For example. **SHET** and **E** activate function key 15. You can redefine these function keys with a simple procedure and **B** activate function key 15.

You can redefine these function keys with a simple procedure: just follow this format:

KEY n,  $[$ " $]$ definition $[$   $\ldots$  + $[$ " $]$ definition $[$ " $]$ ] $[$ " $]$ 

- 1. You must enter the word KEY.
- 2.  $n$  is the number for the function key you want to program (1) through 20). Be sure to include the comma.
- 3. definition defines what you want the function key to do.

Here are some examples:

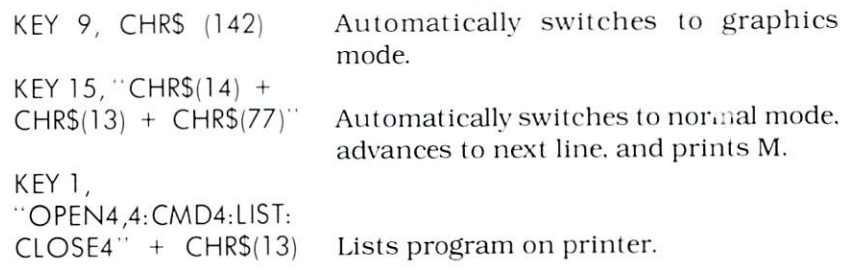

Function keys retain your definition only during the current session at the computer. Once you turn the computer off. your definitions are lost for all function keys, unless you save these definitions in a program.

The **CTRL** key lets you print the graphics characters on the fronts of the non-alphabetic keys (e.g., number keys, punctuation keys, etc.) These graphics keys are displayed in either GRAPHICS or NORMAL mode. The alphabetic keys" graphics are displayed by using the **SHET** key in GRAPHICS mode only.

The **CTRL** key lets you use special control functions. To use a control function, hold down the CTRL key while you press the key that gives you the function you want. Here are some examples:

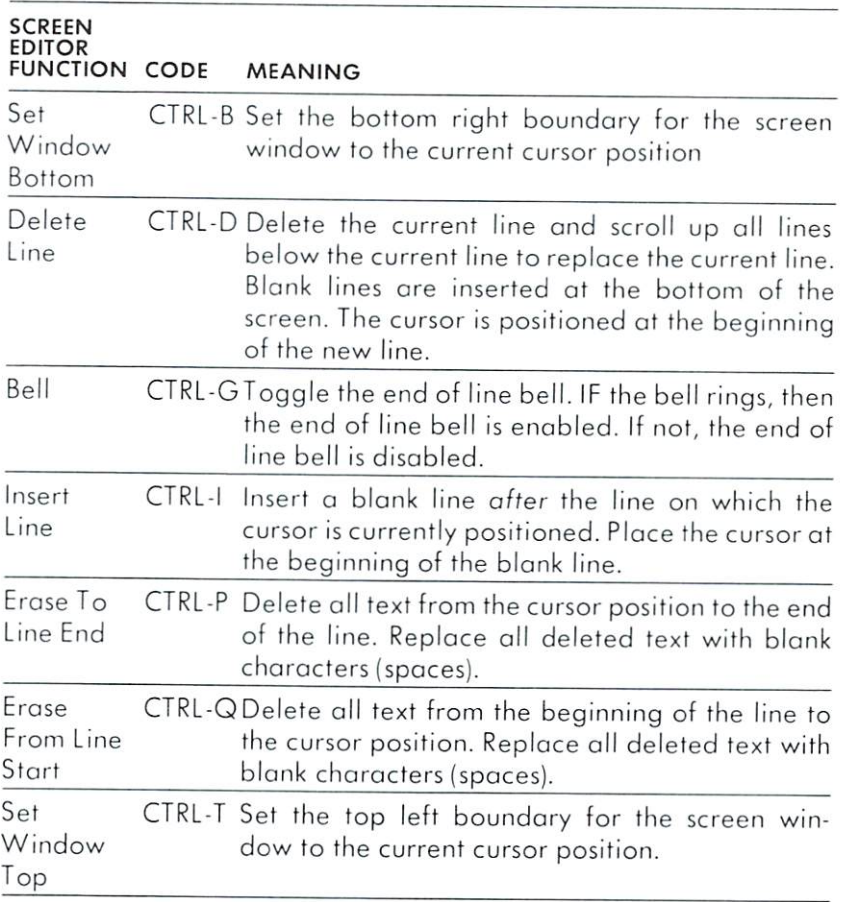

# **ESC**

This key is used in conjunction with any of the 26 alphabet keys A through Z to perform a variety of special functions. To perform any function listed below, press the **ESC** key, release it, and press the appropriate letter.

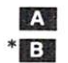

Automatic insert Set bottom right corner of window **Example 18**<br>
Cancel automatic Delete line<br>
Instahing curs<br>
Enable (turn of)<br>
Instaht (turn of)<br>
Instaht (turn of)<br>
Instaht (turn of)<br>
Instaht (turn of)<br>
Instaht (turn of)<br>
Instaht (turn of)<br>
Instaht (turn of)<br>
Instaht (to  $\overline{c}$ Cancel automatic insert D. Delete line 旧書 Nonflashing cursor 腰 Flashing cursor  $G$ Enable (turn on) bell **EEE** Disable (turn off) bell  $\blacksquare$  believes a set  $\blacksquare$  below that the contract of  $\blacksquare$ 細胞 Insert line Insert line  $\mathbf{J}$ Move to the start of the line Move to the end of the line  $K$ TE. Enable scrolling N. Normal screen <sup>151</sup> Cancel insert, quote and reverse modes Erase to the start of the line Historical Historical Company, which is the start of the line of the line of the line of the line of the line of the line of the line of the line of the line of the line of the line of the line of the line of the line of t Erase to the end of the line  $\overline{\mathbf{c}}$ R. Reverse screen Reverse screen  $\mathbf{s}$ Solid cursor  $*$   $\blacksquare$ Set the top left corner of window **U** Underscore cursor  $\mathbf{v}$ Scroll up W Scroll down  $\mathbf{x}$ Cancel escape sequence  $Y$ Normal character set Alternate character set (not currently implemented)  $\overline{z}$ 

# Quote and Insert Modes

When you press the quote key (") once, you enter QUOTE MODE: when you press the INS key. you enter INSERT MODE. In these modes, control and cursor keys are displayed rather than exe cuted. Quote mode is cancelled when you press a second quote. Insert mode ends when the number of characters you entered equals the number of spaces you opened up with the INS key. For example, if you press the **INS** key six times, insert mode ends when you have entered six characters.

In addition, if your machine is in quote or insert mode, the  $ESC$ key cancels the mode and returns you to normal (text) mode. When you are in a mode other than normal mode, you must press the  $\equiv$  key twice to use any of the  $\equiv$  key special functions.

\* Cancel these two functions by pressing the HOME key twice.

**CHAPTER 3** 

### **RUN/STOP**

You can halt a BASIC program while it is running by pressing the **STOP** key. You can also use this key to halt a print out.

The **RUV** key lets you automatically load the first program on a diskette (drive 0). Just press the SHIFT and RUN keys to use this function.

## $\mathbf{G}$

The  $\mathbb{C}$  key stops a program from continuing to scroll down the screen. This key is used most often when you are listing a program and you want to stop to view part of the program. Press any key to restart the scrolling.

# Calculator Pad Keys

The calculator keypad on the right side of your keyboard offers all the standard calculator functions. This keypad lets you perform calculations quickly and conveniently. The keypad is not affected when you enter special modes such as the graphics mode.

# **Ed** Question Mark

The question mark is the standard abbreviation for the PRINT statement in BASIC. To execute a calculation on a computer, you must precede the calculation with a PRINT statement or a question mark. The question mark had been placed on the keypad for your convenience.

For example:

?23.45\*.06  $1407$ 1.407

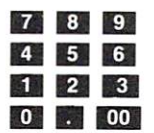

The number keys are arranged like a regular calculator. We have included a double zero **00** for your convenience. All numbers

located at the top of the main keyboard section can be used in calculations when your computer is operating in the unshifted. normal mode. The keypad numbers work in any mode.

# Decimal Point

This serves as decimal point for floating point computations. board, also works as decimal point in the unshtfted. normal mode.

# **M** Slash Key

The slash key operates as a symbol for division. The slash key localed at ihe bottom right section of the main keyboard also works as a division symbol, but only when you are in the unshifted, normal mode. unshifted. In the community of the community of the community of the community of the community of the community of the community of the community of the community of the community of the community of the community of the

# **Minus Sign**

This key operates as a symbol for subtraction. It also operates as the unary minus symbol, which is the minus sign preceding nega tive numbers. The minus sign key located at the top right section of the main keyboard also works as the symbol for subtraction and unary minus in the unshifted. normal mode.

# E3 Clear /Entry

Fraction of the main keyboard section can be used in calculations when your computer is operating in the unshifted.<br> **This servest on right section at the bottom right section of the main key-**<br>
This serves as a decimal p This key resembles the Clear Entry key found on most calculators. Use this key to eliminate the last number entered. **CE** clears the last number of a computation line, back to the last arithmetic operator. If the last entry is an arithmetic operator.  $\text{CE}$  clears the operator. If the entry is not numeric.  $\bullet$  works like the  $\bullet$ 1HH key.

For example:

10 PRINT  $45*96 + 9.8/52 + 31$ 

If you press the CE key once, the line looks like this:

PRINT  $45*96 + 9.8/52 +$  $10^{-7}$ <sup>10</sup> PRINT 45\*96 9.8/52

Press once more:

 $10^{-1}$ <sup>10</sup> PRINT 45-96 <sup>+</sup> 9.8/52

Press twice more:

 $10^{-1}$ PRINT  $45*96 + 9.8$ 10 PRINT 45-96 9.8 PRINT 45-96 9.8 PRINT 45-96 9.8 PRINT 45-96 9.8 PRINT 45-96 9.8 PRINT 45-96 9.8 PRINT 45-96

Press once more: Press once more:

> $10$ PRINT 45\*96 +

Press five times more: Press five times five times and the press five times of the company of the company of the company of the company of the company of the company of the company of the company of the company of the company of the company of t

10 PRIN

**Multiplication** 

This operates as symbol for multiplication. You can't use the conventional  $X$  because the computer can't distinguish the letter  $X$  from the multiplication sign. You can also use the  $H$  key on the main keyboard when you are in the unshifted. normal mode.

# **Plus Sign**

This operates as symbol for addition. It also serves as the unary plus symbol to represent positive numbers. Unary plus is automatically assumed by the computer, however, and is not necessary. You can also use the plus sign key on the main keyboard when you are in the unshifted. normal mode.

## Exponentiation

Use the up arrow (a  $\text{SHIFT}$  ed 6) to raise a number to a power. For example:

 $31215$ 248832 ----

### **Execution Order In Calculations** Execution Order In Calculation Order In Calculation Order In Calculation Order In Calculation Order In Calcula

The computer performs multiple calculations in a certain order. Problems are solved from left to right, but within that general
movement, some types of calculations take precedence over others. The order of precedence follows these guidelines:

i Tu

First BE unary minus (minus sign for negative numbers, not for subtraction) Second **the exponentiation**, left to right Third **HD** multiplication and division, left to right Fourth EBB addition and subtraction, left to right

This means that the computer checks the whole calculation for negative numbers before doing anything else. Then it looks for adds and subtracts. For example:

 $333 + 11/4$ ?33 <sup>11</sup> /4 35.75 35.75.75.75.75.75.75.75.

\_\_ exponents: then it performs all multiplication and division; then it In this example. <sup>11</sup> is divided by 4and the result is added to 33. To override the order of precedence, enclose any calculations you want solved first in parentheses. All parenthetical calculations are solved before any other calculations. When more than one calcula tion is enclosed in parentheses, these calculations are solved left to right. Within parentheses, calculations are solved according to the order of precedence. If you add parentheses to the previous example, here's what happens:

 $?$ (33 + 11) / 4  $11$ 

When you have more than one calculation within parentheses. you can further control the order by using parentheses within parentheses. The problem in the innermost parentheses is solved first. For example:

?30 <sup>+</sup> (15 "(2 3)) <sup>15</sup>

CHAPTER<sub>3</sub>

USING THE KEYBOARD <sup>35</sup>

# $\bigcup$  $\cup$ CCCCCCCCCCCCC  $\cup$ CCCC COOOO  $\longrightarrow$

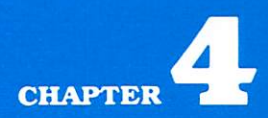

# **SOFTWARE**

▀

Commodore software available for your computer will cover broad range of business and personal applications. These pro grams include word processing packages, database programs, and variety of financial applications, such as spread sheet programs and accounting packages. Easy-to-use software will also be avail able for a variety of professional fields including medicine, law. agriculture, construction, and restaurant management.

Data processing professionals will be able to purchase develop mental tools such as assembler software to facilitate machine lang uage level programming. A BASIC compiler will also be available. This program permits compilation of BASIC programs into highly efficient machine language.

### The 16-bit <sup>8088</sup> Microprocessor

The <sup>8088</sup> microprocessor gives you access to two widely-used operating systems. Many and Concept CP/M\*and to the system of the theorem to the the variety of software products these systems support.

The 8088 microprocessor is built into the X Series of advanced business machines (the BX-128-80. BX-256-80. CRMX-128-80. and the CBMX-256-80). and it can be added to all the other "B' Series models, so the variety of software products the 8088 supports can be available to you.

### The Z-80 Microprocessor and the CP/M Operating System

The Z-80 microprocessor lets you use the popular CP/M Oper ating System, which offers many prepackaged software programs. These programs include widely used business applications, word processing packages, high level language compilers, and more. With the CP/M Operating System, you can use many popular software packages, such as the wordprocessor WORDSTAR, the address manager MAILMERGE, database programs such as 1NFOSTAR. and many other best-seller industry standards.

### **The Commodore Software Division** <u>The Commodore Software Division</u>

The Commodore Software Division is working with software publishers to develop a high quality library of software products that will fill your computing needs. Products not already on the

 $\cdot$  MS-DOS is a trademark of Microsoft, Inc.

<sup>\*\*</sup> Concurrent CP/M is a trademark of Digital Research, Inc.

market will be available soon from your local Commodore dealer. Your dealer has more information about Commodore software. and can keep vou informed of the arrival of new software products.

# $\Box$

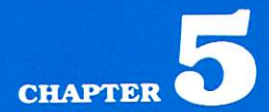

# USING YOUR DISK DRIVE

- Connecting Your Disk Drive
- Loading Prepackaged Programs from Diskette
- Preparing New Diskettes: HEADER Command
- Loading Your Own Programs from Diskette
- Saving Programs on Diskette
- Copying Diskettes: BACKUP Command

### **CONNECTING YOUR DISK DRIVE** CONNECTING YOUR DISK DRIVE

Your computer supports the full range of Commodore CBM peripheral devices via the built-in IEEE-488 interface. Most Commodore disk units are intelligent, which means that they have their own microprocessor and memory, so they don't take up memory from your computer.

Your disk drive is easy to install:

- 1. Attach the PET-to-IEEE cable to the IEEE port on the back of the disk drive (see diagram).
- 2. Plug the other end of the cable into the IEEE port on the back of the computer. The Commodore logo faces up.
- 3. Make sure the plugs are securely attached.

If you are also attaching a printer, plug the cables into the disk drive first, then attach the computer and the printer. You can connect up to five disk drive units at one time to your computer by daisy chaining them together. When you attach more than one cable to the disk drive, just plug the additional cables into the firsl cable (see diagram). Make sure the plugs are secure.

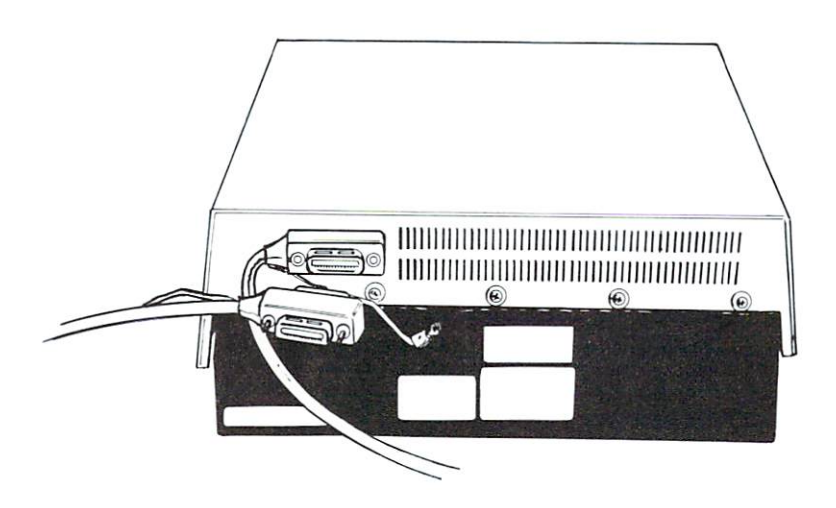

Fig. 5-1 Daisy chained peripherals

Turn on the machines" power; all power lights on all your dev ices should be ON. ices should be ON.

The manual that comes with your disk drive contains more information.

NOTE: Never turn your disk drive OFF when there ore disks in any drive. Always remove disks first. If the drive is turned off with disks in place, remove them before turning the drive back on.

Most prepackaged software includes special commands that show you how to load. save, and retrieve programs using your disk drive.

### Loading Prepackaged Programs from Diskette

1, Start by carefully inserting the preprogrammed disk into drive zero (0). drive zero (0). The contract of the contract of the contract of the contract of the contract of the contract of the contract of the contract of the contract of the contract of the contract of the contract of the contract o

NOTE: The computer will always assume that you're putting your disk into drive zero (0) and that you're using disk drive unit number eight (8). These are known as '"default values." If you want to use another drive or unit number you must use the optional codes shown in Chapter 6 in square  $brackets [ +1.]$ .

- CHAPTER<sub>5</sub>
- 2. Make sure that the label on the disk is facing up and is closest to you.
- 3. Look for a little notch on the disk (it might be covered with a small strip of tape). If you're inserting the disk properly the notch will be on the left side. notes and the one three completes.
- 4. Close the door on the disk drive to secure the diskette.
- 5. Key in:

DLOAD "program name"

6. Press the **RETURN** key.

The disk will make noise and the busy light will turn on. Your screen will say;

SEARCHING FOR 0: program name LOADING READY

7. Wait until the READY message comes on and the cursor appears; then key in:

**RUN** 

8. Press the **BETURN** key and your prepackaged software is ready to use.

### Preparing New Diskettes: HEADER Command

Before you can use a new disk for the first time, you must format it with the HEADER command. This command divides the disk into sections called blocks, and it formats a table of contents. called a directory or catalog, for the disk. You can also reuse a disk by erasing all stored data with the HEADER command.

Follow these steps:

- 1. Insert the disk in drive 0. Remember to handle the disk care fully. Put the disk in so the label side is  $up$  and the small notch is on the left side as you face the drive unit. The side with the oval exposed area should go in first.
- 2. Close the disk drive's protective gate to secure the disk.
- 3. Key in:

HEADER "diskname", Ds (,lnn) (,ON Un)

diskname is any name for the disk. For example. MYDISK.

Ds identifies the drive number (0 or 1). Ds identifies the drive number (0 or 1).

nn is a 2 character identification number for the diskette. The id number should be unique for each disk.

identifies the drive unit If you have more than one.

4. Press the **RETURN** key and wait until the computer displays this message:

ARE YOU SURE?  $\blacksquare$ 

5. Respond by keying in: Y (for Yes), and RETURN

The disk drive makes a noise while the new diskette is being headered. This process takes <sup>a</sup> few minutes. The computer will display a READY message when the diskette is finished.

NOTE: The HEADER command erases any information stored on <sup>a</sup> diskette and you will not be able to retrieve it. Use this command carefully.

Here are some examples of the HEADER command:

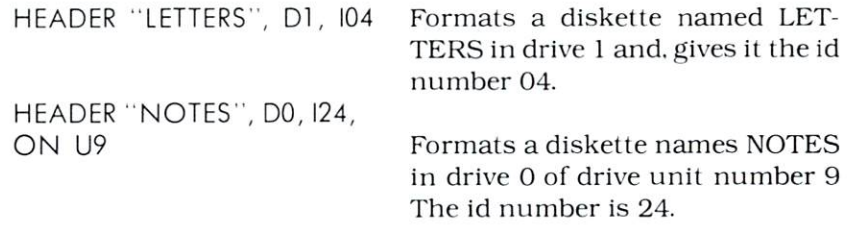

### Loading Your Own Programs From Diskette

Loading a program from diskette is simple and takes only a few seconds. Once a program is loaded, you can RUN it. LIST it. or make changes and save the new version. Follow these steps to load a program:

1. Key in:

DLOAD "program name"

NOTE: You can load the first program on a diskette by using \* instead of the program name. For example: DLOAD """

You can LOAD the first program from a diskette in drive 0 by pressing a **SHIFT ed RUN/STOP key.** 

2. Press the **BETURN** key and wait for this message to be displayed on your screen:

SEARCHING FOR 0: program name **LOADING** READY READY

NOTE: When you load a new program into the computer's memory, any unsaved instructions and programs in memory are erased. Be sure you SAVE any information you want to keep before you key in DLOAD.

Here are some examples of the DLOAD command:

DLOAD "WORDCRAFT"

DLOAD "\*"

Loads the program named WORD-CRAFT into memory. Loads the first program on the diskette, regardless of its name.

### Saving Programs On Diskette

Follow these simple steps to save a BASIC program on diskette:

1. Key in:

DSAVE "program name"

2. Press **RETURN** and wait for this message:

SAVING 0: program name OK OK READY READY

NOTE: When you change a saved program and want to replace the old version, add the @ sign before the program name. For example, DSAVE "@OLDPROG" saves the new version of OLDPROG and erases the original version of the program. If you want to keep both versions, use an original name for the changed version.

### Copying Diskettes: BACKUP Command

You should keep an extra copy of your stored programs for your protection. Follow these simple steps to make a backup copy of a diskette:

1. Insert a blank disk into drive 1. Insert the master disk into drive 0. Key in:

BACKUP DsTO Dd(,ON Unj

- s is the drive number of the source drive (i.e., the diskette you want to copy);
- $d$  is the drive number of the destination drive (i.e., the blank diskette you're copying on to):
- $n$  is the disk drive unit number if you have more than one drive unit connected to your system. ON Uz is an optional part of this command. Omit it if you have only one disk drive unit in operation.
	- 2. Press **RETURN** and wait for this message:

READY

NOTE: Backing up takes <sup>a</sup> minute or so, but the READY message appears before the process is complete. You can find out when the backup is com plete and be sure that it was successful by keying in PRINT DSS. DSS is a reserved word variable that displays a diagnostic message about disk status, including an error message if an error occurred during a backup.

If DSS tells you the backup was successful (00, OK, 00, 00, 0) you can list a directory of files on the disk: CATALOG (Dn) (On Uz). Here, n is the drive number of the disk onto which you just copied. This part of the command is required unless you have only a single disk drive. Otherwise, you must name the drive. ON Uz is required when you have more than one disk drive unit. The z names the drive unit where the computer can find the disk whose contents you wish to display.

Here are some examples of the BACKUP command:

**BACKUP DO TO D1** 

Use when you have one dual disk drive and you are copying from drive 0 to drive 1.

BACKUP DO TO D1, ON U9 Use when you have more than one disk drive unit and you are copying from drive 0 to drive 1 on drive unit 9.

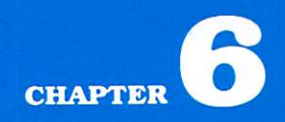

## EXTENDED BASIC 4.O+ COMMANDS AND STATEMENTS

œ

Conventions in Formats Using BASIC Commands

- 
- Using Basic Statements

This chapter provides formats, brief explanations and examples of the BASIC 4.0 commands and statements. It is not intended to teach BASIC. Appendix P lists tutorial books that help you learn BASIC.

This chapter lists commands and statements in separate sec tions. Within the sections, the commands and statements are listed in alphabetical order. In most cases, commands can be used as statements in a program if you prefix them with a line number. You can use many statements as commands by issuing them in direct mode (i.e.. without line numbers).

### **CONVENTIONS IN FORMATS** CONVENTIONS IN FORMATS IN FORMATS IN FORMATS IN FORMATS IN FORMATS IN FORMATS IN FORMATION IN FORMATS IN FORMATS IN FORMATION IN FORMATION IN FORMATION IN FORMATION IN FORMATION IN FORMATION IN FORMATION IN FORMATION IN FO

The following conventions are used in the formats of the BASIC commands and statements: communication and statements and statements

 $\mathcal{L}$  called  $\mathcal{L}$  called  $\mathcal{L}$  called  $\mathcal{L}$  appears in uppercase letters. YOU MUST ENTER THESE KEYWORDS EXACTLY AS THEY APPEAR. However, many keywords have abbreviations that you can also use (see Appendix B).

Keywords are words that are part of the BASIC language, and that your computer knows. Keywords are the central part of a command or statement. They tell the computer what kind of action you want it to take. These words cannot be used as part of your filenames or other variable names unless they are enclosed in quotation marks. However, we recom mend that you NOT use keywords for variable names.

ARGUMENTS, also called parameters, appear in lowercase letters. Arguments are the parts of a command or statement that you select: they complement keywords by providing spe cific information about the command or statement. For example, a keyword tells the computer to load a program. while an argument tells the computer which specific pro gram to load and in which drive the disk containing the program is located. Arguments include filenames, variables, line numbers, etc.

- **SQUARE BRACKETS ([])** show OPTIONAL arguments. You select any or none of the arguments listed, depending on your requirements.
- $\bullet$  ANGLE BRACKETS ( $\lt$  $>$ ) indicate that you MUST choose one of the arguments listed.
- **VERTICAL BAR ()** separates items in a list of arguments when your choices are limited to those arguments listed, and you can't use any other arguments. When the vertical bar appears in a list enclosed in SQUARE BRACKETS, your choices are limited to the items in the list, but you still have the option not to use any arguments.
- **ELLIPSIS (...)** a sequence of three dots, means that an option or argument can be repeated more than once.
- QUOTATION MARKS (" ") enclose character strings, file names, and other expressions. When arguments are enclosed in quotation marks in a format, you must include the quotation marks in your command statement. Quotation marks are not conventions used to describe formats; they are required parts of a command or statement.
- **PARENTHESES.** When arguments are enclosed in parentheses in a format, you must include the parentheses in your command or statement. Parentheses are not conventions used to describe formats: they are required parts of a command or statement. mand or statement.
- VARIABLE means any valid BASIC variable name, such as X. AS. or T%. X. AS. or T%.
- EXPRESSION means any valid BASIC expression, such as  $A + B + 2$  or  $.5*(X + 3)$ .

### **BASIC COMMANDS** BASIC COMMANDS OF THE COMMANDS OF THE COMMANDS OF THE COMMANDS OF THE COMMANDS OF THE COMMANDS OF THE COMMANDS OF THE COMMANDS OF THE COMMANDS OF THE COMMANDS OF THE COMMANDS OF THE COMMANDS OF THE COMMANDS OF THE COMMANDS

### **BACKUP** Subscribed and the property of the control of the control of the control of the control of

This command copies all the files on a diskette to another diskette. You can copy onto a new diskette without first using the HEADER command to format the new diskette because BACKUP also formats diskettes. You should always backup disks in case the original is lost or damaged.

NOTE: Because the BACKUP command also headers diskettes, it destroys any information already stored on the diskette onto which you are copying information. Therefore, be careful when you use this command. If you're copying onto an old diskette, be sure it doesn't contain any programs you wish to keep. See also the COPY command.

BACKUP Ds TO Dd [ON Un]

sis the number of the source drive (i.e.. the drive containing the disk whose files you want to copy).

 $d$  is the number of the destination drive (i.e., the drive containing the disk onto which you want to copy),

 $n$  is the number of the disk drive unit. Use this argument only if you have more than one unit connected to your system.

Examples:

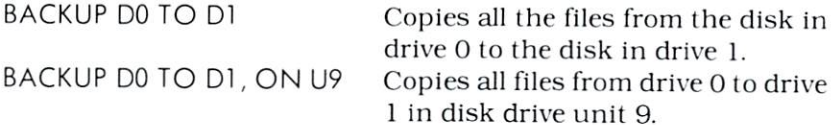

### **CATALOG** CATALOG CATALOG CATALOG CATALOG CATALOG CATALOG CATALOG CATALOG CATALOG CATALOG CATALOG CATALOG CATALOG CATALOG CATALOG CATALOG CATALOG CATALOG CATALOG CATALOG CATALOG CATALOG CATALOG CATALOG CATALOG CATALOG CATALOG CATALO

This command displays the names of all the files on a diskette. The catalog of files is also called the directory.

CATALOG ['filename') [Ds] [ON Un]

s is the number of the drive containing the disk whose directory of filenames you want to display.

 $n$  is the number of the disk drive unit. Use this argument only if you have more than one disk drive.

Examples;

CATALOG DI CATALOG Dl

CATALOG DO, ON U9

cA "ABC\*",D0 cA"ABC\*",D0 Displays a directory of all files on the disk in drive 1.

Displays a directory of all files on the disk in drive 0 of drive unit 9 (use when the drive unit number is not 8).

Displays all directory files that begin with ABC. cA is the abbrevia tion for CATALOG. Appendix B lists other BASIC keyword abbrevi ations.

### **COLLECT**

Use this command to search the files in your directory for improperly closed files. COLLECT frees up space allocated to improperly closed files and deletes their references from the directory.

COLLECT [Ds]|ON Un]

s is the number of the drive containing the diskette whose files you want to COLLECT

 $n$  is the number of the drive unit. Use this only when you have more than one drive unit in operation.

Examples:

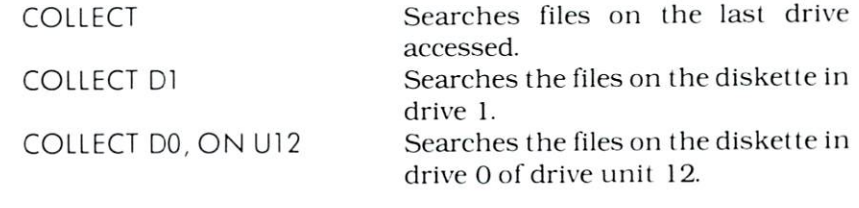

### **CONCAT**

Merges (concatenates) two sequential data files. When you con catenate files, the second file in your command is deleted and replaced by <sup>a</sup> new file which is the concatenation of the two files. The first file in your CONCATE communicate in a series in the communication remains under the mandator of the mandator

CONCAT [Ds] "sourcefile" TO [Dd] "destfile" [ON Un]

s is the drive number of the disk drive containing the file you want to add to another file. want to add to another file. The file of the file of the file of the file of the file of the file of the file of the file of the file of the file of the file of the file of the file of the file of the file of the file of t

"sourcefile" is the name of that file which is appended to the "destination file", and which remains unaltered.

 $d$  is the drive number of the disk drive containing the file to which you want to append the "sourcefile".

"destfile" is the name of the destination file, which receives the sourcefile and becomes a combination of the two files.

 $n$  is the number of the drive unit. Use this only when you have more than one disk drive unit.

Examples:

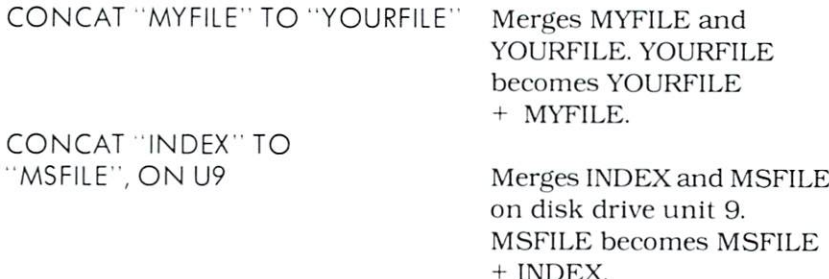

### **CONT**  $- - - - -$

This command restarts the execution of a program that has been interrupted by a STOP or END statement in a program, or when you have pressed the STOP key. Execution resumes at the point where the break in the program occurred. If the break occurred after a prompt from an INPUT statement, execution continues by reprinting the prompt.

CONT is generally used in conjunction with STOP for debug ging. When you stop execution, you may examine and change the values of variables (e.g.,  $B = 200$ ) and issue commands in direct mode, such as PRINT B. You can then resume execution with CONT or with a direct mode GOTO, which restarts at a specified line number. However, the changes you can make during a break are limited: if you edit any line of your program during <sup>a</sup> break. you can't use CONT to restart the program.

CONT Example: **RUN** 

?7.9 7.9

 $\overline{4}$ .0999999996  $-3.8$ BREAK IN 10 BREAK IN <sup>10</sup> READY **IIST**  $-$ **INPUT A**  $10$ 20  $X = X - B$ <sup>30</sup>  $B = 3.9$ <sup>35</sup> PRINT  $X + A$ 40 <sup>40</sup> GOTO <sup>10</sup> READY  $B = 3.6$ READY CONT CONT  $-7.4$  $-11.3$ 

STOP key pressed. Break in execution.

You can LIST a program during a break and still use CONT to resume.

Program begins executing.

You can change the value of a variable IF you do this in DIRECT MODE. Key in CONT to restart execution.

CHAPTER<sub>6</sub>

### $- - -$

This command copies files from one diskette to another. Unlike the BACKUP command, which erases all information on the disk

that receives the transfer, COPY does not affect what is already on the destination disk. In addition. COPY lets you transfer just some of the files on a disk while BACKUP transfers the entire contents of the source disk.

COPY [Ds,] ["sourcefile"] TO [Dd,] ["destfile"] [ON Un]

s is the drive number of the disk whose file is being copied. "sourcefile" is the name of the file being copied.

 $d$  is the drive number of the disk that will receive the transferred file. ferred file.

"destfile" is the name of the file that is the destination of the transferred file. transferred file.

 $n$  is the unit number of the disk drive. Use only when the number is not 8 (the default value).

Examples:

COPY DO, "FILE4" TO D1, "TESTS" Copies the file named FILE4 from the disk in drive 0 to the from the disk in drive to the disk in drive to the disk in drive to the disk in the disk in the second file named TESTS in drive 1. file named TESTS in drive 1. The second tests in the second property of the second control of the second computations of the second control of the second control of the second control of the second control of the second co Only that file is copied, and all data stored on D1 remains  $\cdots$  . The stored on Dirac stored on Dirac stored on Dirac stored on Dirac stored on Dirac stored on Dirac stored on Dirac stored on Dirac stored on Dirac stored on Dirac stored on Dirac stored on Dirac stored on Dirac s unaffected. unaffection and the control of the control of the control of the control of the control of the control of the control of the control of the control of the control of the control of the control of the control of the control COPY DO TO DI Copies all files on drive 0 to drive 1 without deleting any files already on drive 1.

### **DCLEAR** DCLEAR

This command initializes one or more disk drives. The com mand defaults to drive 0 if you don't name a drive number.

DCLEAR [Ds] [ON Un]

s is the number of the drive you want to initialize.  $n$  is the unit number of the drive. Use if the number isn't 8.

Examples:

**DCLEAR D1** 

Initializes drive 0. DCLEAR Initializes drive 0. Initializes drive 1.

### DELETE

This command erases from memory a line or group of lines from the BASIC program currently in memory:

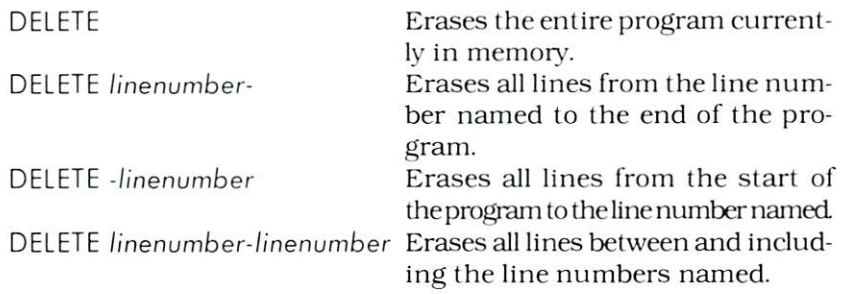

DELETE [linenumber] [-] [linenumber]

Examples:

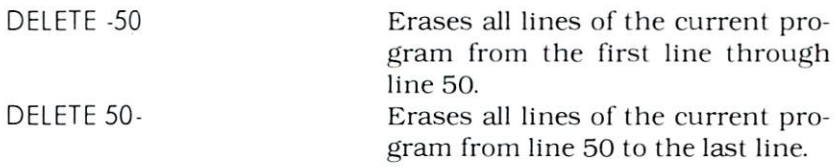

### **DIRECTORY**

This command displays the names of the files on your diskette. If you list a filename or a prefix common to more than one filename, only those files are displayed. For example, all sequential files named SEQFILE can be listed, or you can list all filenames beginning with a common prefix by placing an \* after the prefix (e.g.. "WORD\*" would list files including WORDPRO. WORDCRAFT. WORDLIST, etc.). If you use the ON U argument to name a drive unit and do not specify a disk drive number, the directories of both drives are displayed.

DIRECTORY [Ds] [."filename"] [ON Un]

s is the number of the drive containing the disk whose contents you want to display.

"filename" is the name of a file or files with the same prefix that you wish to list.

 $n$  is the unit number of the disk drive. Use if the number is not is the unit number of the disk drive. Use if the number is not 8. which is the default value.

Examples:

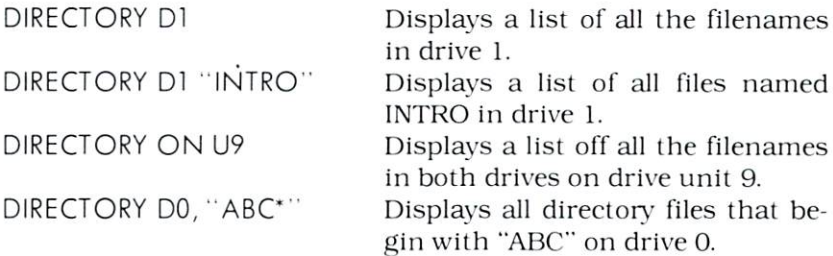

### DLOAD

Brings into memory a BASIC program that is stored on disk. You follow the same procedure to load <sup>a</sup> prepackaged program and a program you wrote and saved yourself. You can use DLOAD as a statement in the body of a program to chain other programs on the same diskette. This automatically runs the program in the DLOAD statement. DLOAD statement.

DLOAD "filename" [,Ds] [ON Un]

"filename" is the name of the file you want the load.

s is the number of the drive whose disk contains the file (the default is 0).

 $n$  is the number of the drive unit. Use only if this number is not 8. which is the default value. which is the default value. The default value of the default value of the default value of the default value of

Examples:

DLOAD "OLDFILE" Loads <sup>a</sup> file named OLDFILE from drive 0 into memory.

DLOAD "XFILE", D1, ON U13 Loads XFILE from drive 1 of drive unit <sup>13</sup> into memory.

### **DSAVE** desarrows and the control of the control of the control of the control of the control of the control of the control of the control of the control of the control of the control of the control of the control of the control o

This command stores a BASIC program on disk. The filename can be up to <sup>16</sup> characters long. If you use <sup>a</sup> variable or an evalu ated expression as a filename, enclose it in parentheses.

```
DSAVE "filename" [,Ds] [ON Un]
```
"filename" is the name of the file you want to save. s is the number of the drive containing the disk on which you want to store a file. The default is 0. want to store file to store file. The default is of the default is opened to the default is 0.000 per control of the default is 0.000 per control of the default is 0.000 per control of the default is 0.000 per control of t

 $n$  is the number of the drive unit. Use only if this number is not 8. which is the default value. a, which is the default value.

Examples:

DSAVE "BASFILE"

Saves the file BASFILE to drive 0. DSAVE "BASFILE" Saves the file BASFILE to drive 0. DSAVE "FILET1", D1 Saves the file FILET1 to drive 1.

### **HEADER** HEADER

**IMBADER**<br>
IMBADER<br>
IMBADER COMMANDER COMMANDER COMMANDER COMMANDED directory or catalog, for the disk into sections called blocks, and it formats a table of contents.<br>
IMBADER directory or catalog, for the disk. You can a Before you can use a new diskette for the first time, you must format it with the HEADER command. This command divides the disk into sections called blocks, and it formats a table of contents. disk into sections and it formats through the contents to content the contents. It is a content to content the because the HEADER command erases all stored data.

See Preparing New Diskettes: HEADER Command, in Chapter for more information.

HEADER "diskname", Ds [,Inn] [ON Un]

"diskname" is the name you give to the diskette. s is the number of the drive containing the disk you want to HEADER. HEADER

nn is the 2 character identification number for the diskette.  $n$  is the number for the drive unit. Use only if the unit number is not 8. which is the default value.

Examples:

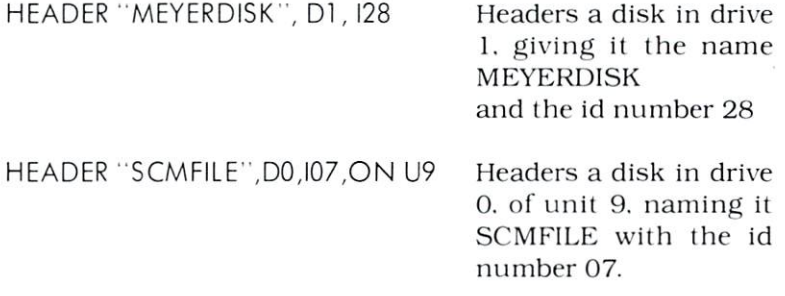

### **KEY** KEY AND THE COMPANY OF THE COMPANY

This command displays a list of the current definitions of the function keys and lets you define these keys. Recall that keys Fl through F10 are predefined, but that you can redefine them. Any definition you give is erased at the end of the current session, whether it is a redefinition of an F1 through F10 key or a definition of an F11 through F20 key.

To define a function key, follow these steps:

1. Key in the word KEY and the number of the key you want to define, followed by a comma. For example:

KEY 15,

2. Enter the definition for the key. If you want to print the definition before you execute the function, enclose the defini tion in quotation marks. To use the function, press the key and then press **EETURN** to execute. If you don't enclose the definition in quotation marks, the function is executed immediately when you press the function key. If you want the function to do more than one operation, string the operations together with plus signs. For example:

 $KEY 15." PRINT + CHRS(142)''$ 

This switches the keyboard to graphics mode.

KEY [keynumber, "definition  $[ +$  definition ...  $+$  definition]]

Examples:

KEY5,CHR\$|34)

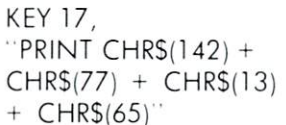

PRINTs quotation mark Im mediately when you press Key 5.

When you press Key 17. the text of what the key does is dis played without quotation marks. Cursor remains at the end of the line until you press **RETURN** to execute the function. This function does four things:

- 1. switches to graphics mode
- 2. PRINTS an
- 3. activates **BETURN** key
- 4. PRINTs an

### **LIST**

This command displays a listing of all or part of the program currently in memory. After <sup>a</sup> LIST command executes. BASIC always returns to the direct mode, also called the command level.

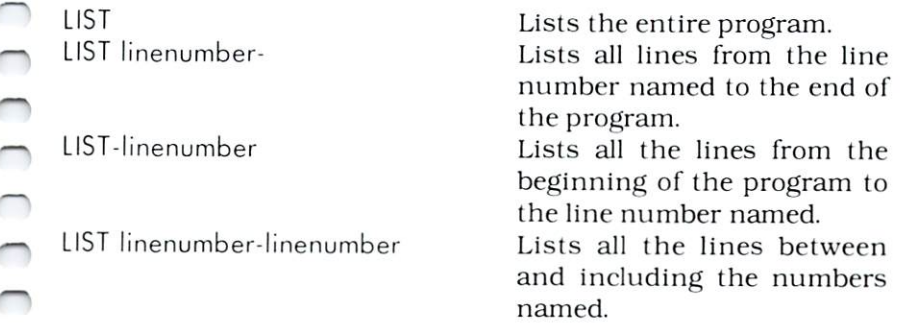

LIST [[linenumber] [-] [linenumber]]

Examples:

CHAPTER<sub>6</sub>

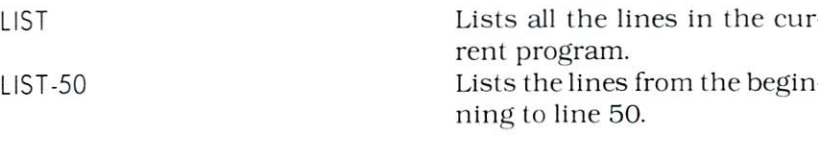

### LOAD

This command brings into memory a program stored on diskette. LOAD closes all open files and deletes all variables and pro gram lines currently in memory, so be sure to save anything you want to keep before you issue the LOAD command.

You can use LOAD as a statement in a program to chain several programs. If you execute a LOAD statement from one program, the loaded program is RUN after it is LOADed. and all data files are kept open. None of the variables is cleared during a chain operation.

LOAD "[Ds:]filename",Dev#

s is the drive number containing the disk from which the program will be loaded. The default is 0.

"filename" is the name of the file you want to load into memory.  $Dev#$  is the device number of the disk drive containing the file you want to load. The disk drive device number is 8 unless you change it.

Examples:

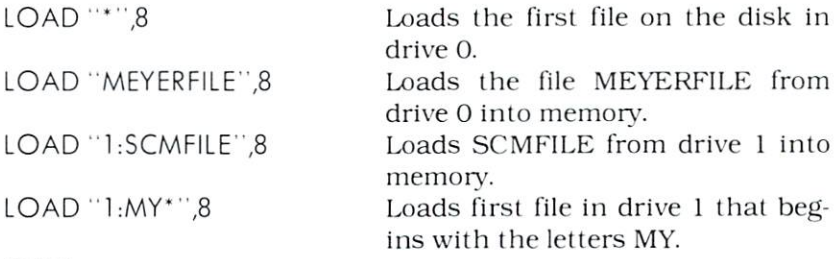

### **NEW** NEW

New erases the BASIC program and data currently in memory so that a new program can be entered. Be sure to save anything you want to keep before you issue a NEW command.

You should always use the NEW command before you enter new program to be sure that memory is clear, otherwise unwanted lines from the previous program could merge with your new program.

**NEW** 

### **RENAME** <u>———————————</u>

This command changes the name of a file on a diskette without altering the file itself. You cannot execute a RENAME command on a currently open file.

RENAME [Ds,] "oldname" TO "newname" [,ON Un]

s is the number of the disk drive containing the file you want to RENAME. The default is 0.

"oldname" is the current name of the file.

"newname" is the name to want to use.

 $n$  is the unit number. Use only if this number is not 8, which is the default value. the default value of the default value of the default value of the default value of the default value of the default value of the default value of the default value of the default value of the default value of the default

Examples:

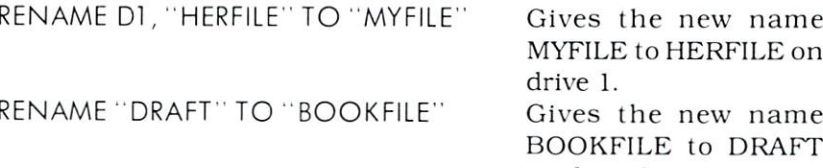

### RUN

This command executes the BASIC program currently in memory.

RUN

**RUN** linenumber

Executes the program currently in memory. Executes the program beginning at the line number named.

on drive 0.

RUN [linenumber]

linenumber is the number of the line at which you want to begin execution if you don't want to start at the first line.

Example:

**RUN 60** 

Executes the program from line 60. ignoring previous lines.

### **SAVE**

SAVE stores a program on diskette. If you include the  $\varpi$  sign when you SAVE a program whose name is the same as another program you already have saved on the same diskette, the pro gram that is already saved is replaced by the new program. If you revise a program but want to keep both copies, save them under

SAVE "[[@]Ds:]filename",Dev#

 $\varphi$  replaces an existing program that has the same file name. s is the drive number containing the disk on which you want to save the program. The default is 0.

"filename" is the name of the program you want to save.  $Dev#$  is the device number of the disk drive that contains the disk on which you want to store the program. The disk drive device number is 8 unless you change it.

Examples:

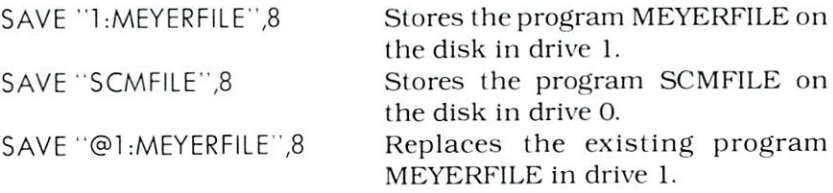

### **SCRATCH** SCRATCH

Use this command to delete files from a diskette. When you issue this command, the computer displays the prompt ARE YOU SURE? before executing the SCRATCH. You must respond with YES or Y to begin execution.

### SCRATCH "filename" [,Ds] [ON Un]

"filename" names the file you want to delete.

s is the drive number of the file containing the file you want to SCRATCH. The default is 0. SCRATCH. The default is not one of the default is opened to be a set of the default is opened to be a set of the original to be a set of the contract of the contract of the contract of the contract of the contract of the c

 $n$  is the unit number of the drive. Use only if the number is not 8. the default value.

Examples:

SCRATCH "SCMFILE" ARE YOU SURE? YES SCRATCH "THESIS".DI ARE YOU SURE? YES

Deletes the file SCMFILE Deletes the file SCMFILE Deletes the file THESIS from the disk in drive 1.

### **VERIFY** VERIFY

Use this command to check a program on disk against the program currently in memory. VERIFY informs you if there are discrepancies.

VERIFY "[Ds:]filename",Dev#

s is the drive number containing the stored program. The default is 0.

"filename" is the name of the file you want to verify.  $Dev#$  is the device number of the drive containing the stored program you're checking against the current program.

The disk drive device number is 8 unless you change it.

Example:

VERIFY "MEYERFILE",8

Checks the program MEYERFILE stored on drive 0 against the program currently in memory.

VERIFY "1:MYFILE",8

Checks the program MYFILE stored on drive 1 against the program currentlv in memory.

CHAPTER<sub>6</sub>

### **BASIC STATEMENTS** Basic States of the Company of the Company of the Company of the Company of the Company of the Company of the

Statements are BASIC instructions that are issued in pro grams. They are always preceded by a line number. Most of the statements described here can also be used as BASIC commands

in direct mode if you omit the line number. Similarly, most BASIC commands can be used as BASIC statements in program mode if you prefix them with a line number.

### **APPEND**

This statement opens a sequential file and positions the file pointers beyond the current end of file so that you can write addi tional data to that file. APPEND is like the DOPEN statement, except that APPEND applies only to sequential files.

```
[linenumber] APPEND#fn,"filename" [,Ds] [ON Un]
```
 $fn$  is the filenumber of the file you want to reopen and add to (this is called the logical file number).

"filename" is the name of the file you want to APPEND,

sis the number of the drive that contains the file (defaults to 0). n is the unit number of the disk drive unit (defaults to 8). is the unit number of the disk drive unit (defaults to 8).

Example:

```
10 APPEND#3, ''MEYERFILE'' Reopens MEYERFILE. logical file
                            #3, on drive 0 for appending.
```
### **BANK** ------

This statement sets the indirection bank number for use with some BASIC commands such as PEEK. POKE. BLOAD. and BSAVE that refer directly to memory bank locations. The BANK statement lets you pick the memory bank into which information will be placed. There are <sup>16</sup> BANKs numbered <sup>0</sup> through 15.

[iinenumber] BANK expression

expression is any number, variable or numeric expression that equals any number between 0 and 15.

Examples:

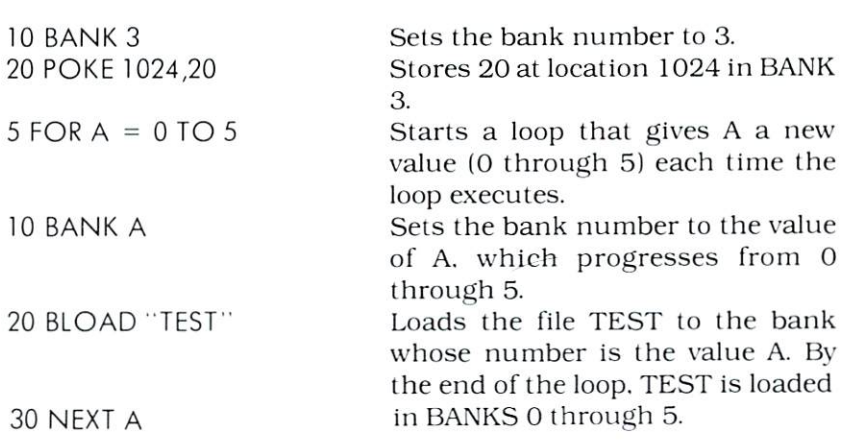

### **BLOAD** ----

This BASIC statement loads an executable machine language program into any memory location.

[linenumber] BLOAD [fifeoptions] |,ON Un] [,Bz] [,P/]

fileoptions are the arguments that specify the file you want to load. They can include file name, file number, drive number. drive unit number, etc.

z is the number of the memory BANK where you want to load the machine language program. If you don't name a bank. BLOAD loads to the last bank named. If no bank has been named in the program. BLOAD defaults to bank 15.

I is the location (low offset) in the bank where you want to start loading.

Examples:

10 BLOAD "RATES", D1, ON U9, B3

<sup>20</sup> BLOAD' TEST', D1,B3, P1024

Loads RATES from drive 1. drive unit 9. in  $\sim$   $\sim$   $\sim$   $\sim$   $\sim$   $\sim$ Loads TEST into BANK 3 from drive 1 starting at location 1024.

### BSAVE

This BASIC statement saves a machine language program from any memory location you name. BSAVE defaults to the last byte in the bank (SObFFFF. where  $b =$  bank 0 through F).

[linenumber] BSAVE "filename"[,fileopts] [,ON Un] [,Bz]  $[$ , $P$  $|$  $|$  $|$  $TO$  $Ph$  $|$ 

"filename" is the name of the file you want to save. fileopts include drive number, drive unit number, etc. z is the number of the BANK where the program is located. l is the location (low offset) in the bank where you want to start saving.

 $h$  is the location (high offset) in the bank where the information you're saving ends.

Example:

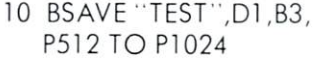

Saves file TEST on drive 1, from <sup>10</sup> BSAVE "TEST,D1.B3, Saves file TEST on drive 1. from BANK 3. memory location 512 to 1024.

### **CLOSE**  $-$

This statement closes a files that was opened previously with an OPEN statement. You must use the same file number in both the OPEN and the CLOSE statements. A CLOSE for a sequential output file writes the final buffer of output.

[linenumber] CLOSE filenumber

Example:

100 CLOSE 3

Closes file number 3. 100 CLOSE CLOSE CLOSE CLOSE CLOSE CLOSE CLOSE CLOSE CLOSE CLOSE CLOSE CLOSE CLOSE CLOSE CLOSE CLOSE CLOSE CLOSE

### CLR

This command clears all BASIC variables currently in memory, but leaves the program itself intact. The CLR command is automatically executed when you give a RUN command.

[linenumber} CLR

Example:

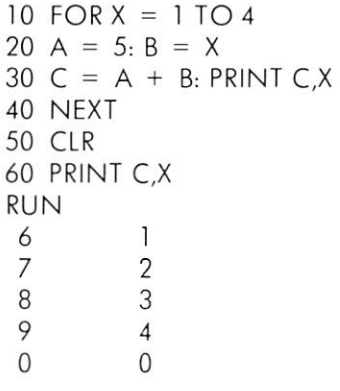

Loop executes 4 times. As X is incremented by 1. C and X are PRINTed on the same line until  $X = 4$ . CLeaRs all variables. PRINTs the CLeaRed variables.

The values for  $C$  and  $X$  are PRINTed as the loop executes 4 times.

The zeroes PRINTed for C and X after the CLR statement show that the variables are CLeaRed.

### **CMD**  $-1$

This statement lets you redirect output. For example, output that would normally go to the screen can be redirected with CMD to go instead to a printer or a file. You must use CMD with an OPEN statement that uses the same file number. The device to which output will be redirected is named in the OPEN statement.

[linenumber] CMD filenumber [printlist]

filenumber is the number of the file whose output you want to

printlist is a list of character strings, numeric variables, or expressions written to the device when the CMD statement is executed. executed.

Example:

<sup>10</sup> OPEN5,4

OPENs file number 5 and names the printer as the output device (4).  $20$ CMD5, "PROGLIST"

30 PRINT "TEXT" Directs PROGLIST to be written to the printer. the printer.

PRINT statements following a CMD <sup>30</sup> PRINT 'TEXT" PRINT statements following CMD are directed to the device named in the device named in the device named in the device of the device  $\alpha$ CMD.

### **DATA**

The DATA statement holds numeric and string constants that are matched with variables in READ statements. The DATA conare a colorable are variables in Read statements. The DATA contract in Read of Read P. Co. 21 stants are accessed consecutively by READ variables. The variable type (numeric or string) in the READ statement must match the constant type in the corresponding DATA statement. Constants in DATA statements may be reread after you issue a RESTORE statement.

The DATA statement does not have to precede the READ state ment. When a READ statement has read all the constants in a DATA statement, it will look for another DATA statement, so the DATA statement, it will look for another DATA statement, so the number of items in any DATA statement does not have to equal the number of items in READ statement. However, the computer will display an OUT OF DATA error message if the total number of DATA constants accessible in a program is fewer than the total number of READ variables. number of READ variables. The Read variables of Read variables of Read variables of Read variables. In the Read variables of Read variables of Read variables of Read variables of Read variables of Read variables of Read va

[linenumber] DATA constant [,constant, . . . , constant]

constant is any numeric (fixed point, floating point, or integer) value or any string value. Numeric expressions are not allowed. String constants do not need to be enclosed in quotation marks unless they contain commas, colons, or leading or trailing spaces.

Examples:

10 DATA 1,2,3,4,5 20 READ A, B 40 PRINT A;B;C;D RUN  $\mathbf{1}$  $\overline{2}$ 3  $\overline{4}$  $1222$ 

Lists DATA constants. The first READ variable <sup>30</sup> READ C,D acquires the first DATA constant, etc.
**PORTA 1,2,3,4,5<br>
PORTA 1,2,3,4,5<br>
PORTA A,B,C,D,E,F,G,H<br>
RUN<br>
PORTA IN 20<br>
PODCLOSE NEW** <sup>10</sup> DATA 1,2,3,4,5 RUN

You can have more DATA constants than READ variables but not vice versa. but not vice versa. In the control of the control of the control of the control of the control of the control of the control of the control of the control of the control of the control of the control of the control of the

?OUT OF DATA IN 20

#### **DCLOSE** -----

This command can CLOSE all the files currently open on a disk, or only the logical file specified. If you don't specify a file number, all OPENed filed are CLOSEd. all opened filed are closed. The closed are closed are CLOSE departments are closed a series of the close of the

[linenumber] DCLOSE [#1f] [ON Un]

If is the number of the logical file you want to CLOSE. *n* is the number of the drive unit.

Examples:

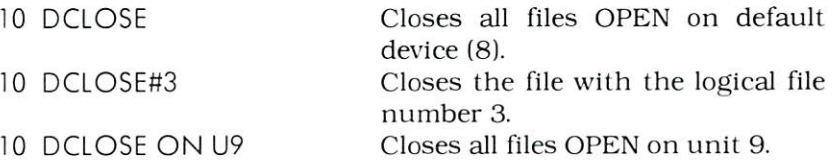

#### **DEF FN** DEF FN

This statement lets you define your own functions and use them in a program by using only the function name. This statement can save time and space when you want to use a complex formula more than once in a program. You must define the function with the DEE EN statement before you can call the function in a program.

 $[linear]$  DEF FNna (argument) = formula

na is the name of the function. It must be a legal variable name. and you must precede the name with FN when you call the function.

CHAPTER<sub>6</sub>

argument can be any numeric variable: it must be enclosed in parentheses.

formula is the expression that performs the function's opera tions. Any variable name that appears in this formula serves only to define the function; it does not affect program variables only to define the function: it does not affect program variables that have the same name.

Example: The Company of the Company of the Company of the Company of the Company of the Company of the Company of the Company of the Company of the Company of the Company of the Company of the Company of the Company of the

10 DEF FNAB $(X) = X/Y3$ Defines the function FNAB. <sup>10</sup> DEFFNAB(X) X/Y3 Defines the function FNAB.  $20 T = FNAB (I)$ Calls FNAB. 20 FNAB (20 FNAB (20 FNAB). Calls FNAB (20 FNAB (20 FNAB). Calls FNAB (20 FNAB (20 FNAB). Calls FNAB (20 FNAB

#### **DIM**

The DIMension statement allocates storage for an array and sets the maximum values for the array variable subscripts. You MUST use the DIM statement to DIMension arrays containing more than <sup>10</sup> elements. To find the number of elements in an array, multiply the values of each subscript plus one. For example, and array DIMensioned (3.2)  $\sim$  (3.2) has  $\sim$  (3.2) elements. (3.2) elements  $\sim$  (3.2) elements  $\sim$ 

The Dim statement sets the statement of all elements of the array to the array to the array to the array to the an initial value of zero.

Matrices can have up to <sup>255</sup> dimensions, but the size of each must be less than 32767.

[linenumber] DIM variable(subscript [, . . . , subscript]),  $[variable (subscript[, \ldots, subset[$ 

variable is the name of the array. subscript is the size of the dimension of the array. Subscripts must be enclosed in parentheses.

Examples:

20 DIM A\$(4.4.4)

10 DIM A(20) DIMensions a one-dimensional array with <sup>21</sup> elements. DIMensions a three-dimensional array with 125 elements  $(4 + 1)$ <sup>\*</sup>4 +  $1*4 + 1 = 125$ .

#### DISPOSE

Use this statement in error trapping procedures to eliminate unwanted FOR /NEXT loops or GOSUB /RETURN addresses without leaving invalid Information on the stack.

 $[linear]$  DISPOSE  $<$  FOR $|$  GOSUB  $>$ 

You must choose either FOR or GOSUB as an argument for DISPOSE statement.

Example:

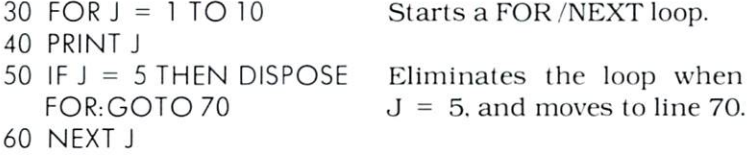

# DOPEN

This statement declares a sequential or random access file for read or write access. A sequential file is opened for read access unless you include the W argument in the statement.

 $\lceil$ linenumber] DOPEN #1f, "filename"  $\lceil$ ,Ly $\rceil$  [,Ds]  $\lceil$ ON Un]  $\lceil$ , W]

If is the logical file number of the file you want to open. "filename" is the name of this file.

 $y$  is the record length for a nonsequential file. You must include this argument when you create a relative file.

s is the disk drive number. Default is 0.

 $n$  is the disk drive unit number. Default is 8.

W indicates write access to a sequential file.

Examples:

10 DOPEN#5, 'TEST' Opens file 5 named TEST on drive 0.

CHAPTER 6

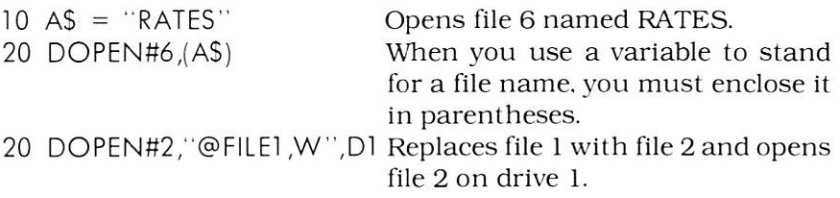

#### **END**

END terminates program execution and returns to direct mode.

[linenumber] END

#### FOR/TO/STEP

This compound statement starts a loop that performs a series of instructions a set number of times, and always executes at least once. This statement is always used with a next statement.

FOR names a variable that serves as a counter to control the number of executions of the loop. TO sets the number of execu tions, such as  $1$  TO 10, which means that the loop executes  $10$ times.

STEP is an optional part of the statement that you can use to change the amount the counter is incremented from the default of 1. For example. 1 TO 10 STEP 2 makes the loop execute only 5 times, since the counter is now incremented by 2 each time the loop executes.

You can also count backwards in a FOR loop by reversing the order of the numbers in the TO arguments and by using <sup>a</sup> negative value as the STEP argument.

You can also nest FOR/NEXT loops, that is, a FOR/NEXT loop can be placed inside another FOR /NEXT loop. When you do this. the inside loop must end before the outside loop, and the loops must have a different variable as the counter. must have different variable as the counter. The counter of the counter of the counter of the counter of the counter. The counter of the counter of the counter of the counter of the counter of the counter of the counter of

 $[linear] FOR variable = expression1 TO expression2$ [STEP expression3]

variable is the name of the loop counter. expression 1 is the beginning value of the counter. expression2 is the ending value of the counter. expression3 is the value of the increment of the counter. Defaults to 1. Defaults to 1.

Examples:  $10$  FOR  $X = 1$  TO 5 Sets X as the counter and limits to 5 the number of executions of the loop. 20  $A = A + X:PRINT A$ Each time the loop runs, this statement will execute again. Tells the computer to get the next value of X. 10 FOR G = 1 TO 10 STEP 2 Starts a loop whose counter incre-10 FORG TO 10 FOR 20 FOR 10 FOR 10 FOR 10 FOR 10 FOR 10 FOR 10 FOR 10 FOR 10 FOR 10 FOR 10 FOR 10 FOR 10 FOR 1 20 PRINT G: NEXT G ments by 2 each time the loop exe-20 PRINT G: NEXT G: NEXT G: NEXT G: NEXT G: NEXT G: NEXT G: NEXT G: NEXT G: NEXT G: NEXT G: NEXT G: NEXT G: NEXT G: NEXT G: NEXT G: NEXT G: NEXT G: NEXT G: NEXT G: NEXT G: NEXT G: NEXT G: NEXT G: NEXT G: NEXT G: NEXT G: NE cutes. cutes. <sup>10</sup> FORR <sup>=</sup> <sup>25</sup> TO STEP-.5 Starts a loop whose counter decrements by -.5 each time the loop executes. executes. The contract of the contract of the contract of

#### **GET**

**GET**<br>
This statement provides and<br>
variables. GET scans the keybo<br>
acter. If you don't type a character.<br>
continues until you type a cha<br>
variable.<br>
The GET variable is usually<br>
either string or numeric input.<br>
[linenumbe This statement provides another way to assign data values to variables. GET scans the keyboard buffer and reads <sup>a</sup> single char acter. If you don't type a character, a null character is automatically assigned. The GET statement is often placed in a loop that continues until you type <sup>a</sup> character that is assigned to the GET variable. variable.

The GET variable is usually a string variable, which can accept either string or numeric input. A numeric variable can only accept numeric input.

Example:

10 GETA\$: IF A\$ = ""THEN 10 GET asks you to type a single character that is assigned to AS. The IF tells the computer to keep checking until you enter

#### GET\*

 $GET#$  reads a single character from a file. You must have already OPENed the file with the same logical file number before vou can use GET#. your cancer of the cancer of the cancer of the control of the control of the control of the cancer of the cancer

[linenumher] GET# fiienumber, variable

filenumber is the logical file number of the OPENed file from which your  $GET^#$  is reading a character. variable is the variable to which the character read by  $GET^*$  is assigned.

Example:

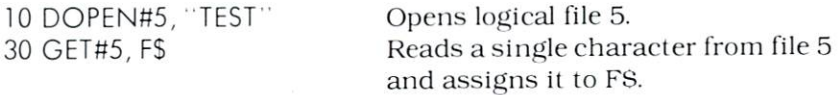

#### $-$

The GOSUB statement lets you branch to a subroutine. The subroutine must be terminated by a RETURN statement that sends control back to the body of the program. You can nest GOSUB /RETURN statements up to <sup>23</sup> deep.

[linenumber] GOSUB Iinenumber2

linenumber2 is the line where the subroutine starts.

Examples:

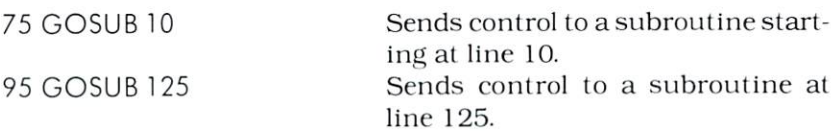

# GOTO

GOTO unconditionally branches the program to a specified line. GOTO does not require any sort of return statement. If you want

to stop a loop begun by a GOTO statement, you must break into execution with a STOP or include another statement that ends the loop.

[linenumber] GOTO linenumber2

Examples:

<sup>10</sup> INPUT AS: PRINT AS 20 GOTO 10 20 GOTO 10 GOTO 10 GOTO 10 GOTO 10 GOTO 20 GOTO

10 INPUT A: PRINT A\*1.06 <sup>20</sup> IF A<100 GOTO <sup>10</sup> 30 IF  $A = >100$  THEN END The GOTO in line <sup>20</sup> causes line 10 to execute repeatedly.

The IF statements provide a way to end the GOTO loop in line 20, which stops executing when line <sup>20</sup> is false.

# IF/THEN/ELSE IF/GOTO

The IF statement is another way to control program execution. This statement tells the computer to check IF a condition is true, and IF it is. follow the instructions following THEN. IF that condi tion is false, the program skips to the next line to continue. You can use an IF statement to start a loop or to decide whether certain parts of a program will execute. IF statements may be nested.

[linenumber] IF expression THEN tclause [:ELSE eclause]

expression sets the condition to be verified. The THEN clause instructions are executed only if the expression is true.

tclause is the set of instructions to be performed when the expression is true.

eclause is another set of instructions to be performed when the expression is false.

Expressions in IF statements usually include one of the follow ing relational operators:

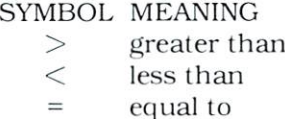

# SYMBOL MEANING

- $\lt$ not equal to
- $>=$ equal to or greater than

CHAPTER<sub>6</sub>

 $\lt =$ equal to or less than Examples:

10 IF  $A > B$  THEN PRINT  $A,B$ 

<sup>10</sup> IF A> <sup>100</sup> GOTO125

10 IF  $A <$  = 99 THEN  $A =$  $A^*$ ] 5: FISF  $A = 2$ 

A and B are printed only if A is greater than B. greater than 13.1 and 13.1 and 13.1 and 13.1 and 13.1 and 13.1 and 13.1 and 13.1 and 13.1 and 13.1 and 13.1 and 13.1 and 13.1 and 13.1 and 13.1 and 13.1 and 13.1 and 13.1 and 13.1 and 13.1 and 13.1 and 13.1 and 13.1 and 13

If A is greater than 100, execution goes to line 125.

If A is less than or equals  $99$ , instructions after THEN are executed greater than 99. THEN's argument isn't executed, and ELSE's is. is a second control of the second control of the second control of the second control of the control of the second

#### **INPUT**

This statement lets you input values from the keyboard during execution. When you execute the program, you are automatically prompted by a question mark for INPUT. You can also write a prompt message. Program execution does not continue until you respond to an INPUT prompt.

The number of data items you supply in response to an INPUT prompt must equal the number of variables in the INPUT state ment. INPUT variables may be either string or numeric. INPUT assumes that commas and colons signal the end of <sup>a</sup> data item.

[linenumber] INPUT ["promptstring";] variable list

"promptstring" is optional text you can add to precede the ques tion mark prompt.

variable list is one or more variables whose values you are INPUTting.

Example:

10 INPUT AS: PRINT "CONTINUE" As long as you don't enter 20 IF  $AS \ll >$  "STOP" GOTO 10 STOP when you are prompted RUN  $R$  for  $R$  and  $R$  in  $R$  is a set of  $R$  in  $R$  is a set of  $R$  in  $R$  is a set of  $R$  is a set of  $R$  is a set of  $R$  is a set of  $R$  is a set of  $R$  is a set of  $R$  is a set of  $R$  is a set of  $R$  is a set of  $R$  is a COMMODORE continues and you CONTINUE are prompted again. ? B SERIES

#### **CONTINUE** ? STOP ?5TOP READY

# INPUT\*

READY

INPUT<sup>#</sup> is similar to the INPUT statement, except it reads data from an OPENed disk file. Leading spaces are ignored. INPUT\* assumes that commas, colons, and carriage returns signal the end of <sup>a</sup> data item.

[linenumber] INPUT# filenumber, variable list

 $file number$  indicates the file from which INPUT<sup>#</sup> is reading data. variable list is one or more variables whose values you are INPUTting.

Example:

10 INPUT#3,A\$,A Reads values for AS and A from file 3 file

# **LET**

LET assigns a value to a variable. The word LET. however, is always optional. In other words, LET  $A = 3$  is the same as  $A = 3$ . The presence of the equal sign is sufficient when you are assign ing an expression to a variable.

```
[linear] [LET] variable = expression
```
Examples

 $10$  LET AS = "STRING"  $20 A = 32-28$  $30$  B\$ = "STRING"

# NEXT

NEXT is the statement that does the following:

- indicates where a FOR/NEXT loop ends
- increments the value of the FOR value by the amount declared in the STEP argument (default  $= 1$ ) when the loop is not finished
- sends execution out of the FOR loop when the loop is finished.

NEXT only appears as the complement of a FOR loop, and every FOR loop must have a NEXT statement. These loops may be nested. nested.

```
[linenumber] NEXT [variable, ... , variable]
```
variable is optional: when loops are nested the first NEXT is assumed to go with the last FOR statement. When the NEXT variable is included, it must match the FOR variable.

Example:

```
10 FOR A = 1 TO 2: PRINT A Loop A executes twice.
20 FOR F = 99 TO 97
20 FOR 99 TO 97 TO 97 TO 97 TO 97 TO 97 TO 97 TO 97 TO 97 TO 97 TO 97 TO 97 TO 97 TO 97 TO 97 TO 97 TO 97 TO 9
    STEP-1:PRINT F Loop F. executes 3 times.
30 NEXT F, A Loop F. The last named, is not in the last named, in the last named, is a statement of the last named, in the last named, in the last named, in the last named, in the last named, in the last named, in the last
RUN
                                             the first finished.
 \mathbf{1}Loop A runs once.
 99
                                             Loop F runs all three times
                                             because it finishes before A
 98
 97
                                             can execute a second time.
 2
                                             Loop A runs another time.
 99
                                             Loop F runs three times again
 98
 98 because it is inside A.
 97
 97
```
#### ON/GOSUB

This compound statement branches the program to one of sev eral subroutines specified by the line numbers listed as GOSUB arguments. The destination depends on the value returned when the ON expression is evaluated. If the value is 1. control branches to the first subroutine: if it's 2, control goes to the second, etc. If the value of the expression is negative, you receive an error mes sage. If the expression is zero or greater than the number of items in the list, control passes to the line following the ON/GOSUB statement.

[linenumber] ON expression GOSUB list of linenumbers

expression determines which subroutine receives control when the expression is evaluated.

list of linenumbers corresponds to the subroutine to which the program might branch.

Example:

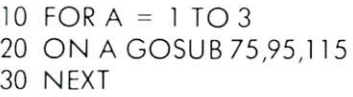

The first time the FOR loop executes, control passes to the first subroutine (at line 75) because  $A = 1$ , etc.

# ON/GOTO

ON /GOTO resembles ON /GOSUB. except that ON /GOTO sends control to one of several specified line numbers rather than to —. subroutines. All other conditions are the same.

[linenumber] ON expression GOTO list of linenumbers

expression determines which lines receives control when the expression is evaluated.

list of linenumbers corresponds to the line numbers to which the program might branch.

Example:

50 ON X-1 GOTO 125,150,200 When X-1 = 1, control goes to line 125; when  $X-1 = 2$ , control goes to 150. etc.

#### **OPEN**  $- - - - -$

This statement establishes an Input/Output (I/O) channel to the screen or to an external device such as a disk drive, a printer. or the IEEE bus.

[iinenumber] OPEN fiienumber [,devicenumber [,secondary address [,"filename"]]]

filenumber of the logical number of the file you want to OPEN. This number must be between 0 and 255. This number of the best between and 255.5  $\pm$  55.5  $\pm$  55.5  $\pm$  5.5  $\pm$  5.5  $\pm$  5.5  $\pm$  5.5  $\pm$  5.5  $\pm$  5.5  $\pm$  5.5  $\pm$  5.5  $\pm$  5.5  $\pm$  5.5  $\pm$  5.5  $\pm$  5.5  $\pm$  5.5  $\pm$  5.5  $\pm$  5.5  $\pm$  5.5  $\pm$  5.5  $\pm$  5

*devicenumber* designates the external device to which you devicent designations the external devicence to which you which you which you which you which you which you want want to OPEN a channel. The device numbers for external was to OPEN channel. The device numbers for extension of the device numbers for extension of extension of extension of extension of the device of the device of the device of the device of the device of the device of the de devices are disk to the second and disk through 15 (default 8): printer 4: printer 4: printer 4: printer 4: printer 4: printer 4: printer 4: printer 4: printer 4: printer 4: printer 4: printer 4: printer 4: printer 4: prin  $screen = 3$ .

secondary address (0 through 15) is required in some cases. The addresses are: 0 through  $1 =$  commands other than

OPEN: 2 through  $14 =$  data files:  $15 =$  command channel.

"filename" is the name of the file referred to in the secondary address. address.

Examples:

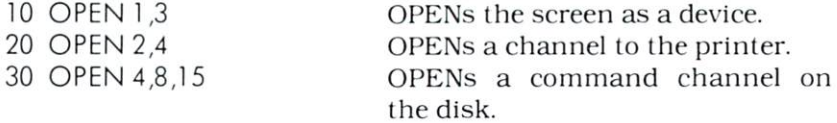

#### **PEEK** -----

PEEK<sup>\*</sup> lets you read the information at a specific memory location. PEEK returns the value  $(0 - 255)$  of a single byte.

[linenumber] PEEK (memorylocation)

memory location gives the memory address of the byte whose value you want to read.

PEEK and POKE default to the BASIC text bonk. If you wont lo actess another bank, you must issue the BANK command first.

Example:

 $10 A$  = PEEK(59468): PRINT A PRINTs the value of the byte located in memory at 59468.

#### **POKE**

POKE<sup>\*</sup> lets you write a byte into a specific memory location. POKE is complemented by the function PEEK. Use PEEK and POKE for efficient and specific data storage, and for assembly language subroutine operations such as loading and passing arguments.

You can only POKE to RAM {Random Access Memory), though no error is flagged if you POKE to ROM (Read Only Memory).

[linenumber] POKE location, value

location is the place in memory where you want to place a value.

value is what you want to place in a specific memory location.

Example:

20 A = PEEK(59468):PRINT A

<sup>10</sup> POKE 59468,14 Sets the character set to upper/lower case mode. PRINTs 14 as the value for A since you previously POKEd 14 into location 59468. <sup>14</sup> into location 59468.

#### **PRINT** -------

PRINT displays on the screen any information you specify. The punctuation you use in the PRINT statement determines the position of PRINTed items. BASIC divides'each line into print zones of ten spaces each. When you separate PRINT items with comma, each item is PRINTed in a new print zone. A semicolon PRINTS items right next to each other (however. PRINTed num bers are always followed by a space).

If you end a PRINT statement with either a comma or a semicolon, the next PRINT statement begins on the same line. If there is no punctuation at the end of the statement, a carriage

\* PEEK and POKE default to the BASIC text bank. If you want to access another bonk, you must issue the BANK command first.

CHAPTER 6

return is assumed, and the next PRINT statement begins on the next line.

[linenumber] PRINT [printlist]

printlist can include any of the following:

- 1. Text, which must always be enclosed in quotation marks.
- 2. Variable names: if enclosed in quotation marks, the value of the variable PRINTs; if not enclosed, the variable name PRINTS. PRINTS.
- 3. Functions. 3. Functions.
- 4. Punctuation marks (used for formatting output.

Examples:

Statement Statement Prints

Prints

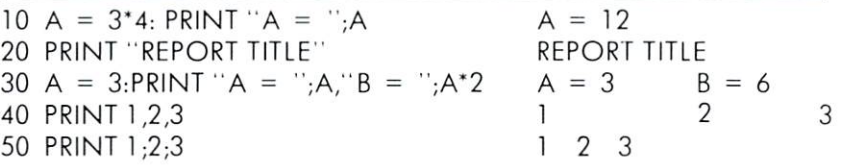

Print in the print of the second to print the contract of the values of the values of the values of the values of the file associated with the file number in the PRINT# statement. Recall that the file must have been previously OPENed with the same file number.

[filenumber] PRINT# filenumber, printlist

filenumber identifies the logical file into which you want to write data.

printlist contains the data you want to write to the file.

Example:

EXTENDED BASIC 4.0+ COMMANDS AND STATEMENTS 84

<sup>10</sup> PRINT#3/TEST DATA :'' Writes this information to file number 3. number 3.

#### **PRINT USING PRINT#USING** PRINT TO A REPORT OF THE REPORT OF THE REPORT OF THE REPORT OF THE REPORT OF THE REPORT OF THE REPORT OF THE REPORT OF THE REPORT OF THE REPORT OF THE REPORT OF THE REPORT OF THE REPORT OF THE REPORT OF THE REPORT OF THE R

These statements let you define the format of the string and numeric output you want to print.

```
[linenumber] PRINT [#filenumber,] USING "formatlist"; printlist
[
```
filenumber names the file into which you wish to write format ted data. The file must have been previously OPENed.

"formatlist" defines the format of your output.

printlist is the data you want to PRINT in the defined format. The format symbols are:

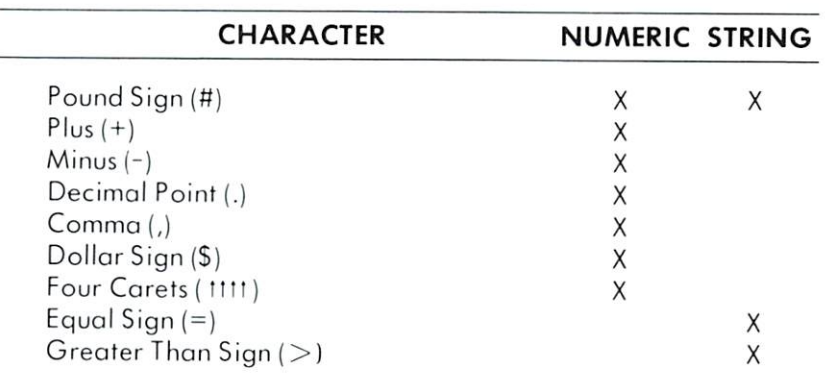

The pound sign  $(*)$  reserves room for a single character in the output field. If the data item contains more characters than you have  $*$  in your format field, the following occurs:

• For a numeric item, the entire field is filled with asterisks (\*). No numbers are printed. For example:

 $10<sup>1</sup>$ <sup>10</sup> PRINT USING ■fififlft" ,X

For these values for x. this format displays:

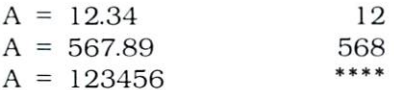

• For a string item, the string data is truncated at the bounds of the field. Only as many characters are printed as there are pound signs (#) in the format item. Truncation occurs on the right.

For example, if you want a field to contain a maximum of seven characters, you can use this PRINT USING statement to print string variable:

PRINT USING "#######" : NAME.\$ PRINT USING A BELIEVE AND A BELIEVE AND A BELIEVE AND A BELIEVE AND A BELIEVE AND A BELIEVE AND A BELIEVE AND

If the string NAMES contained more than seven characters, the characters after the seventh character will be truncated when the string is printed. For example, if  $NAMES = "SHABINGER"$ , this format will print SHABING.

The plus  $(+)$  and minus  $(-)$  signs can be used in either the first or last position of a format field but not both. The plus sign is printed if the number is positive. The minus sign is printed if the number is negative.

If you use a minus sign and the number is positive, a blank is printed in the character position indicated by the minus sign.

If you don't use either a plus or minus sign in your format field for a numeric data item, a minus sign is printed before the first digit or dollar symbol if the number is negative and no sign is printed if the number is positive. This means that you can print one character *more* if the number is positive. If there are too many one character more if the number is positive. If there are too many digits to fit into the field specified by the  $#$  and  $+/-$  signs, then an overflow occurs and the field is filled with asterisks (\*).

decimal point (.) symbol designates the position of the decimal point in the number. You can only have one decimal point in any format field. If you don't specify a decimal point in your format field, the value is rounded to the nearest integer and printed without any decimal places.

When you specify a decimal point, the number of digits preceding the decimaJ point {including the minus sign, if the value is negative) must not exceed the number of  $#$  before the decimal point. If there are too many digits, an overflow occurs and the field is filled with asterisks (\*).

A comma (.) lets you place commas in numeric fields. The position of the comma in the format list indicates where the comma appears in a printed number. Only commas within a number are printed. Unused commas to the left of the first digit appear as the filler character. At least one  $#$  must precede the first comma in a field. field.

If you specify commas in a field and the number is negative. then a minus sign will be printed as the first character even if the character position is specified as comma.

A dollar sign (\$) symbol shows that a dollar sign will be printed in the number. You must specify at least one  $#$  before the dollar sign or else the dollar sign will not float. If you specify a dollar sign without a leading  $#$ , the dollar sign is printed in the position shown in the format field. If you specify at least one # before the dollar sign, the dollar sign floats to be placed just before the number. number.

If you specify commas and /or a plus or minus sign in a  $format$ field with a dollar sign, your program will print a comma or sign before the dollar sign.

The four carets (1111) symbol is used to specify that the number is to be printed in  $E+$  format. You must use  $#$  in addition to the till to specify the field width. The 1111 can appear either before or after the  $#$  in the format field.

You must specify four carets (till) when you want to print a number in E-format (scientific notation). If you specify more than one but fewer than four carets, you will get a syntax error. If you specify more than four carrets. only the first four are used. The fifth caret is interpreted as a no text symbol.

An equal sign  $(=)$  is used to center a string in the field. You specify the field width by the number of characters  $(#$  and =) in the format field. If the string contains fewer characters than the field width, the string is centered in the field. If the string contains more characters than can be fit into the field, the rightmost char acters are truncated and the string fills the entire field.

A greater than sign  $(>)$  is used to right justify a string in a field. You specify the field width by the number of characters  $($  # and =) CHAPTER<sub>6</sub>

in the format field. If the string contains fewer characters than the field width, the string is right justified in the field. If the string contains more characters than can be fit Into the field, the right most characters are truncated and the string fills the entire field.

Examples:

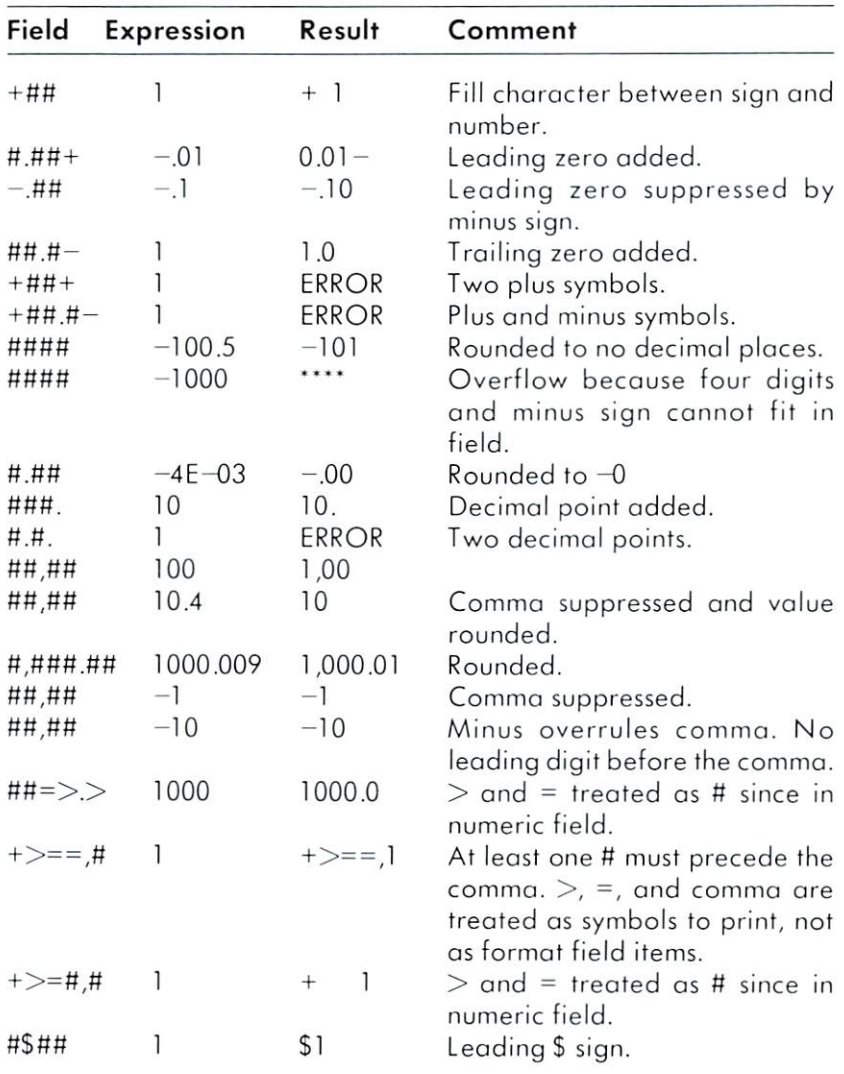

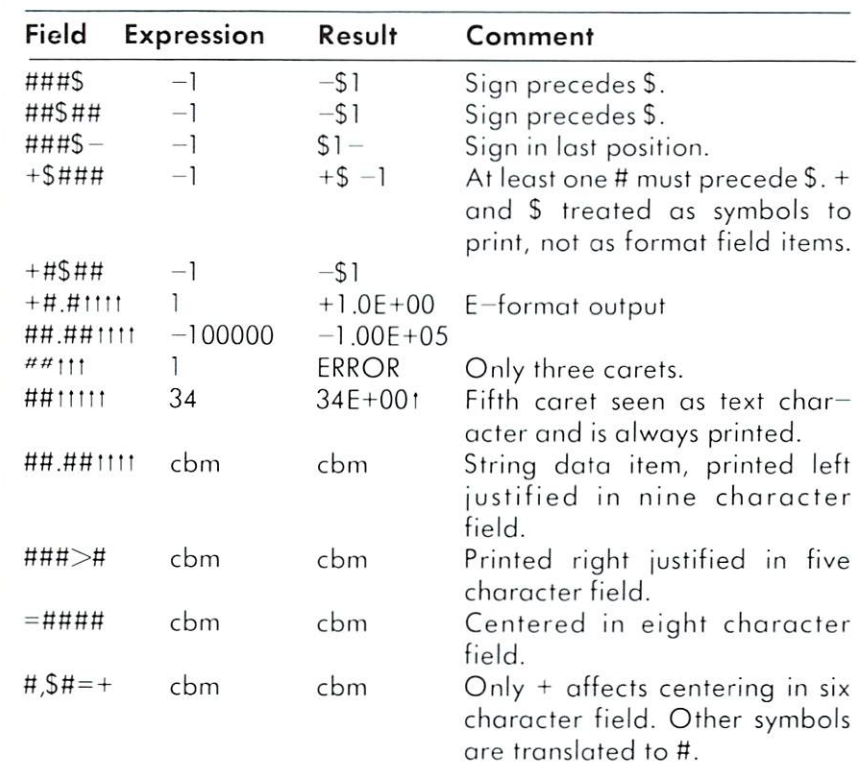

# FUDEF

PUDEF lets you use characters in a PRINT USING statement that are not permitted in the PRINT USING format list. PUDEF let you redefine up to 4 symbols in the PRINT USING statement. You can change blanks, commas, decimals points, and dollar signs into some other character by placing the new character in the correct position in the PUDEF control string.

[linenumber] PUDEF "controlstring"

controlstring is a list of new characters you want to place in your PRINT USING format. The control string can contain up to four new characters:

• Character position 1 is the filler character. The default is a blank. Place a new character here when you want another character to appear in place of blanks.

CHAPTER<sub>6</sub>

- Character position 2 is the comma character. Default is a comma.
- Character position 3 is the decimal point.
- Character position 4 is the dollar sign.

Examples:

- 10 PUDEF \*\*\*\*
- 20 PUDEF " @"
- 30 PUDEF " .."

PRINTs  $*$  in the place of blanks. PRINTs  $\varphi$  in place of commas. PRINTs decimal points in place of commas, and commas in place of decimal points.

#### **READ**

This statement assigns values from DATA statements to varia bles listed as READ arguments. The data types must be the same in both statements. A single READ statement may read data from several DATA statements, and several READ statements may read from one DATA statement. DATA lists must contain enough values to assign one value to each READ variable, but any extra DATA values are ignored.

You can reREAD data by using the RESTORE statement.

[linenumber] READ variable list

variable list is the list of variables whose values are assigned from DATA statement constants.

Examples:

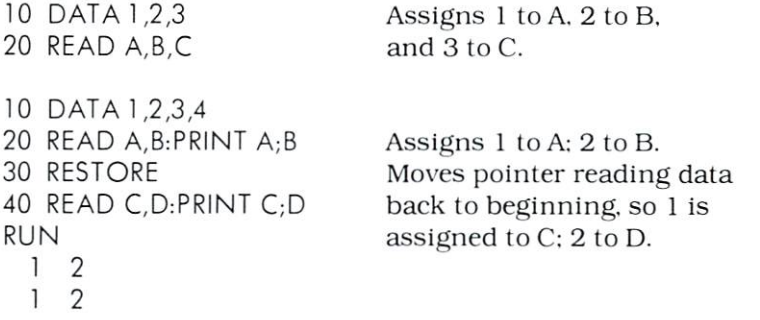

# RECORD

RECORD adjusts a relative file pointer to select any byte (character) of any record in the relative file. The file must have been previously OPENed.

[linenumber] RECORD# filenumber,recordnumber(,bytenumber]

filenumber is the logical number of the relative file. recordnumber is the number of the relative file record in which the byte you want to select is located (must be between <sup>0</sup> and 65535). 0 and 1 both index the first relative file record. 65535). and both index the first relative file record. bytenumber indicates at which byte (1 through 254} you want to select.

Examples:

10 DOPEN#2, "RELFILE", L50 OPENs a relative file with a record length of 50. 20 RECORD#2,10,50 Allocates space for 10 25 PRINT#2, CHR\$(255) records and moves the pointer to the end.  $10$  FOR  $J = 1$  TO 10 Writes ten records to writes the records the records that the records of the records of the records to the records that the records the records of the records of the records of the records of the records of the records of the records of the rec position 1 in each record.

<sup>20</sup> RECORD#2,(J),1 30 PRINT#2,"RECORD";J <sup>40</sup> NEXT

REM

The REMark statement lets you insert explanatory remarks in your programs. These remarks are not executable and do not affect the program.

[Iinenumber] REM [text]

text can be any commentary that clarifies your program. REMarks do not need to be enclosed in parentheses.

Examples:

- $10<sup>°</sup>$ PRINT X: REM X IS TAXABLE TOTAL All text following REM
- REM REMARKS MAKE PROGRAMS 20 does not execute. <sup>20</sup> REM REMARKS MAKE PROGRAMS does not execute. **EASY TO READ**

#### **RESTORE**

RESTore lets you reREAD the values in a DATA statement from the beginning.

[linenumber] RESTORE [linenumber2]

Iinenumber2 is the line number where the pointer is moved back for DATA to be reREAD.

Examples:

 $10$ DATA 1,2 15 DATA8,9,10 READ A, B, C, D:PRINT A; B; C; D Asigns first 4 DATA values. 20 30 **RESTORE 15** Moves pointer to start of 15. READ E,F,G: PRINT E;F;G Assigns data from start of 15. 40 50 **RESTORE** Moves pointer to start of first DATA statement. DATA statement. 60 READ  $A, B, C$ : PRINT  $A, B, C$  Assigns first 3 DATA values. **RUN**  $\mathbf{1}$  $\overline{2}$ 8 9  $12.22$ 9 10 8  $\mathbf{1}$  $\overline{2}$ 8

#### **RESUME** <u>————————</u>

This statement lets you continue with program execution after an error has been trapped and processed by your error handling routine. If you do not name a specific line at which execution is to RESUME, the program will attempt to re-execute the statement in error. If you select the NEXT argument, execution resumes at the line following the error. If you select some other line number, exe cution continues there. cution continues there are continued to a continue the continue of the continue of the continue of the continue of the continue of the continue of the continue of the continue of the continue of the continue of the continu

[linenumber] RESUME [NEXT | linenumber2]

linenumber2 is any line you select for execution to resume.

Example:

70 OCCURS GOTO LINE <sup>100</sup> 75 PRINT VAL (L): REM THIS IS AN ERROR BECAUSE  $L = 0$ <sup>120</sup> RESUME NEXT

TRAP 100: REM IF AN ERROR Sends program to line 100 if there is any error in he program.

> Restarts program at line after error.

# RETURN

RETURN ends a subroutine and branches the program back to the statement following the GOSUB statement that started the subroutine. substitution and control to the control of the control of the control of the control of the control of the control of the control of the control of the control of the control of the control of the control of the control of

{linenumber} RETURN

Example:

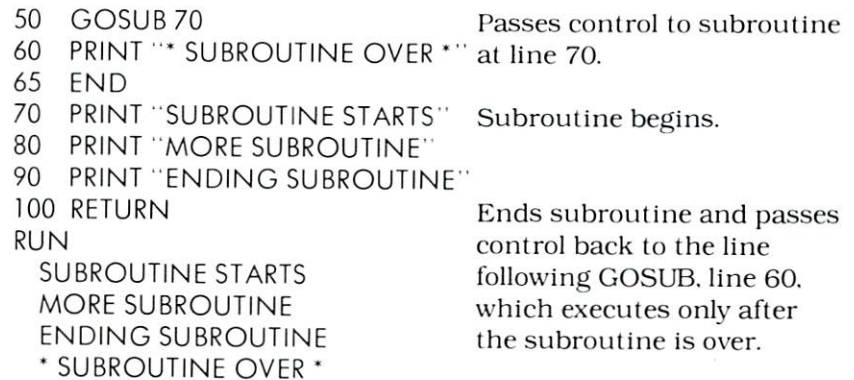

# **STOP**

This statement terminates program execution and returns con trol to command level, also called direct mode. You can resume CHAPTER<sub>6</sub>

execution with the CONT statement If you follow the restrictions detailed in the description of CONT. [linenumber] STOP Use this statement to call a machine language subroutine. This subroutine is located at the jumpaddress named as the SYS argument. This address is decimal, not hexidecimal.

SYS jumps to the last bank named in the program. If no bank has been named. SYS jumps to bank 15. If SYS jumps to any bank other than 15. RAM-loaded transfer of execution routines must be present in the bank.

NOTE: All machine language programs must end with an RTS (ReTurn from Subroutine) statement, which returns to the BASIC (Return from Subroutine) statement, which returns to the BASIC returns to the BASIC returns to the BASIC returns to program.

[linenumber] SYS jumpaddress

jumpaddress is the decimal address of the machine language subroutine being called by the program.

Example:

**SYS** 

<sup>40</sup> SYS <sup>512</sup> Calls the machine language sub routine at decimal address 512. routine at decimal additional and decimal and additional additional additional additional additional additional additional additional additional additional additional additional additional additional additional additional

#### **TRAP**

This statement prevents BASIC's normal error handling functions from taking control. When an error occurs. TRAP lets your program perform its own error handling roulines that you've writ ten into the program. Three error-handling functions. EL. ER. and ERRS, are explained in Appendix A.

[linenumber] TRAP [linenumber2]

Iinenumber2 is the line where your error handling procedures begin.

Example:

360 INPUT B 370 IF B = 0 THEN TRAP 550 370 IF THE STATE STATE STATE STATE STATE STATE STATE STATE STATE STATE STATE STATE STATE STATE STATE STATE STATE STATE STATE STATE STATE STATE STATE STATE STATE STATE STATE STATE STATE STATE STATE STATE STATE STATE STATE S  $380 X = A/B$ : PRINT X

If  $B = 0$ , an error occurs because BASIC won't divide by 0. TRAP passes to line <sup>550</sup> where this error is fixed without the program being stopped because of the error. The error of the error of the error of the error of the error of the error of the error.

#### **WAIT**

WAIT suspends program execution while monitoring the status of data input from the specified location. The values of selected bits at the specified location determine whether the WAIT state ment is re-executed, or control passes to the next executable statement. statement.

When you use the WAIT statement, the program is on hold, waiting until a machine address you name develops a specific bit pattern. The data read at the address is exclusive Ored with mask2, whose default is 0. Then the data is ANDed with mask1. If the result is zero. BASIC loops back to reread the data, making execution WAIT. If the result of the OR and AND operations is not zero, execution continues with the next executable statement.

NOTE: If you enter an indefinite loop with a WAIT statement. you must manually reset the machine.

[linenumber] WAIT location, mask1 [,mask2]

maskl is the value with which the specified data is ANDed. mask2 is the value with which the specified data is exclusive ORed.

Example:

#### 55 PRINT "PROGRAM WAITS TIL ANY **KEY IS PRESSED"** KEY IS PRESSED FOR A 200 FEMALE RESERVE AND RESERVE AND RESERVE AND RESERVE AND RESERVE AND RESERVE AND RESERVE <sup>60</sup> POKE 209,0

<sup>70</sup> WAIT 209,1

Puts 0 in memory location 209.

CHAPTER<sub>6</sub>

Makes program wait until any key is pressed before <sup>80</sup> PRINT 'SOME KEY WAS PRESSED" resuming.

# $\overline{\smash{\bigcup}}$ COOCOCOCOCOCOCOCOCOCOCOCOCOCOCO  $\left($

ł

 $\label{eq:1}$ 

# APPENDICES

- A. BASIC 4.0 Functions
- B. BASIC 4.0 Abbreviations
- C. Screen Display Codes
- D. CHRS Codes
- E. Screen Memory Map
- F. Memory Map
- G. Mathematical Functions Table
- H. Pinouts for Input / Output Devices
- I. Converting from Standard BASIC to Extended BASIC 4.0
- J. Error Messages J. Error M. Error M. Error M. Error M. Error M. Error M. Error M. Error M. Error M. Error M. Error M. Error M.
- K. Non-error Messages
- L. <sup>6581</sup> [SID) Chip Register Map
- M. Printer Commands
- \. Using the RS-232C Channel
- O. Machine Language Monitor
- P. Bibliography
- Q. User's Clubs. Magazines, and the Commodore Information Network

Owner's Registration Card INDEX

# **APPENDIX A**

# **BASIC 4.0 FUNCTIONS** FUNCTION CONTINUES IN THE CONTINUES OF THE CONTINUES OF THE CONTINUES OF THE CONTINUES OF THE CONTINUES OF THE

#### **ABS ABSOLUTE AND ARRANGEMENT COMPANY**

ABS (expression)

Returns the absolute value of (expression).

Example.

PRINT ABS $(7^*(-5))$ 35 <sup>35</sup>

#### **ASC** ASC

ASC lexpression)

Returns the numeric value that represents the ASCII code of the first character of (expression), which is a string value. The CHRS function performs ASCII-to-string conversion.

Example.

```
10 XS = "TEST"10 XS - -TEST"
20 PRINT ASC(XS)
RUN
\cdots84
```
 $84.89$  and  $84.8$  and  $84.8$  and  $84.8$  and  $84.8$  and  $84.8$ 

#### **ATN** ----

ATN (expression)

Returns the arctangent of the (expression) in radians. The result is in the range -pi/2 to pi/2. The expression can be any  $\Box$  numeric type, but the evaluation of ATN is always performed in floating point binary.

Example.

```
10 INPUT 10 INPUT 10 INPUT 10 INPUT 10 INPUT 10 INPUT 10 INPUT 10 INPUT 10 INPUT 10 INPUT 10 INPUT 10 INPUT 10
20 PRINT ATN (X)
RUN
S
        3
   1.24904577
    1.24904577
```
# **CHRS**

CHRS (expression)

Returns a string containing a single character whose value is the character with the ASCII code represented by (expression). These codes are listed in Appendix D. The expression can be any integer between <sup>0</sup> and 255.

CHRS is often used to send a special character to the terminal. For example. CHRS(14) switches the screen to upper/lower case (normal) mode.

TheASC function performs ASCII-to-numeric conversion.

Examples:

```
10 E$ + CHR$ (147) + "ERROR MESSAGE"
20 PRINT ES: REM CLEARS SCREEN AND PRINTS MESSAGE
20 PRINT ES: REM CLEARS SCREEN AND PRINTS MESSAGE
10 \text{ N}$ = CHR$(83) + CHR$(77)
20 PRINT NS
RUN
SM
. . .
```
#### **COS**  $-$

COS (expression)

Returns the cosine of (expression) in radians. Expression is any valid numeric expression. The evaluation of COS is always per formed in floating point binary.

Example:

```
PRINT COS(5-1)
 PRINT COS(5-1)
  -.6536436210 X = 2^{\circ} \text{COS}(0.4)10 20 21 22 23 24 25 26 27 28 29 20 21 22 23 24 25 26 27 28 29 29 20 21 22 23 24 25 26 27 28 29 20 21 22 23 24
20 PRINT X
20 PRINT
RUN
 \cdots1.84212199
```
#### **ERRS** ERRS IN THE RESIDENCE OF THE RESIDENCE OF THE RESIDENCE OF THE RESIDENCE OF THE RESIDENCE OF THE RESIDENCE OF

ERRS (expression)

Returns a character string which contains the text of the error message represented by [expression). The value of expression must be between <sup>0</sup> and 127.

When used with the TRAP statement. ERRS helps you process error messages within your program.

Example:

- 35 REM IF USED WITH TRAP EL HOLDS THE FRROR LINE 35 REM IF USED WITH TRAP ELECTRIC USED A REM IF USED A REMOVAL CONTINUES. THE EXPLORER LINE OF THE EXPLORER LIN WHILE ER HOLDS THE ERROR # WHILE ERROR FOR THE ERROR FOR THE ERROR FOR THE ERROR FOR THE ERROR FOR THE ERROR FOR THE ERROR FOR THE ERROR FOR
- 50 <sup>50</sup> PRINT ERRSfl ):REM THIS WILL PRINT AN ERROR **MESSAGE**
- 70 TRAP 110:REM GO TO LINE 110 IF AN ERROR OCCURS <sup>70</sup> TRAP n0:REMGOTO LINE <sup>110</sup> IF AN ERROR OCCURS
- 80 PRINT VAL(K):REM THIS IS AN ERROR
- PRINT "WE HAVE RETURNED FROM OUR TRAP 90 **ROUTINE"** ROUTINE'
- 100 **FND** 100 End 100 End 100 End 100 End 100 End 100 End 100 End 100 End 100 End 100 End 100 End 100 End 100 End 100 En
- 110 PRINT "ERROR IN LINE"EL: REM PRINT THE LINE WITH THE ERROR
- 120 PRINT "THE ERROR IS "ERR\$(ER): REM DISPLAY THE ERROR
- 130 RESUME NEXT:REM RESUME EXECUTION AFTER LINE <sup>130</sup> RESUME NEXLREM RESUME EXECUTION AFTER LINE WITH ERROR IN IT

#### **EXP**  $-$

EXP (expression)

Returns the value of e (approx. 2.71828183) raised to the powerrepresented by [expression). Expression must be less than or equal to 88.02969191.

# Examples:

 $?$ EXP(1) 2.71828183

?EXP(3.5)/2 16.557726

?EXP{89)

?OVERFLOW

#### **FRE**  $-$

FRE (expression)

Returns the number of free bytes in a memory segment or bank indicated by (expression). If you have a 128K machine, banks 1 and 2 contain 64K each. and the other banks are empty. If you have a 256K machine, banks 1, 2, 3, and 4 contain 64K each, and FRE (expression)<br>
Returns the number of fr<br>
indicated by (expression).<br>
and 2 contain 64K each.<br>
have a 256K machine, banks are empty.

Example:

```
?FRE(1)
 63908
?FRE(1) + FRE(2)128095
```
# INSTR

INSTR (expression1, expression2[, expression3])

The INSTR function performs a substring search. The text of string (expression I) is searched, beginning at character position (expression3), for the occurrence of string (expression2). Numeric expression3 must be a value between 1 and 255. The default for expression 3 is 1.

INSTR returns these values:

• If expression 2 is NOT found in expression 1. INSTR returns zero (0).

• If expression2 is found. INSTR returns the position in string expression 1 that contains the first character of expression 2.

Example:

```
AS = "TEST TEXT"1020
        BS = "TEXT"30 PRINT BS; 'TEXT STARTS AT CHAR''; INSTR(AS, BS)
RUN
 RUN AND COMPANY AND COMPANY OF REAL
TEXT STARTS AT CHAR6
TEXT STARTS AT CHARTS AT CHARTS AT CHARTS AT CHARTS AT CHARTS AT CHARTS AT CHARTS AT CHARTS AT CHARTS AT CHARTS
```
# **INT**

```
INT (expression)
```
Returns the largest integer which is less than or equal to the value of (*expression*).

Example:

```
PRINT INT (99.89)
 99
 99999
PRINT INT( -28.8)
 -29
```
#### **LEFTS** ----

LEFTS (expression1, expression2)

Returns a string that consists of a number (expression 2) of characters from a string (expression I) starting from the leftmost character in (expression1). Expression2 must be an integer between 1 and 255. tween and 255.5 to 255.5 to 255.5 to 255.5 to 255.5 to 255.5 to 255.5 to 255.5 to 255.5 to 255.5 to 255.5 to 2

If expression2 is greater than the length of expression1, then the LEFTS function returns the entire string. Use the LEN func tion to find the length of expression 1. Example:

```
AS = "COMMODORE COMPUTERS"
1020
    BS = LEFTS(AS, 9)<u>39 Paristine B</u>
RUN
\cdotsCOMMODORE
COMMODORE
```
# LEN

Returns the number of characters in (expression). Non-printing characters and blanks are counted.

Example:

```
10X$ = "COMMODORE COMPUTERS"
20
   PRINT LEN(XS)
RUN
RUN
18
```
# LOG

LOG {expression}

Returns the natural logarithm of (expression). Expression must be greater than zero.

Example:

**PRINT LOG (45/7)** 1.86075234

# MID\$

MIDS (expression1, expression2 [, expression3])

Returns a string that contains a number (expression3) of characters from string (expression 1). starting at the character position, named in (expression2). Expression2 and expression3 must be between 1 and 255.

If you do not supply a value for expression3 or if there are fewer than expression3 characters in the string expression1, then the MIDS function returns ail of the rightmost characters of expres sion 1. beginning with the expression2 character.

If you specify a value for expression2 that is greater than the length of the string expression 1. then the MIDS function returns a null string.

```
10AS = "GOOD"10 AS 'GOOD AT 'GOOD AT 'GOOD AT 'GOOD AT 'GOOD AT 'GOOD AT 'GOOD AT 'GOOD AT 'GOOD AT 'GOOD AT 'GOOD AT 'GOOD
20
           B$ = "MORNING EVENING, FRIENDS"
20 BS 'MORNING'S 'MORNING'S 'MORNING'S 'MORNING'S 'MORNING'S 'MORNING'S 'MORNING'S 'MORNING'S 'MORNING'S 'MORNING'S 'MORNING'S 'MORNING'S 'MORNING'S 'MORNING'S 'MORNING'S 'MORNING'S 'MORNING'S 'MORNING'S 'MORNING'S 'MORNIN
30
           PRINT AS; MIDS(B$, 9)
40
           PRINT A$;MID$(B$,9,7)
40 PRINT AS;MID$(B$,9,9);Mid$(B$,9,7);Mid$(B$,9,7);Mid$(B$,9,9);Mid$(B$,9,9);Mid$(B$,9,9);Mid$(B$,9,9);Mid$(B$
RUN
RUN
GOOD EVENING, FRIENDS
GOOD EVENING
GOOD EVENING
```
#### **PEEK**

PEEK (expression)

Returns the byte read from memory location (expression) in the bank selected by a previously executed BANK instruction. Expression must be between 0 and 65535. sion must be between and 65 state between and 65 state between and 65 state between and 65 state and 65 state o

PEEK is the complementary function to the POKE statement. See the POKE statement for more information. See the POKE statement for more information.

Example:

 $\overline{a}$ 

<sup>20</sup> PRINT PEEK (36879) **RIJN** RUN 46

## **POS**

POS (expression)

Returns the column number of the current cursor position. The  $\Box$ leftmost position is 0: the rightmost position is 80. Expression is a dummy argument, which means that you can give it any value because it doesn't affect the function evaluation. because it doesn't affect Ihe function evaluation.

Example:

```
50 IF POS(X) > 60 THEN PRINT CHR$(13)
```
REM CHR\$(13) IS THE RETURN KEY 60

#### **RIGHTS** -------

RIGHT\$ (expression1, expression2)

Returns a string that consists of a number (expression2) of characters from a string (expression1) starting from the rightmost character in expression1. Expression2 must be an integer between 1 and 255. between and 255.

If expression2 is greater than the length of expression 1, the RIGHTS function will return the entire siring. You can use the LEN function to see how long expression1 is.

If expression2 is zero, then RIGHTS returns the null string. A null string is a string with a length of zero.

The LEFTS. MIDS, and RIGHTS string handling functions and the INSTR function can be used to perform complicated string handling operations.

Example:

- $10$  $TS = "BEGINNING, MIDDLE, AND END OF TEXT"$
- 20  $ES = RIGHTS(TS,3):REM ES = 3 RIGHTMOST CHARS OF$ TS,
- 30 IF  $ES \ll \gt$  "END" THEN PRINT RIGHT\$(A\$,8)
- 40 REM CHECKS IF 3 RIGHTMOST CHARS =  $END$ ; IF NOT, PRINTS 8 RIGHTMOST
- **RUN** RUN

OF TEXT.

#### RND

```
RND (expression)
```
Returns a random number between 0 and 1. Expression is the seed value.

Example:

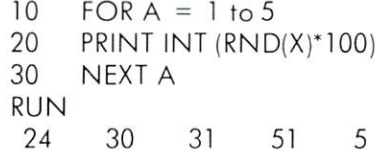

#### **SGN**  $- - - - -$

SGN (expression)

Returns a value that indicates whether the value of (expression) is positive, negative, or zero. The SGN function values are:

- For  $X > 0$ . SGN returns +1
- For  $X = 0$ . SGN returns 0
- For  $X < 0$ . SGN returns 1

Example:

- ON SGN(X) + 2 GOTO 75, 125, 180  $10$ 10 ON 5GN (X) ON 5GN (X) ON 5GN (X) ON 5GN (X) ON 5GN (X) ON 5GN (X) ON 5GN (X) ON 5GN (X) ON 5GN (X) ON 5GN (
- $20$  rem if  $20$  rem if  $25$  is  $25$  . The  $25$  is  $25$  is  $25$  is  $25$  is  $25$  is  $25$  is  $25$  is  $25$  is  $25$  is  $25$  is  $25$  is  $25$  is  $25$  is  $25$  is  $25$  is  $25$  is  $25$  is  $25$  is  $25$  is  $25$  is  $25$  is  $25$  is  $2$
- REM IF  $X > 0$  GOES TO 180 30

#### **SIN**

SIN {expression)

Returns the sine of (expression) in radians. Example:

> PRINT SIN(1.5) PRINTSING PRINTSING COMPANY OF THE REPORT OF THE STATE OF THE REAL PRINTS OF THE REAL PRINTS OF THE REAL PRINTS OF THE REAL PRINTS OF THE REAL PRINTS OF THE REAL PRINTS OF THE REAL PRINTS OF THE REAL PRINTS OF THE REAL PRI 997494987

#### **SPC**

SPC (expression)

Prints the number of blank spaces on the screen (or printer, if opened) indicated by the number in {expression}. SPC can only be used with PRINT. Expression must be between 0 and 155.

Example:

```
PRINT "TOTAL SALES"; SPC(15);X
TOTAL SALES
                            12345.67
```
#### **SQR**

SQR {expression)

Returns the square root of (expression). Expression must be greater than or equal to zero.

Example:

PRINT 10,SQR(10) 3.16227766  $10$ 

106 APPENDIX A
## **STATUS**

Status

Returns a completion STATUS for the last input /output operation which was performed on an open file. The STATUS can be read from any peripheral device.

The value of the status function depends on the operation and device checked.

Use the STATUS function to:

- check for errors during the processing of a program on disk
- see if you are at the end of a file during the read processing
- check on a verify operation

A table of STATUS code values for printer, disk (IEEE peripherals) and RS <sup>232</sup> file operations is shown below:

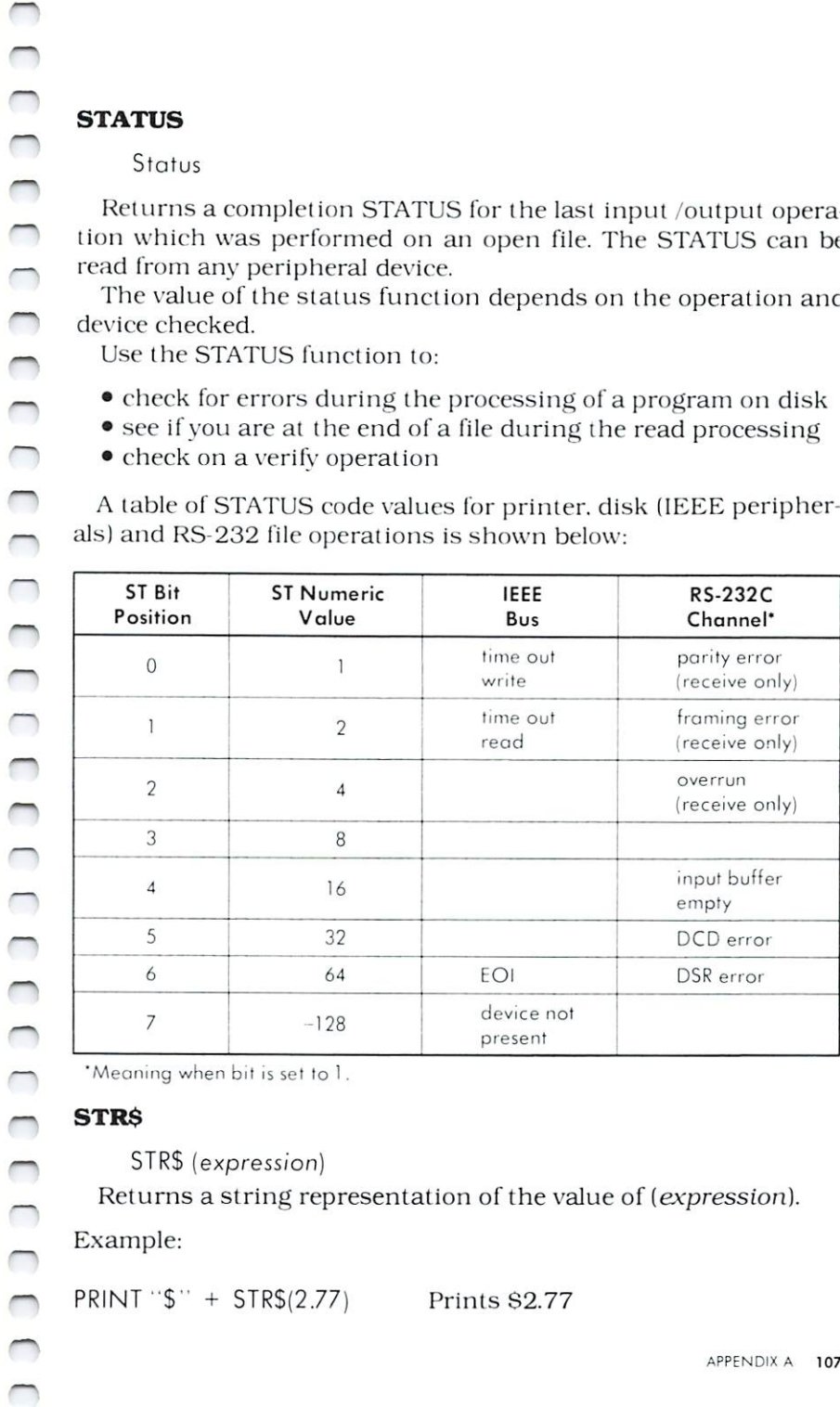

'Meaning when bil is set to 1.

#### **STRS**  $+$

Returns a string representation of the value of (expression). Example:

 $PRINT "$" + STR$(2.77)$  Prints  $$2.77$ 

**APPENDICES** 

or PRINT"\$";STR\$(2.77) Prints \$2.77 PRINT STR\$ $(150) +$  ".00" Prints 150.00

#### **TAB** The contract of the contract of

TAB (expression)

Positions the cursor in the column represented by (expression). You can only use TAB with a PRINT statement. Expression must be between  $0$  and  $155$ . The first column on the screen is column  $0$ .

Example:

PRINT "TOTAL"; TAB(29);"123456" **TOTAL** 123456  $T$  , we define the contract of  $\mathcal{L}$ 

### **TAN**

TAN (expression)

Returns the tangent of (expression) in radians.

Example:

 $10 \text{ X} = .785398163$ 20 - TAN(X) - TAN(X) - TAN(X) - TAN(X) - TAN(X) - TAN(X) - TAN(X) - TAN(X) - TAN(X) - TAN(X) - TAN(X) - TAN(X) 30 PRINTY 30 PRINTED BY 200 PRINTED BY 200 PRINTED BY 200 PRINTED BY 200 PRINTED BY 200 PRINTED BY 200 PRINTED BY 200 PRINTED BY 200 PRINTED BY 200 PRINTED BY 200 PRINTED BY 200 PRINTED BY 200 PRINTED BY 200 PRINTED BY 200 PRINTED B RUN  $\overline{1}$ 

#### **TIS**  $-1$

T<sub>IS</sub>

Returns the internal interval timer as character string. The string contains seven characters showing hours, minutes, seconds, and tenths of seconds (hhmmsst). Set the timer with this statement: statement:

 $10$  TIS = "0000000"

108 APPENDIX A 108 **APPENDIX 108 APPENDIX 108 APPENDIX** 

## **USR**

USR (expression)

Calls the user written machine language subroutine which has starting address stored in locations 3 and 4 of bank 15. The argument (*expression*) is stored in the floating point accumulator prior to entering the subroutine.

## **VAL**

VAL {expression}

Returns the numeric value of the string (expression). The STRS function performs the complementary task, numeric to string conversion.

Example:

- 30 <sup>30</sup> IF VAL(ZIPS)<90000 OR VAL(ZIPS) >96699 THEN
- 40 PRINT "OUT OF STATE"

## RESERVED SYSTEM VARIABLES

- AND Logical operator.
- **DSS** Disk status reserved word.
- EL. Line number last error occurred.
- ER Error# of last error occurrence.
- OR Logical operator.
- **NOT** Logical operator.
- STatus The system status for the last Input /Output operation.
- TISme The character string representation of the current time-of-day registers.

#### **RESERVED SYSTEM SYMBOLS** RESERVED SYSTEM SYMBOLS

- $^{+}$ Plus sign arithmetic addition or string concatenation
- Minus sign arithmetic subtraction and unary minus
- Asterisk: arithmetic multiplication
- /Slash: arithmetic division

**APPENDICES** 

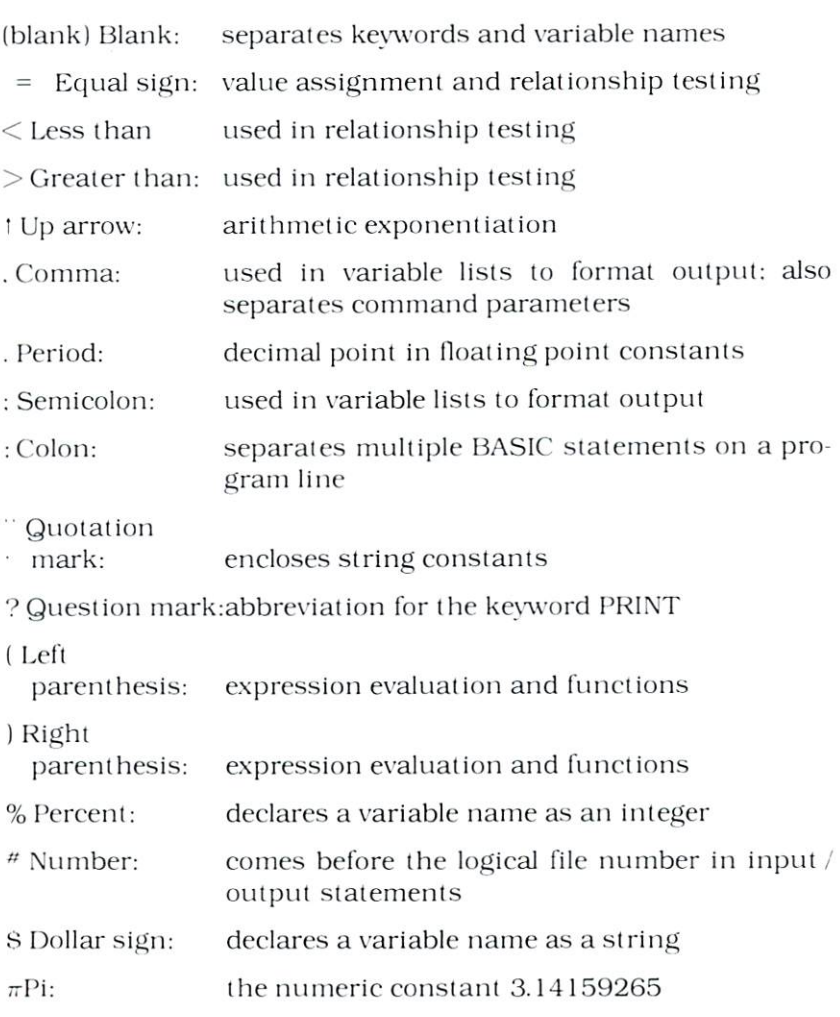

# **APPENDIX B**

# **BASIC 4.0 ABBREVIATIONS**

**KEYWORD** 

 $\sqrt{2}$  $\subset$  $\sqrt{2}$  $\sqrt{2}$  $\overline{a}$  $\subset$  $\overline{a}$ ┍  $\subset$  $\subset$  $\subset$ 

 $\subset$  $\subset$  **ABBREVIATION** 

TYPE

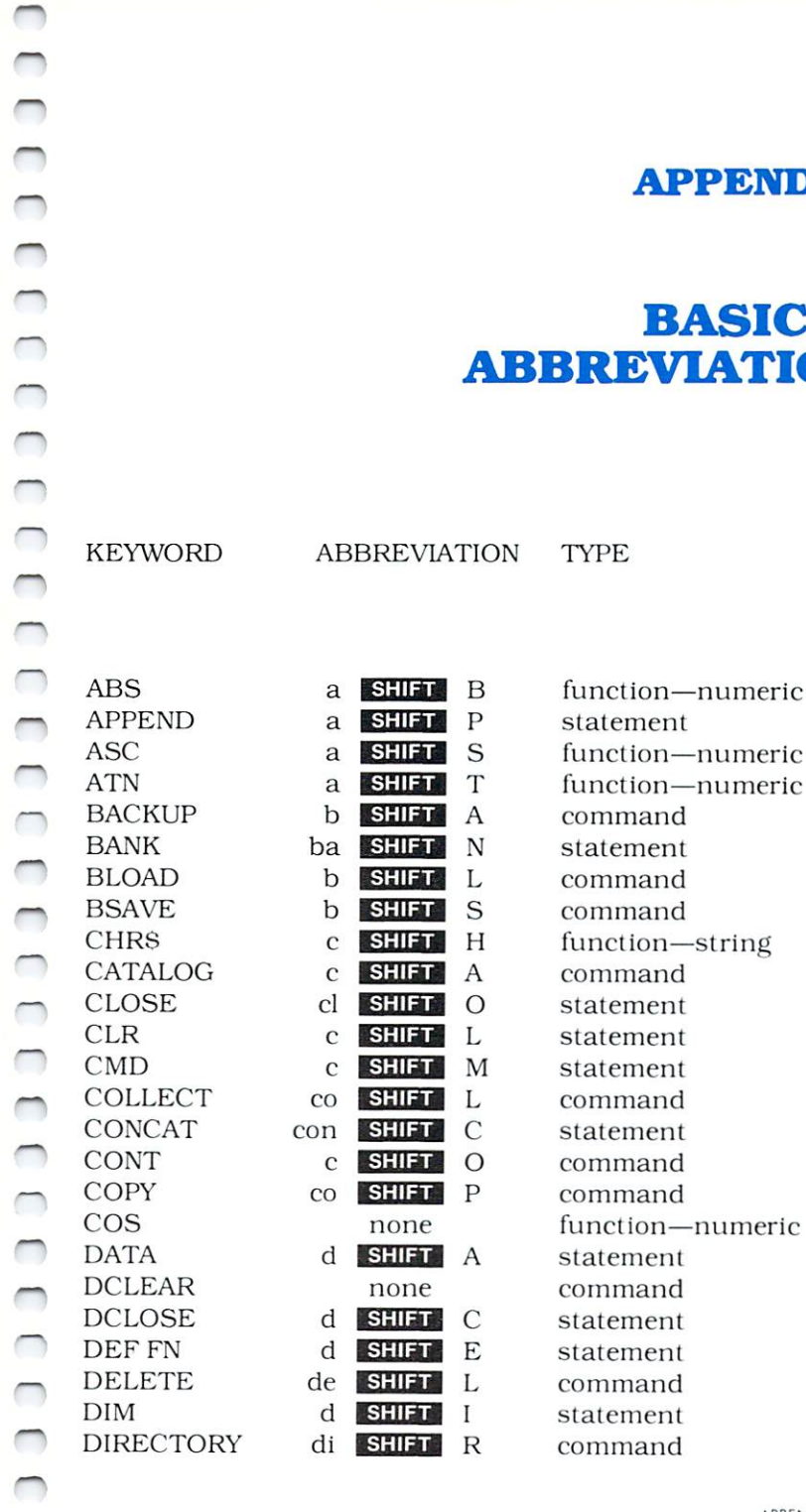

**APPENDICES** 

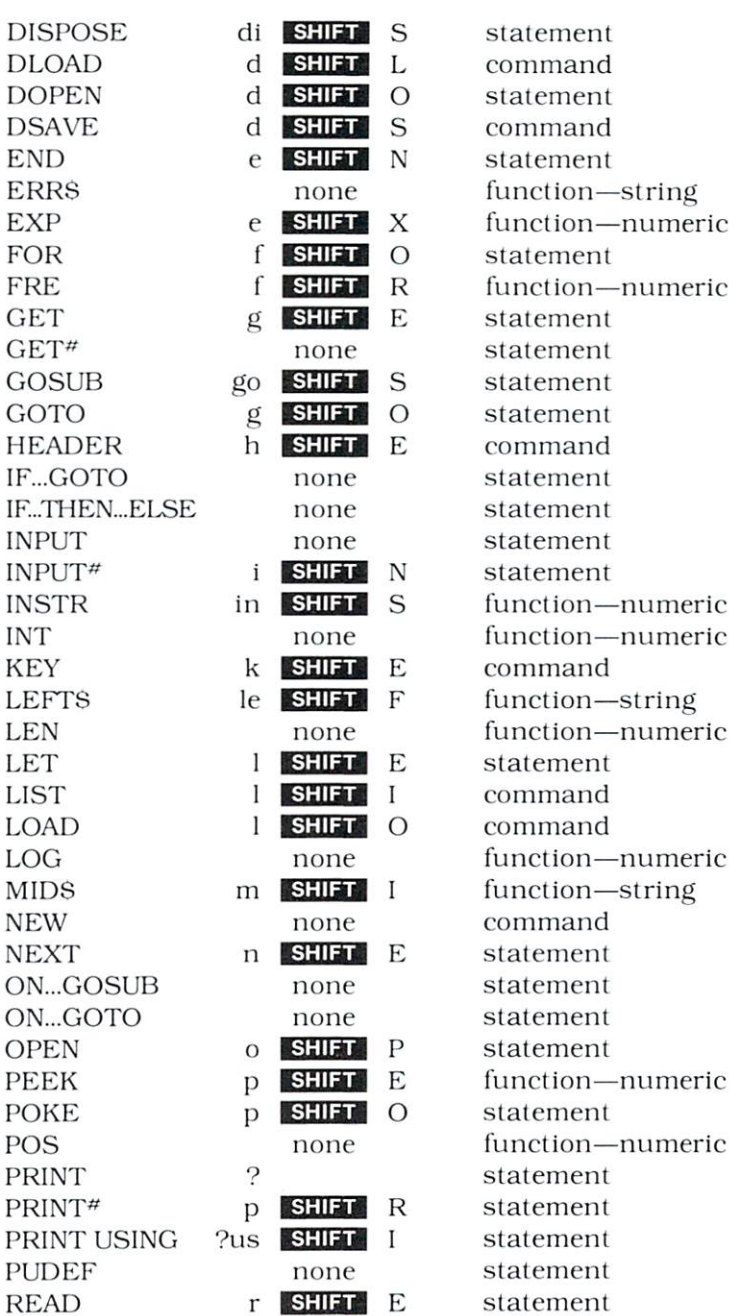

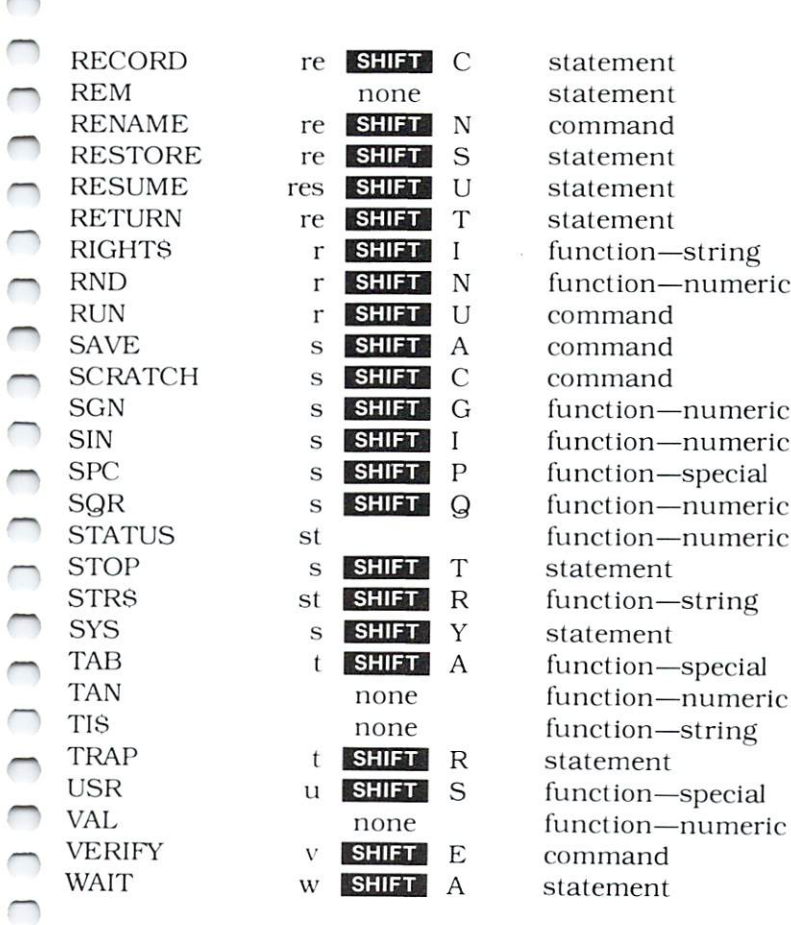

NOTE: The character printed is the same in normal (text) mode and graphics mode unless otherwise indicated.

CCCCCCCCCCC

**APPENDICES** 

## **APPENDIX C**

# SCREEN DISPLAY CODES

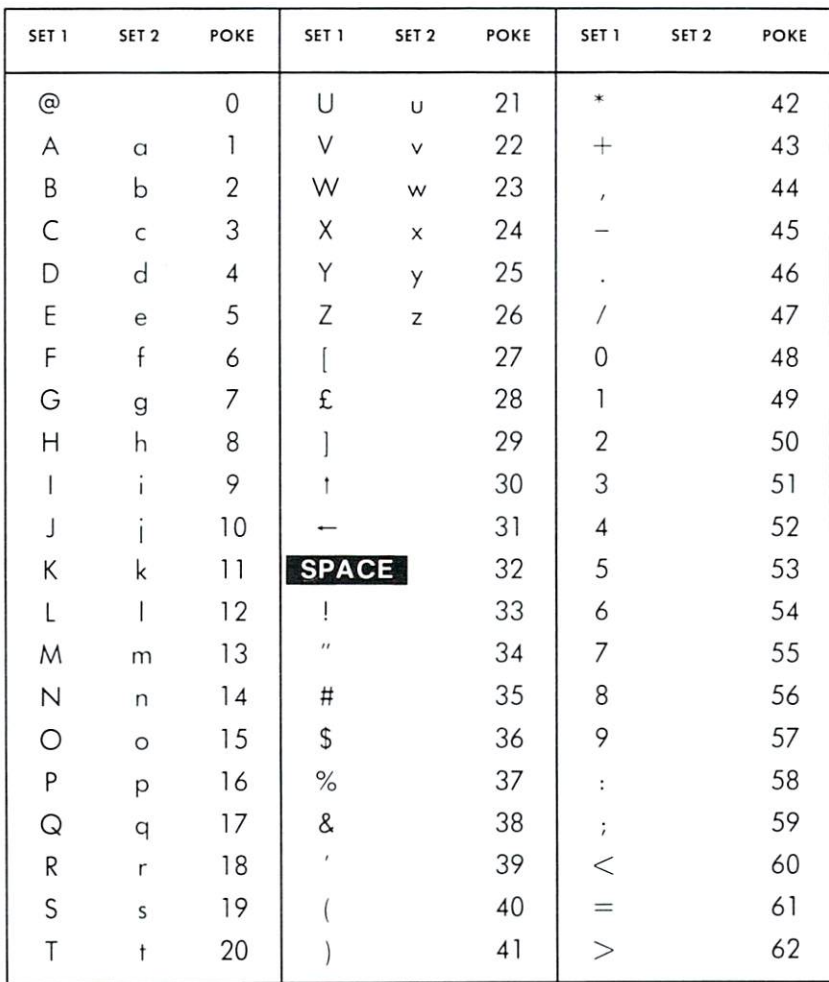

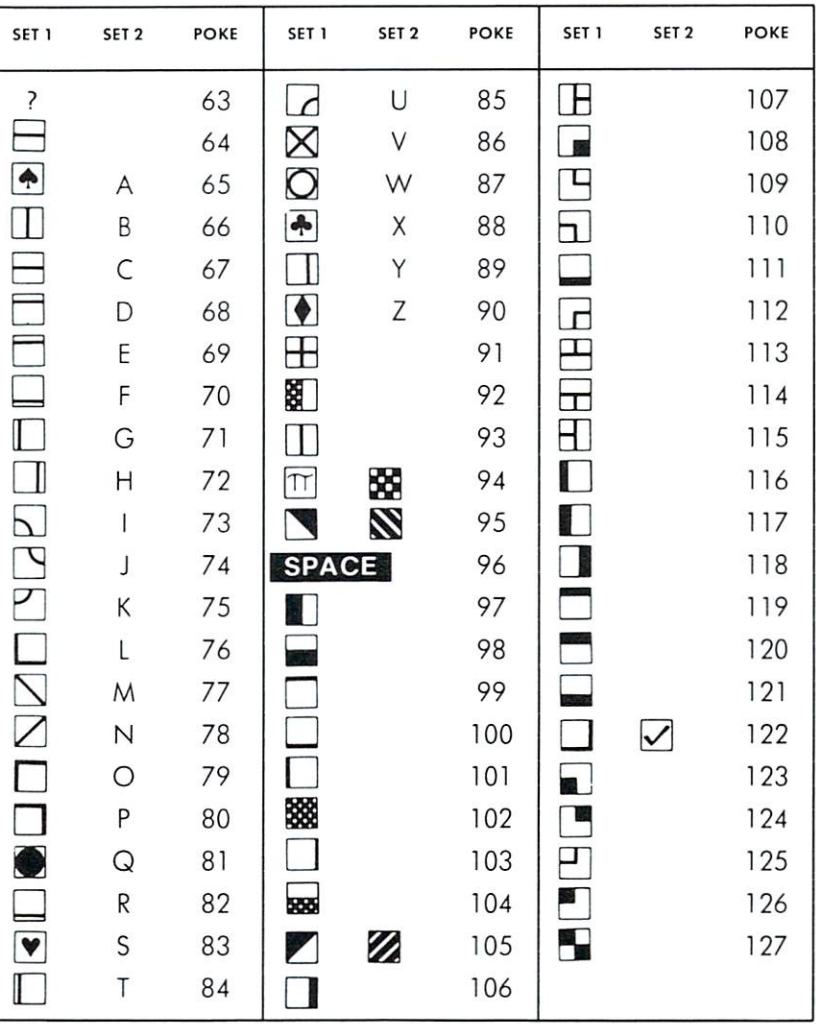

Codes form 128-255 are reversed images of codes 0-127.

# **CHR\$ CODE**

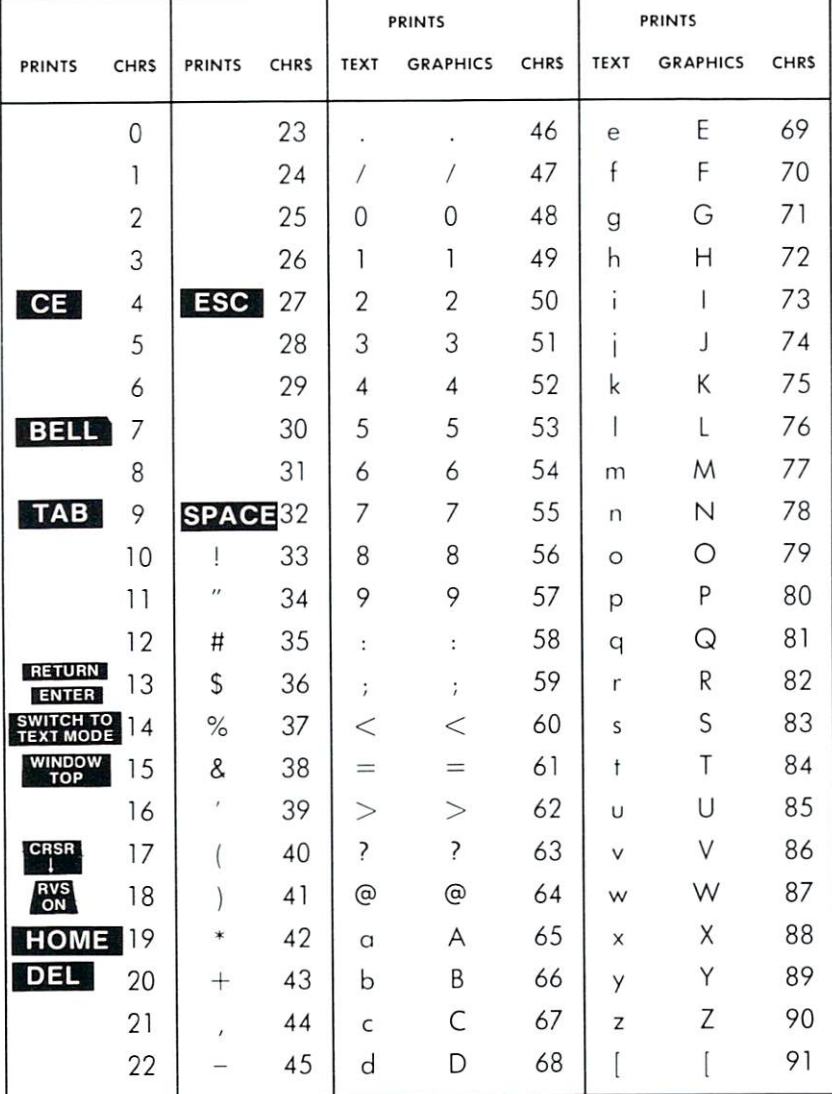

NOTE: The character printed is the same in normal (text) mode and graphics mode unless otherwise indicated.

CCCCCCCCCCCCCCCCCCCCCCCCCCCCCCCCCCC

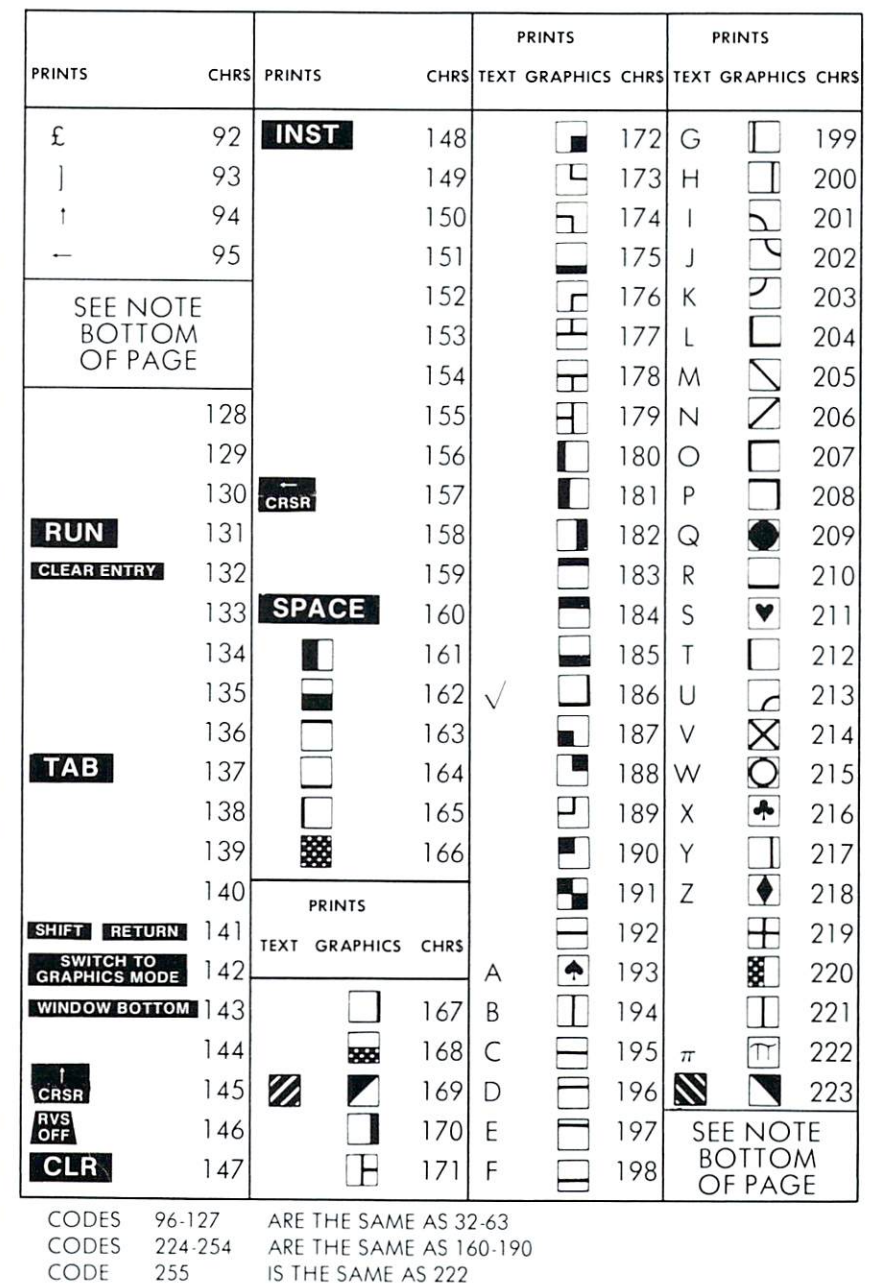

**APPENDICES** 

# **APPENDIX E**

#### **SCREEN MEMORY MAP** SCREEN MEMORY MANUFACTURERY MAP AND DESCRIPTION OF A SECRETARY OF A SECRETARY OF A SECRETARY OF A SECRETARY OF A SECRETARY OF A SECRETARY OF A SECRETARY OF A SECRETARY OF A SECRETARY OF A SECRETARY OF A SECRETARY OF A SECR

Your computer's memory stores the characters currently displayed on the screen and automatically updates changes. Your 'B' Series computer screen has <sup>25</sup> lines by <sup>80</sup> columns, so it has positions for <sup>2000</sup> char acters. Each of these positions has its own screen memory address by which you can refer to the screen position and the character currently located there. You can access a specific location by supplying the address in PEEK and POKE statements. PEEKs let you see what is in a screen memory location, and POKEs let you put a value into a screen memory location.

Each character position is represented by one byte, start ing at hexadecimal address D000 (decimal 53248) and D000 (decimal 53248) and ending at hexadecimal address D7CF (decimal 55247). D7CF (decimal 55247).

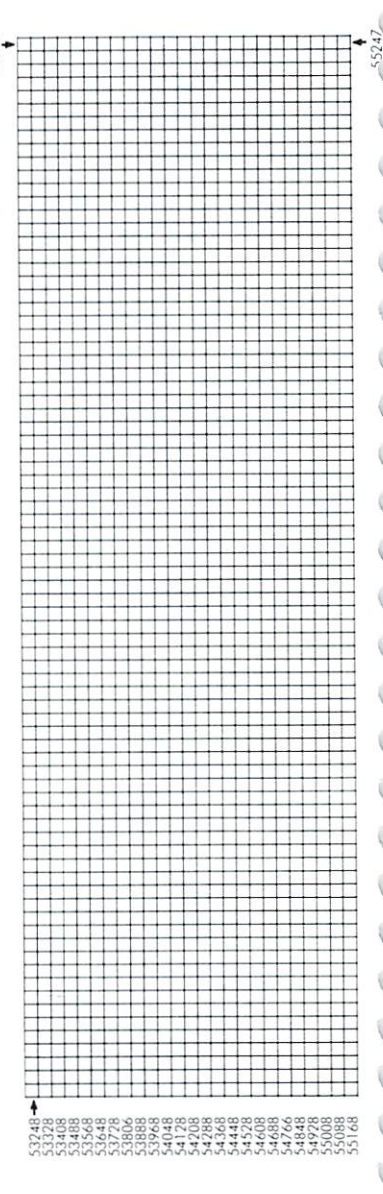

**APPENDIX F** 

# **B SERIES MEMORY MAP**

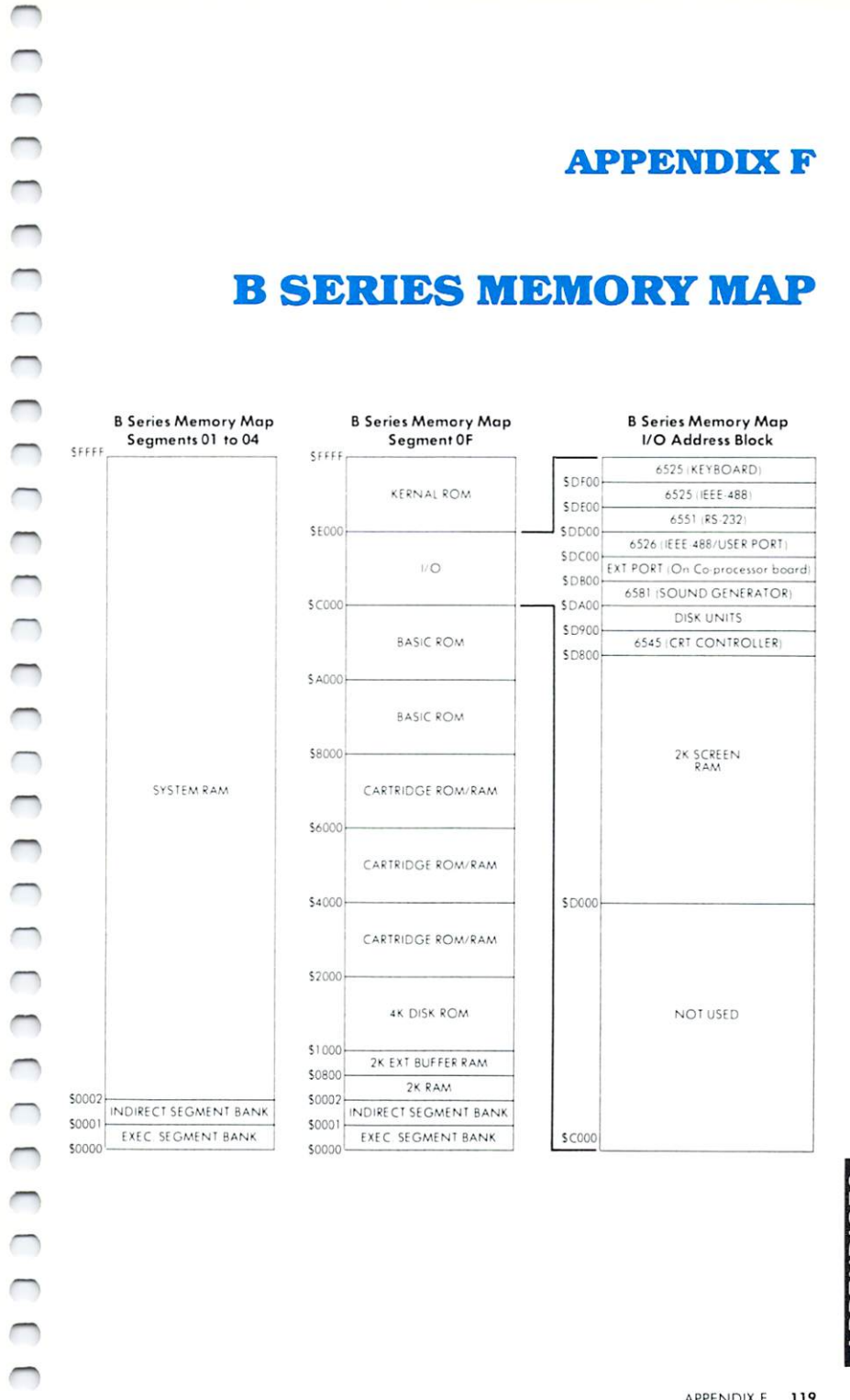

## **APPENDIX G**

## **MATHEMATICAL** MATHEMATICAL COMPONENT COMPONENT COMPONENT COMPONENT COMPONENT COMPONENT COMPONENT COMPONENT COMPONENT COMPONENT **FUNCTIONS TABLE**

### FUNCTION CONTINUES IN THE REPORT OF THE REPORT OF THE REPORT OF THE REPORT OF THE REPORT OF THE REPORT OF THE

secant cosecant coiangem Inverse sine inverse cosine

Inverse secani Inverse cosecant

inverse cotangent hyperbolic sine hyperbolic cosine hyperbolic costs and the costs of the costs of the costs of the costs of the costs of the costs of the costs o hyperbolic langeni

hyperbolic secani hyperbolic cosecant hyperbolic eotangeni

inverse hyperbolic sine inverse hyperbolic cosine inverse hyperbolic tangent inverse hyperbolic secani

inverse hyperbolic cosecanl

inverse hvperbolic contangenl

### BASIC EQUIVALENT

secondo a costa de costa de costa de costa de costa de costa de costa de costa de costa de costa de costa de c  $\csc(x) = 1/\sin(x)$ csc(x) /sin(x) /sin(x) /sin(x) /sin(x) /sin(x) /sin(x) /sin(x) /sin(x) /sin(x) /sin(x) /sin(x) /sin(x) /sin(x) /sin(x) /sin(x) /sin(x) /sin(x) /sin(x) /sin(x) /sin(x) /sin(x) /sin(x) /sin(x) /sin(x) /sin(x) /sin(x) /sin(x)  $cot(x) = 1/tan(x)$  $arcsin(x) = \frac{atn(x)}{sqrt} - x^*x + 1$  $arccos(x) = -atn(x/sqr(-x*x + 1))$  $+$   $\pi/2$  $\arccsc(x) = \frac{\text{atn}(x)}{\text{sqrt}(x^*x - 1)}$  $\arccsc(x) = \frac{\text{atn}(x)}{\text{sqrt}(x \cdot x - 1)}$  $+$  (sgn(x)  $-1$ <sup>\*</sup> $\pi/2$  $arcot(x) = atn(x) + \pi/2$  $sinh(x) = (exp(x) - exp(-x))/2$  $cosh(x) = (exp(x) + exp(-x))/2$  $tanh(x) = exp(-x) /$  $(\exp(x) + \exp(-x))^*2 + 1$  $sech(x) = 2/(exp(x) + exp(-x))$  $csch(x) = 2/(exp(x) - exp(-x))$  $\coth(x) = \exp(-x) /$  $(exp(x) - exp(-x))^{*2} + 1$  $arcsinh(x) = log(x + sqr(x*x + 1))$  $arccosh(x) = log(x + sqr(x*x - 1))$  $\arctanh(x) = \log((1 + x)/(1 - x))/2$  $\text{arcsech}(x) = \log((\text{sqrt-}x^*x + 1))$  $+$  1)  $\left| \right\rangle$  $\arccsch(x) = \log((sgn(x))^*)$  $sqrt(x*x + 1/x)$  $\arccoth(x) = \log((x + 1)/(x - 1)) / 2$ 

# **APPENDIX H**

# PINOUTS FOR INPUT /OUTPUT DEVICES

Your computer is equipped with several specialized chips all in BANK 15. The <sup>6526</sup> Complex Interface Adapter is located at <sup>56320</sup> (\$DC00). The <sup>6551</sup> Asynchronous Communications Interface Adapter is located at <sup>56576</sup> (SDDOO). Your computer has two <sup>6525</sup> TrI-port Interface chips located at <sup>56832</sup> (SDEOO) and <sup>57088</sup> (SDFOO). For more information, consult your Programmer's Reference Guide.

2.通复推进推销复换 地名美国拉利  $\overline{2}$ 医耳面膜 医单侧膜 机硼酸盐 医尿道 3  $\overline{4}$  $\overline{5}$  $\begin{array}{c} 6 \\ 7 \end{array}$  $\begin{array}{c}\n 8 \\
9 \\
12 \\
13 \\
14\n\end{array}$  $15$ 

CCCCCCCCCCCCCCCCCCCCCCCCCCCCCCCC

<sup>15</sup>

 $\circ$ 

 $\circ$ 

 $\circ$ 

 $\circ$ 

 $\circ$ 

 $\circ$ 

23

 $^{\circ}$  $\circ$  $\circ$   $\circ$ 

 $\circ$ 

 $\circ$ 

 $\circ$  $\circ$ 

 $\circ$  $| \ |$ 

 $\circ$ 

 $\circ$  $\overline{2}$ 

3  $\circ$ 

 $\overline{A}$ 

 $\epsilon$ 

 $10$  $\circ$ 

 $\frac{1}{2}$ 

13

Connector Pin—Outs

 $14$ 

15

 $16$ 

 $17$ 

18

19  $\circ$ 

 $20$  $\circ$ 

 $21$  $\circ$ 

 $\overline{22}$  $\circ$ 

23  $\circ$ 

 $24$  $\circ$ 

25

 $\overline{3}$  $\circ$ 

 $\overline{A}$  $\circ$ 

8  $\circ$ 

 $10$ 

 $\uparrow$   $\uparrow$  $\circ$ 

13

 $\circ$ 

 $\circ$ 

 $\circ$  $\overline{z}$ 

 $\circ$ 

 $\circ$ 

 $\circ$  $12$ 

 $\circ$ 

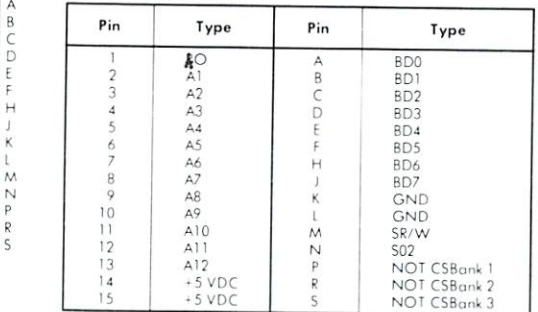

### Keyboard Connector

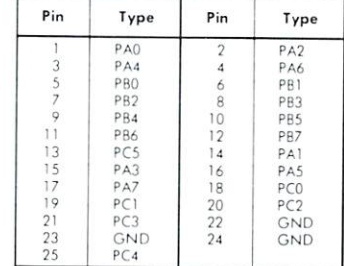

#### RS 232C Connector RS232C Connector of the connection of the connection of the connection of the connection of the connection of the connection of the connection of the connection of the connection of the connection of the connection of the

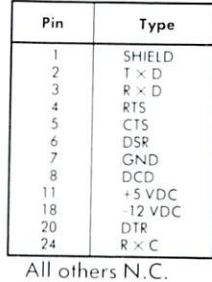

**APPENDICES** 

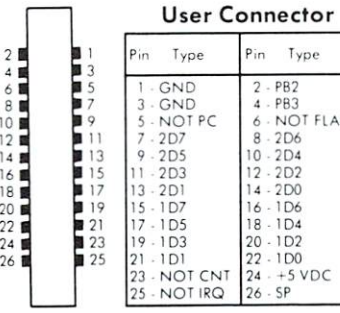

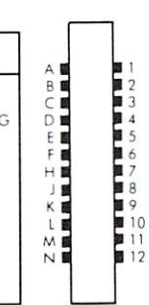

FLA

### IEEE Connector

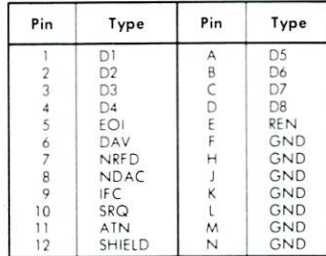

## Co-Processor Connector

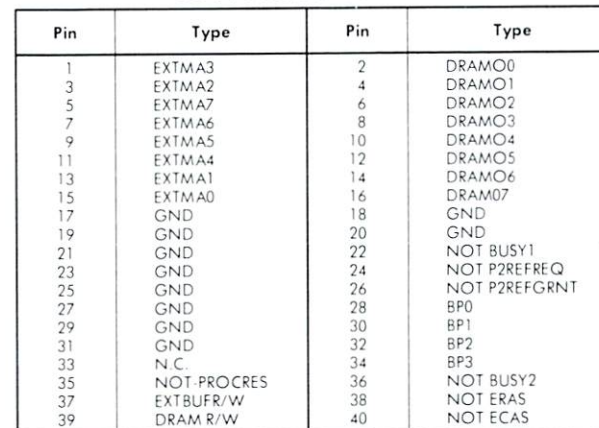

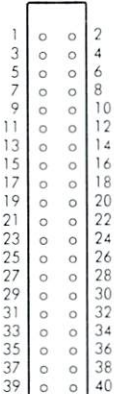

CCCCCCCCCCCCCCCCCCCCCCCCCCCCCCCCC

<sup>45</sup> <sup>47</sup> :■■

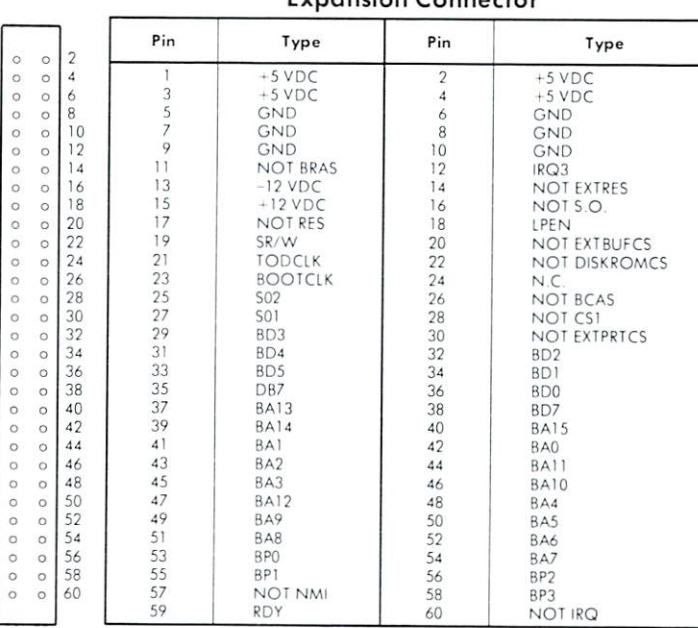

### $E_{V}$

Audio Jack

| Pin | Type                             |
|-----|----------------------------------|
|     | TO SPEAKER<br>N.C.<br>TO SPEAKER |

## Power Connector

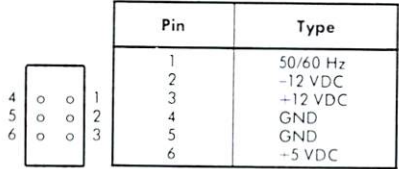

## Video Connector

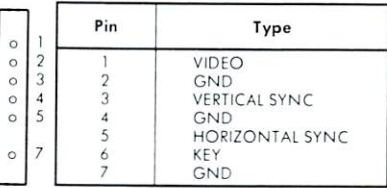

## Reset Connector

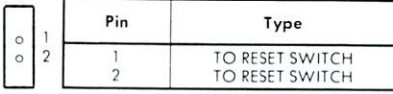

APPENDIX H 123

#### **APPENDIX I** APPENDIX

## CONVERTING FROM STANDARD BASIC TO **EXTENDED BASIC 4.0** EXTENDED BASIC 4.000 MARIO 1.000 MARIO 1.000 MARIO 1.000 MARIO 1.000 MARIO 1.000 MARIO 1.000 MARIO 1.000 MARIO

If you have programs written in BASIC oiher than Commodore BASIC, some minor adjustments may be necessary before running them with Commodore BASIC. lere are some specific things to look for when converting BASIC programs.

### String Dimensions

Delete all statements that are used to declare the length of strings. A statement such as DIM AS(I. J). which dimensions a string array for J elements of length I. should be converted to the Commodore BASIC statement DIM AS(J).

Some BASICs use a comma or ampersand for string concatenation. Each of these must be changed to a plus sign, which is the Operator for Commodore BASIC siring concatenation.

In Commodore BASIC. the MIDS. RIGHTS, and LEFTS functions are used to take substrings of strings. Forms such as AS(I) to access the "Ith" character in AS. or AS(I. J) to take a substring of AS from position I to position J. must be changed as follows:

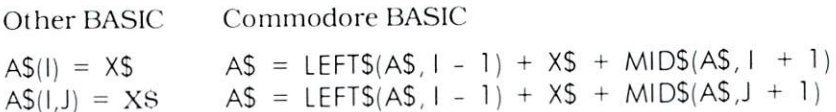

### Multiple Assignments

Some BASICs allow statements of the form:

 $10$  LFT B = C = 0 10 **10 LET 10 LET 10** 

to set B and C equal to zero. Commodore BASIC would interpret the second equal sign as a logical operator and set  $B$  equal to -1 if C equaled 0. Instead, convert this statement to two assignment statements:

 $10 C = 0:B = 0$ 

### Multiple Statements

Some BASICs use a backslash to separate multiple statements on a line. With Commodore BASIC, be sure all statements on a line are separated by a colon.

### **MAT Functions**

Programs using the MAT functions available in some BASICs must be rewritten using FOR . . NEXT loops to execute properly.

## Differences From Older Commodore BASIC

TI references must be changed. The current smallest unit of time is  $1/10$  sec. rather than  $1/60$  sec. TIS now has seven characters instead of six. The seventh character is tenths of seconds. ER is now a reserved variable. All references must be changed to use a new variable name. ER returns the error number (127 is no error).

EL is now a reserved variable. All references must be changed to use a new variable name. EL returns the line number of the last  $error(65535$  is no  $error$ error (65535 is no error).

**APPENDICES** 

# **APPENDIX J**

# ERROR MESSAGES

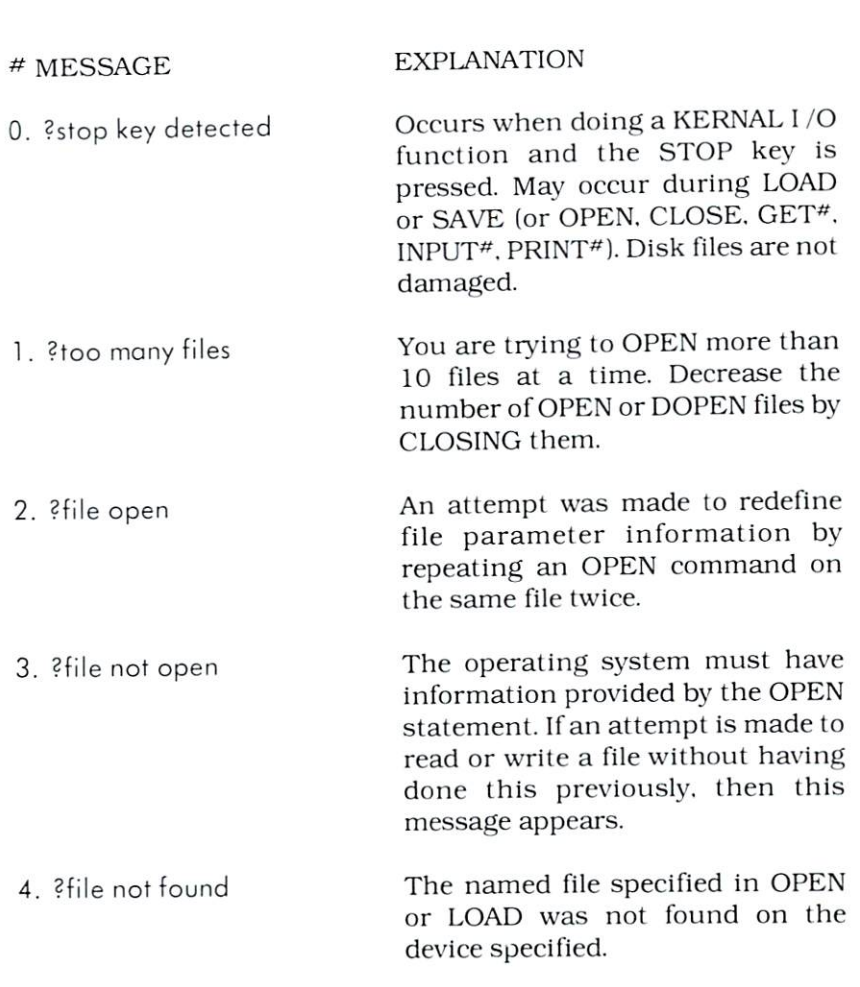

14. break and the second second second to the second second second to the second second second to the second s

14. break

11. ?bad disk

5. extra ignored

16. redo from start

5. ?device not present No device on the IEEE was present to handshake an attention sequence. May happen on OPEN. CLOSE. CMD. INPUT\*. GET\*. PRINT<sup>#</sup>. If filename is not specified with OPEN, this error will not occur. 8. ?missing filename LOADs and SAVEs from the IEEE port (e.g., the disk) require a filename to be specified. Supply the filename. 9. ?illegal device number Occurs if you try to access a device device number of the control of the control of the control of the control of the control of the control of the in an illegal manner. For example. LOADing or SAVING on the key board, screen, or RS-232. 10. are you sure? This is a prompt for BACKUP. SCRATCH, and HEADER. It is not an error message and should not occur during BASIC program execution

> Media failure on HEADER (1982) and the second control of the second control of the second control of the second control of the second control of the second control of the second control of the second control of the second control of the command.

> This occurs when the STOP key is pressed during normal BASIC exe cution. The CONTinue command can be used to restart the program.

Too many items of data or separa tors (.) were typed in response to an INPUT statement. Only the first few items were accepted.

Is not actually a fatal error printed in the standard format but is diagnostic which is printed when

**APPENDICES** 

data in response to INPUT is non numeric where <sup>a</sup> numeric quantity is required. The INPUT continues to function until acceptable data has been received.

20. ?next without for Either a NEXT is improperly nested or the variable in a NEXT statement corresponds to no previously executed FOR statement.

- <sup>21</sup> ?syntax error BASIC cannot recognize the state ment you have typed. Caused by such things as missing parenthe ses, illegal characters, incorrect punctuation, misspelled keyword.
- 22. Preturn 22. ?return A RETURN statement was encounwithout gosub tered without a previous GOSUB statement being executed.
- 23. ?out of data READ statement was executed but all of the districts in the data statements in the data statements in the data statements in the data statements in the data of the data statements in the data of the data of the data statements in the data of the data the program have been read. The program tried to read too much data, or insufficient data was in cluded in the program. Carriage returning through a line READY on the Series video display yields this error because the message is interpreted as READ Y.
- 24. illegal quantity Occurs when a function is accessed with a parameter out of range caused by:
	- 1. A matrix subscript out of range ( $0 < X < 32767$ )
- 2. LOG (negative or zero argu ment) ment)
- 3. SQR (negative argument)
- 4. AtB where  $A < 0$  and B not integer.
- 5. Call of USR before machine language subroutine has been patched in.
- 6. Use of siring functions MIDS. LEFTS. RIGHTS, with length parameters out of range  $(1 < X)$ 255). 255). 255). 255). 255). 255). 255
- 7. Index ON ... GOTO out of range.
- 8. Addresses specified for PEEK. POKE. WAIT, and SYS out of range  $(1 < X < 255)$ .
- 9. Byte parameters of WAIT. POKE. TAB and SPC out of range ( $0 < X < 255$ ).

25. overflow

Numbers resulting from computa tions or input that are larger than binary  $1.70141184E + 38$  cannot be represented in BASIC'S number format. Underflow is not a detectaformat. Underflow is not detecta ble error but numbers less than binary 2.93873587E-39 are indis tinguishable from zero.

May appear while entering or edit ing a program as the text completely fills memory. At run time, assign ment and creation of variables may also fill all variable memory. Array available declarat ions consume large areas of memory even though a program may be rather short. The maximum number of FOR loops

**APPENDICES** 

26. ?out of memory

and simultaneous GOSUBs are dependeni on each other. This con text is stored on the microproces sor hardware stack whose capacity sor hardware slack whose capacity whose capacity whose capacity capacity whose capacity whose capacity  $\mathbb{Z}_2$ may be exceeded. To determine the may be exceeded. To determine the exceeded of the exceeded. To determine the exceeded. To determine the exceed type of memory error, examine the results of FRE. If there is a large results of FREE. If the second the second control to the free second there. If you have a second the theoretical number of bytes available, in the second control in the second control in the second control in the second con likely a FOR-NEXT or GOSUB problem. A subroutine which terminates in GOTO rather than RETURN will eventually cause an out of will even a complete complete original causes and considerable causes and considerable causes and considerable memory error as stack pointers build up.

An attempt was made to GOTO. GOSUB, or THEN to a statement Gost Communication of the Statement of the Statement Communication of the Statement Communication of the Statement Communication of the Statement Communication of the Statement Communication of the Statement Communication which does not exist.

build up to the second control of the second

An attempt was made to reference a matrix element which is outside matrix element which is outside the contract of the contract of the contract of the contract of the contract of the dimensions of the matrix This  $t \mapsto t$  the dimensions of the matrix  $\mathbf{r}$  and  $\mathbf{r}$ may happen by specifying the wrong number of dimensions or subscript larger than specified in the original dimension.

After an array was dimensioned, another dimension statement for the same array was encountered. For example, an array variable is defined by default when it is first defined by definition it is first when it is first that the state of the definition of the definition of the state of the definition of the definition of the definition of the definition of the definition of the definition used, and distance and the later of contractivity and encountered.

30. ?division by zero Zero as divisor would resuil in allowed. When ihis message appears, il is most expedient to list

27. Pundefined statement

28. ?bad subscript

29. ?redim'd array

130 APPENDIX J the statement and look for division he statement and look for division operators.

A single buffer area is used by BASIC to process incoming char acters. This same buffer is used to hold <sup>a</sup> statement that is being interpreted in direct mode. INPUT will not work because incoming characters would overwrite the varcharacters would over write the variable the variable the variable three controls of the variable the variable iable list following INPUT to be pro cessed. DEF cannot be used in direct mode for a different but similar reason. The name of a function ilar reason. The name of <sup>a</sup> function is stored in the BASIC variable area with pointers to the string of char acters which define the function. Since the function exists only in the input buffer, it is wiped out the first time a NEW command is typed in.

32. ?type mismatch The left-hand side of an assignment statement was a numeric variable and the right-hand side was string, or vice versa: or a function which expected a string argument was given a numeric one, or vice versa.

> Attempt by use of the concatena tion operator to create a string more than <sup>255</sup> characters long.

> Occurs when an INPUT\* statement finds a string while attempting to read a numeric value.

too complex This indicates that BASIC has run

**APPENDICES** 

33. ?string too long

34. ?file data

35. ?formula **35. . . . . . . . . . . .** 

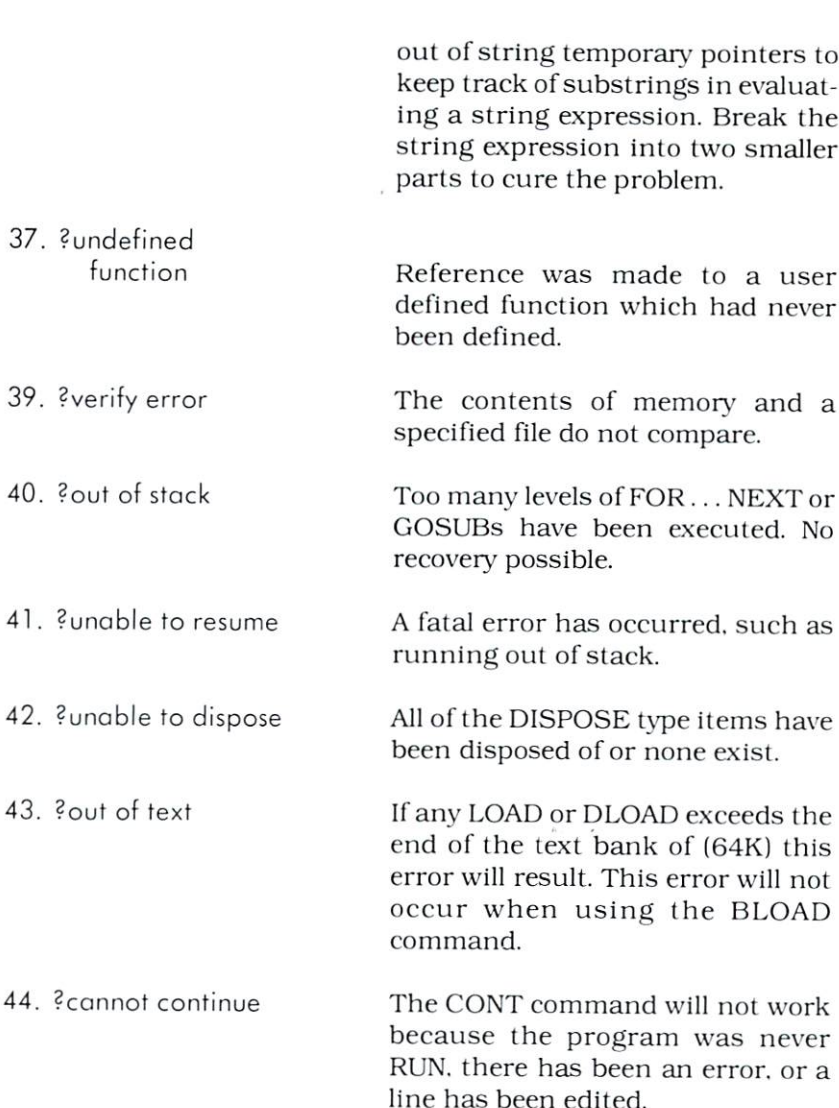

line has been edited.

# **APPENDIX K**

### **NONERROR MESSAGES** messages and the second construction of the second construction of the second construction of the second construction of the second construction of the second construction of the second construction of the second construct

The messages listed below are available through the ERROR MESSAGE code numbers by using the ERRS calling codes listed next to each message. However, these messages are not Error Messages so they will not appear on the screen unless you specifically call for them in your programming or call for them as a standard operating procedure.

#### **MESSAGE** MESSAGE

CCCCCCCCCCCCCC

CCC

 $\Box$ 

CCCCCCC

CCCCCCC

#### **EXPLANATION**  $E = E \cdot E$

- 12. (carriage return) ready (carriage return) This message lets you know lhat your system is ready to use.
- 3. (space) in (space)
- 17. your last "evaluated" number

This message is similar to ready.

This is the last number that has been evaluated through the num erical output buffer, (e.g.. print 10\*10: if you use an ERS code 17. the number on your screen will equal the last evaluation—in this case. 100.)

### 18. more (carriage return)

19. power on message

### $\bullet$

\*\*\*COMMODORE BASIC 128, V4.0\*\*\*

 $***$ COMMODORE BASIC 256, V4.0 $***$ 

**APPENDICES** 

# **APPENDIX L**

# **6581 (SID) CHIP REGISTER MAP**

The 6581 Sound Interface Device is located starting at location 55808 (SDA00). Below is a brief register map. For detailed information, consult the Programmer's Reference Guide.

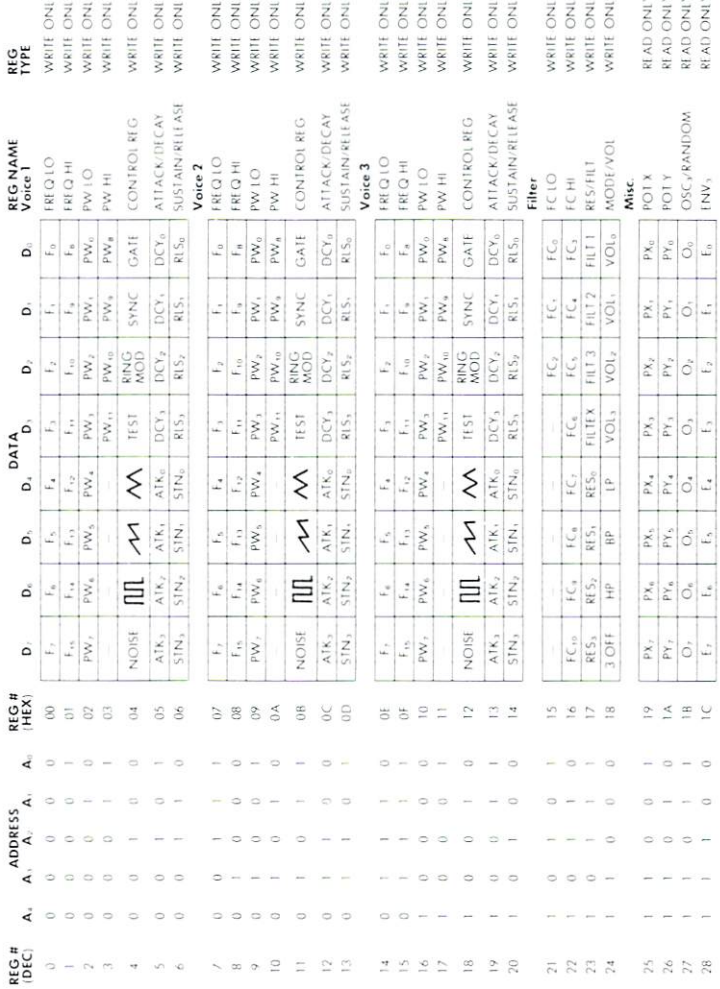

# **APPENDIX M**

# PRINTER COMMANDS

### <sup>6400</sup> Word Processor Printer/ **8023P CBM Bi-Directional Printer** 8023P CBM Bi-Directional Printers and Campus Computer and Resources and Printers and Printers and Printers and Printers and Printers and Printers and Printers and Printers and Printers and Printers and Printers and Printer

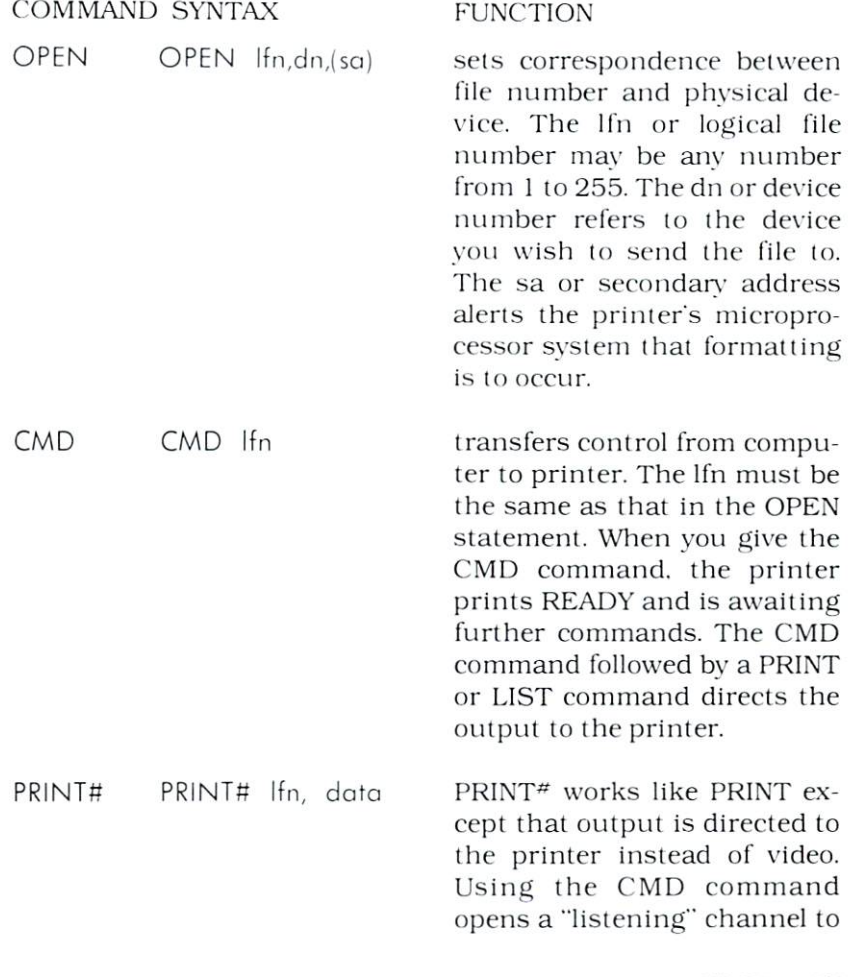

**APPENDICES** 

the printer, and when followed by a PRINT<sup>#</sup> command, the connection between the printer and computer is shut down or is said to be "unlistening".

CLOSE CLOSE lfn You should always close a file after printing from it. You may not exceed ten open files so you should close files when you are finished with them.

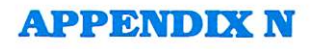

## USING THE **RS-232C CHANNEL** RS-232C CHANNELL CHANNELL CHANNELL CHANNELL CHANNELL CHANNELL CHANNELL CHANNELL CHANNELL CHANNELL CHANNELL CHA

The OPEN statement for an RS-232C channel has some special arguments that you must understand before you can use it. You must match the operating parameters of the RS-232C interface to those of the device you're connecting to the computer.

When you open the RS-232C channel, your OPEN statement must look like this:

OPEN filenumber,2,secondary-address,openstring

Where: Win ere: The Same and the Same and the Same and

> filenumber is the logical file number to be associated with the RS-232C channel. RS-232C channel.

> secondary-address determines the direction of the KS-232C channel. It can be input, output, or bidirectional and may or may not convert between CBM and ASCII character codes.

> openstring is a four-byte command string that establishes the operating parameters for the RS-232C channel.

The secondary-address may take any of the values shown in Table 8.1.  $T = T + T + T$ 

### TABLE 8.1 RS-232C DIRECTIONAL **SECONDARY ADDRESSES** SECONDARY ADDRESSES AND DESCRIPTION OF REAL PROPERTY.

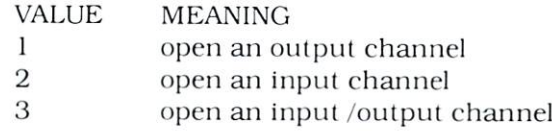

**APPENDICES** 

CCCCCCCCCCCCCCCC

CCCCCCCCCCCCCCCC

- 129 open an output channel and convert CBM and ASCII character codes
- <sup>130</sup> open an input channel and convert ASCII to CBM character codes
- <sup>131</sup> open an input /output channel and convert between CBM and ASCII character codes Campaign and Association and Ascience codes control control control control control control control control control control control control control control control control control control control control control control co

The secondary-address values 1.2. and 3 do not perform character conversions, [f you're getting ASCII character codes through the RS-232C channel, they are delivered as-is to your program. If you want CBM/ASCII conversion you must select a secondaryaddress value of 129, 130, Or 131. address value of 129. 130. Or 131.

NOTE: If you are transmitting or receiving non-character data through your RS-232C interface, do NOT request CBM/ASCII character conversion. This will completely scramble your data.

The openstring for the RS-232C interface is four bytes long. The first two bytes contain detailed control information. The lasi two aren't used, but you must include them.

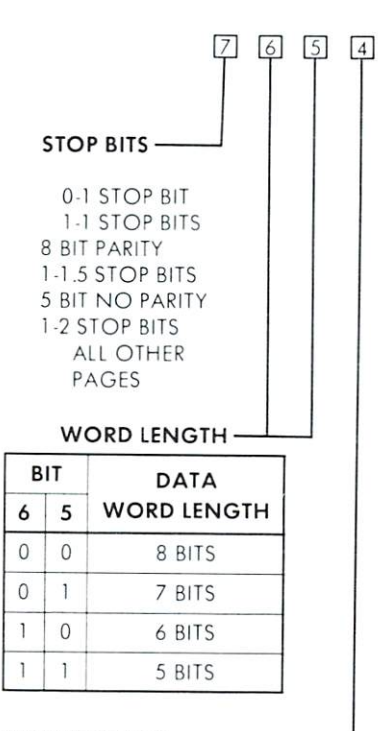

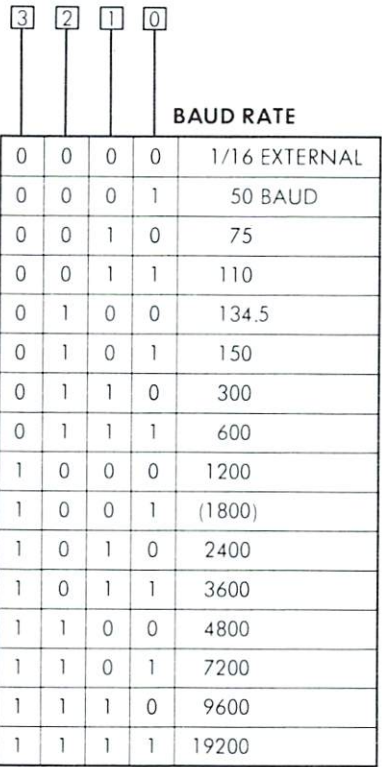

### RECEIVE CLOCK

 $0 = EXTERNAL$ 

 $1 = INTERNAL$ 

### First Byte Open String RS-232C

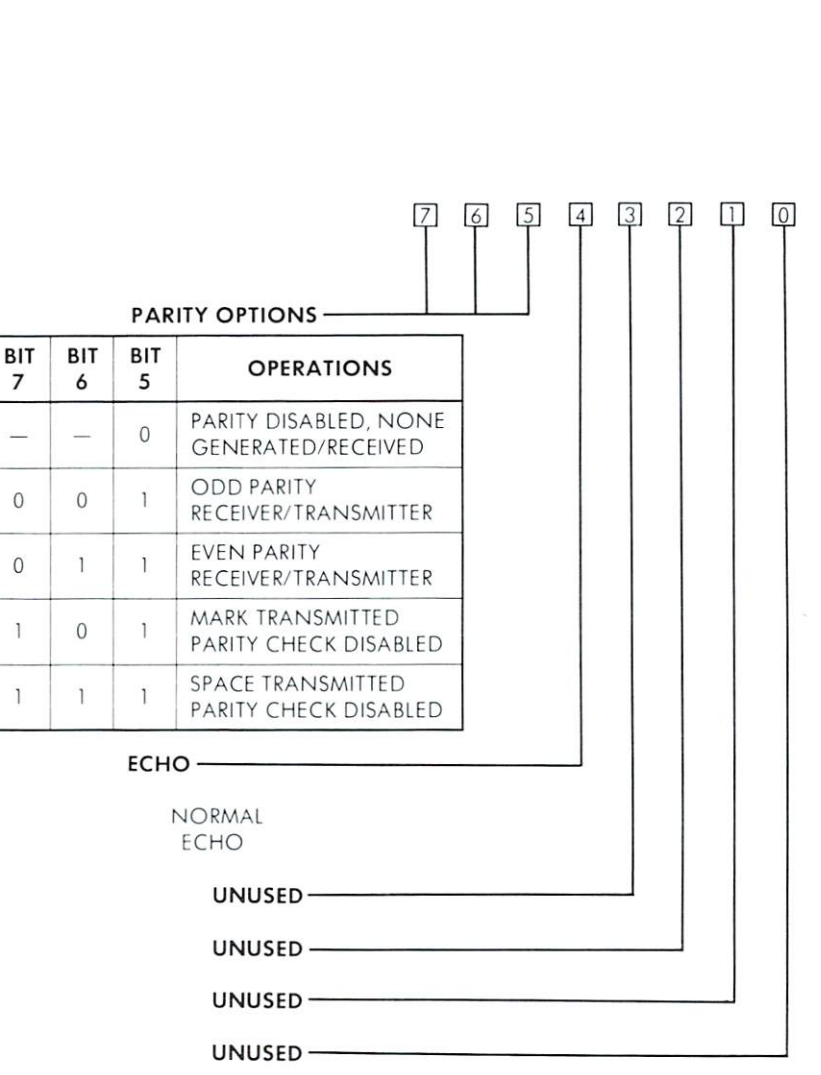

Second Byte Open String

 $\cup$ 

# **APPENDIX O**

# MACHINE LANGUAGE **MONITOR**

TIM is the Terminal Interface Monitor program for MOS Technology's <sup>6500</sup> Series microprocessors. It has been expanded and adapted to function on the B Series computers. Execution is transferred from the CBM BASIC interpreter to TIM by the SYS command. The monitor is incorporated as part of the Kernal.

Commands typed on the CBM keyboard can direct the TIM to start executing a program, display or modify registers and memory locations, load or save binary data, view other segments, send disk commands or read status, set default disk unit and load and execute programs by entering the program name (Segment <sup>15</sup> only). On modifying memory. TIM NO LONGER performs auto matic read after write verification to insure that the addressed memory exists, and is  $R/W$  type.

#### **TIM COMMANDS** TIME AND INTERNATIONAL COMMANDS IN COMMANDS IN THE OWNER.

n

CCCCCCCCCCCCCCCCCCCCCCCCCCCCCC

- M Display memory Display memory
- Alter memory ÷.
- $\mathbb{R}$ Display registers
- $\ddot{\cdot}$ Alter registers
- G Begin execution
- L Load Load
- S Save Save
- V View Segment
- $\overline{1}$ Set default disk unit
- Send disk command or get disk status  $\overline{a}$
- X Exit to basic Exit lo basic
- Transfer to second microprocessor Z
- <file name>load and execute <file namc> load and execute

**APPENDICES** 

### **EXAMPLES**

**DISPLAY MEMORY**  $\mathsf{M}$ DISPLAY MEMORY M00000010 : 0000 0f 0f 4c d9 9a 00 00 00 00 00 00 00 02 22 9e 00 <sup>0000</sup> Of Of 4c d9 9a <sup>00</sup> <sup>00</sup> <sup>00</sup> <sup>00</sup> <sup>00</sup> <sup>00</sup> <sup>00</sup> <sup>22</sup> <sup>22</sup> 9e <sup>00</sup> <sup>0010</sup> <sup>00</sup> <sup>00</sup> <sup>00</sup> <sup>00</sup> <sup>00</sup> <sup>00</sup> <sup>00</sup> d4 fb <sup>04</sup> <sup>00</sup> <sup>04</sup> <sup>00</sup> <sup>00</sup> c4 fb

In a display memory command, the start and ending addresses must be completely specified as 4 digit hex numbers. To alter a memory location, move the cursor up in the display, type the cor rection and press **RETURN** to enter the change. When you move the cursor to a line and press **RETURN**, the colon tells the monitor that you are re-entering data.

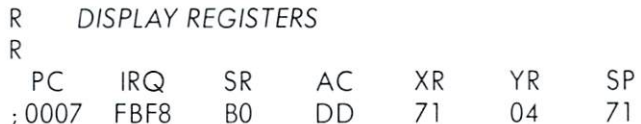

DD

The registers are saved and restored upon each entry or exit from the TIM. They maybe modified or preloaded as in the display memory example above. The semicolon tells the monitor you are modifying the registers.

G **BEGIN EXECUTION** BEGIN EXTERNE EXECUTIVE G 0200  $- - - - -$ 

The GO command may have an optional address for the target. If none is specified, the PC from the R command is taken as the target.

L LOAD L "filename".08  $f: \mathbb{R}^n \times \mathbb{R}^n \times \mathbb{R}^n \times \mathbb{R}^n \times \mathbb{R}^n \times \mathbb{R}^n$ 

, <del>.</del> . . . . . .

No defaults are allowed on a load command. The device number No defaults are allowed on load command. The device number and the file name must be completely specified. Operating system prompts for operator Intervention are the same as for BASIC. Memory addresses are loaded as specified in the file header which is set up by the SAVE command. Machine language subroutines may be loaded from BASIC bui care must be taken not to use BASIC variables as the variable pointer is set to the last byte loa $ded + 1$ . The machine language subroutine will be loaded into
the segment that you are currently in as determined by the command. After the load, the system will be initialized back to segment 15.

SAVF S S "filename", 08, 010200, 010300 and the state of the state of the state of the state of the state of the state of the state of the state of the

As in the load command, no defaults are allowed in the SAVE command. The device number, file name and a six byte start and end address must be given. The above example will save a program to device 8 from segment  $*1$  starting at 0200 hex and ending at <sup>0300</sup> hex. The first two bytes are the segment number followed by the address. Valid segment bytes may be 0 and OF depending on your memory. After a save, the system will be initialized back to segment 15.

 $\vee$ **VIEW** VIEW AND COMPANY OF THE COMPANY OF THE COMPANY OF THE COMPANY OF THE COMPANY OF THE COMPANY OF THE COMPANY OF THE COMPANY OF THE COMPANY OF THE COMPANY OF THE COMPANY OF THE COMPANY OF THE COMPANY OF THE COMPANY OF THE COM  $V<sub>01</sub>$ 

This will change the segment to the one that you wish to view, save, load or change memory from. The valid segments are <sup>00</sup> to 0F OF

U UNIT ADDRESS U09 United States and the United States

This command will allow you to set the disk unit default address while you are in the monitor. When leaving, the original address is reset. Valid unit addresses are 8 to 1F. These must be

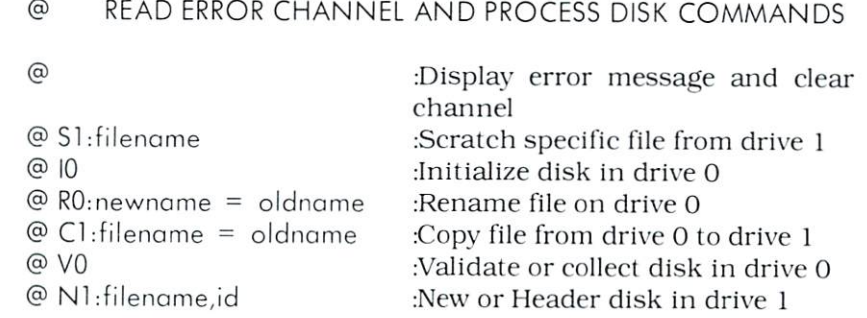

**APPENDICES** 

The above examples use the same syntax as the wedge program supplied with the disk drives.  $\Box$ 

<file name> LOAD AND EXECUTE FILE IN SEGMENT 15

This will load machine language program from the disk and execute it. Its use is restricted to segment 15.

 $\overline{7}$ **TRANSFER TO SECOND MICROPROCESSOR**  $\overline{7}$ 

This command will allow you to utilize the <sup>8088</sup> when applicable.

**EXIT TO BASIC** X

X

This will cause a warm start to BASIC. In a warm start, memory is not altered in any way and BASIC resumes operation the way it was before the call to the monitor was made.

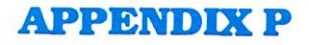

### **BIBLIOGRAPHY**

### PUBLISHER

 $\bigcirc$ 

 $\Box$ 

 $\bigcap$ 

Addison Wesley

CCCCCCCCC Compute

Cowbay Computing

Creative Computing

Dilithium Press

Faulk Baker Associates

Havden Book Co.

### TITLE /AUTHOR

BASIC and the Personal Compu ter, Dwyer and Critchfield

Compute's First Book of PET/CBM

Teacher's PET—Plans. Quizzes and Answers

Feed Me. I'm Your PET Computer. Carol Alexander

Looking Good With Your PET. Carolina Carolina and Carolina and Carolina and Carolina and Carolina and Carolina and Carolina and Carolina and Carolina and Carolina and Carolina and Carolina and Carolina and Carolina and Carolina and Carolina and Carol

Getting Acquainted With Your VIC-20. T. Hartnell VTC-20. T. Hartner and the Company of the Company of the Company of the Company of the Company of the Company of the Company of the Company of the Company of the Company of the Company of the Company of the Company of the

BASIC Basic-English Dictionary for the Pet. Larry Noonan

MOS Programming Manual. MOS Technology

BASIC Conversions Handbook: Apple. TRS 80. and PET. Brain. Oviatt. Paquin. and Stone

Library of PET Subroutines, Nick Hampshire

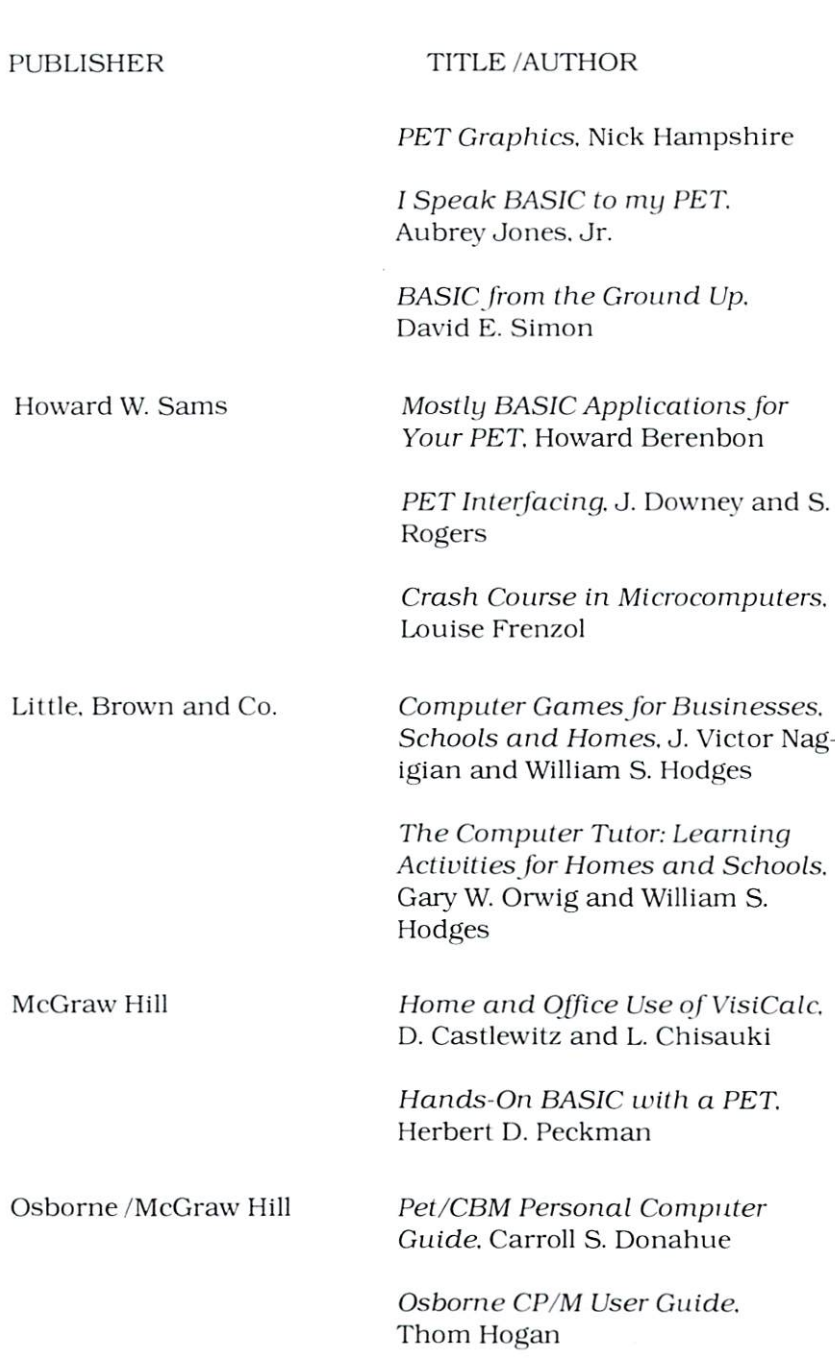

**TITLE/AUTHOR** CCCCCCCCCCCC PET FUN AND GAMES. R. Jeffries and G. Fisher PET and the IEEE, A. Osborne and C. Donahue Some Common Basic Programs. Lon Poole and Mary Borchers The 8086 Book, Russell Rector and George Alexy P.C. Publications Beginning Self-Teaching Compu ter Lessons The PET Personal Computer for Beginners. S. Dunn and V. Morgan Reston Publishing Co. Pet and the IEEE 488 Bus (GPIB). Eugene Fisher and C.W. Jensen CCCCC PET BASIC, Richard Huskell PET Games and Recreation, Ogelsvy. Lindsey. and Kunkin PET BASIC—Training Your PET Computer, Zamora. Carvie, and Albrecht Total Information Services Understanding Your PET/CBM: Vol. 1 BASIC Programming Understanding Your VIC. David SchulLz

**APPENDICES** 

### **APPENDIX Q**

### USER'S CLUBS, MAGAZINES, AND THE COMMODORE In the second control of the second control of the second control of the second control of the second control of the second control of the second control of the second control of the second control of the second control of NETWORK IN 1989, In 1989, Inc., Inc., Inc., Inc., Inc., Inc., Inc., Inc., Inc., Inc., Inc., Inc., Inc., Inc.,

Commodore wants you to know that our support for users is just beginning with your purchase of a Commodore computer. That's why we've created two publications with Commodore information from around the world, and a "two-way" computer information network full of valuable input by and for Commodore computer users in the U.S. and Canada from coast to coast.

In addition, we wholeheartedly encourage and support the growth of Commodore User's Clubs all over the globe. They are an excellent source of information for even' Commodore computer user, from the beginner to the most experienced.

The magazines and network, which are described below, have the most up-to-date information on how to get involved with the User's Club in your area.

Furthermore, your local Commodore dealer is an excellent source of Commodore support and information. Your dealer can always provide literature and hardware support to fill your chang ing computing needs.

### Power/Play: The Home Computer Magazine

When it comes to entertainment, learning at home, and practi cal home applications. Power/Play is the prime source of infor mation for Commodore computer owners. It directs you to the User's Club nearest you and tells you about its activities. It des cribes software, games, programming techniques, teleeommunications, and new products. Power/Play is your personal connec tion to other Commodore users, outside software and hardware developers, and to Commodore itself. Published quarterly. It's only \$10.00 for a whole year of home computing excitement.

### Commodore:The Microcomputer Magazine

Widely read by educators, business people, and students, as well as home computerists. Commodore is our main vehicle for shar ing exclusive information on the more technical uses of Commodore systems. Regular departments cover the business, science, and education fields, programming tips, technical tips, and many other features of interest to anyone who uses, or is thinking about purchasing. Commodore equipment. Commodore is the ideal complement to Power/Play. It is published bi-monthly, and a sub-**COMPRETE CONSTRANGE CONTROLLED SILOLOG COMPRETE CONDUCTS COMPOSITE:**<br> **COMPRETE CONSTRANGE CONSTRANGE CONSTRANGE CONSTRANGE COMPOSITE:**<br> **COMPRETE Microcomputer**<br> **COMPRETE Microcomputer**<br>
Widely read by educators, busine

### **Commodore Information Network** Commodore Information Network

The magazine of the future is here today. To supplement your subscriptions to Power/Play and Commodore magazines, the Commodore Information Network—our "paperless magazine"—is<br>available now. All you need is a Commodore computer, a telecomavailable now. All you need is a Commodore computer, a telecommunications device called a modem, and your home or business telephone.

Join our computer club, get help with a computing problem. "talk" to other Commodore friends, or get up-to-the-minute information on new products, software, and educational resources. Soon you will even be able to save yourself the trouble of typing in the program listings you find in Power/Play and Commodore by "downloading" directly from the Information Network. The best part of the network is that most of the answers to your questions are there before you even ask them. How's that for service?

To "call" our electronic magazine you only need <sup>a</sup> modem and subscription to CompuServe<sup>"</sup>, one of the nation's largest telecommunications networks.

Just dial your local number for the CompuServe<sup>t\*</sup> data bank nearest you and then connect your phone to the modem. When the CompuServe'" video text appears on your screen, type "G CBM" on your keyboard. When the Commodore Information Net $works$  table of contents, or "menu," appears on the screen, it's your turn to choose from one of our <sup>16</sup> departments. So make **APPENDICES** 

yourself comfortable, and enjoy the "paperless magazine" that all the other magazines are writing about.

For more information about the Commodore Information Net work or about CompuServe<sup>"</sup>. visit your local Commodore dealer or contact CompuServe"' customer service at 1-800-848-8990 (in Ohio. 614-457-8600).

### COMMODORE INFORMATION NETWORK

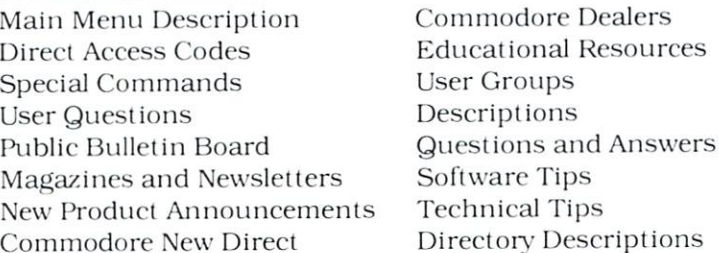

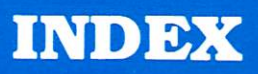

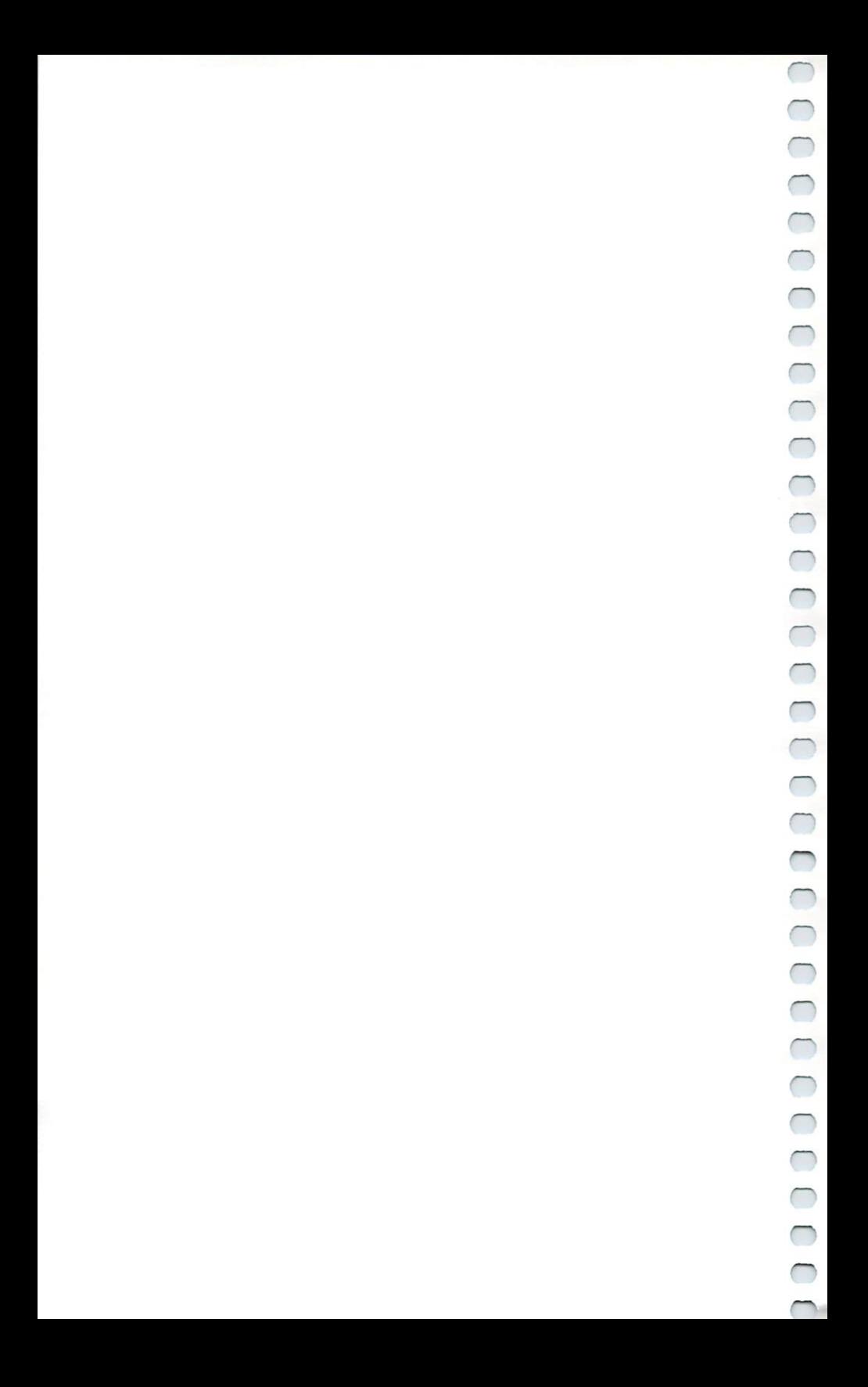

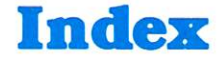

### А

**CCCCCCCCCCCCCCCCCCCC** 

 $\overline{\cup}$ 

ABS function 98 APPEND 66 Arrays Dimensioning (DIM statement) 72, 124-125 ASC function 98 Assigning data DATA/READ statements 70-71, 90 INPUT statement 78-79 GET statement 75 LET statement 79 ATN function 98-99

### B

BACKUP command 47-48, 52 Duplicating diskettes 47-48 Disk status errors 47 BANK statement 66-67 BASIC 4.0 commands (See Extended BASIC 4.0) BASIC 4.0 statements (See Extended BASIC 4.0) BLOAD<sub>67</sub> Branching programs GOSUB<sub>76</sub> GOTO 76-77 ON/GOSUB 80-81 ON/GOTO <sup>81</sup> RETURN 93 BSAVE 68

### C

**Calculations** Arithmetic operators 32-35 Calculator keypad 32-34 Execution order in calculations 34-35 Parentheses in calculations 35 Calculator keypad 32-34 CATALOG 52-53 CE (clear entry) key 33-34 CHRS codes 116-1 17 CHRS function 99 Clearing the screen 28 Closing files CLOSE command 68, 136 DCLOSE command <sup>71</sup> CLR statement 68-69 CMD statement 69-70, <sup>135</sup> COLLECT 53 Commands, BASIC format conventions 50-51 formats 52-65 CONCAT<sub>54</sub> Concurrent CP/M9,20-22, 38-39 CONT command 54-55 COPY statement 55-56 Copying Diskettes 47-48, 52, 55-56

奋り

COS functions 99-100 CP/M Operating System 20-22,38-39 Cursor control keys 27

### D

Daisy-chaining peripherals 42 DATA statement 70-71, 92 DCLEAR 56-57 DCLOSE71 Debugging CONT 54-55 DISPOSE 73 RESUME 92-93 STOP 93-94 TRAP 94-95 DEF FN statement 71 -72 Defining function in programs 71 -72 Defining function keys 28-29,60-61 DELETE statement 57 Deleting data DELete key 27-28 Deleting a line (ESC D) 31 Deleting files from diskettes (SCRATCH) 64-65 Erasing current program (NEW command) 62-63 DIM statement 72 Dimensioning arrays 72 DIRECTORY 57-58 Disk drives Initializing (DCLEAR) 56-57 Installing 42 Models compatible with "B" Series 19 Diskettes Duplicating diskettes 47-48

Diskettes—conf. Headering diskettes 44-45 Listing directory/catalog 52-53,57-58 Loading programs 43-44. 45-46,58-59,62,67 Saving programs 46-47, 59,64,68 DISPOSE statement 73 DLOAD 58-59 DOPEN 73-74 DSAVE 59 DSS47, 109 Dual microprocessor 9, 20-22,38-39. 122 Duplicating Diskettes 47-48,52,55-56

### E

Editing keys 27-28 8088 microprocessor 9, 20-22. 38-39, 122 END statement 74 ERRS function 94, 100 Error messages 126-132 Error trapping CONT 54-55 DISPOSE 73 EL 94,109 ER94, 109 ERRS 94,100 RESUME 92-93 STOP 93-94 TRAP 94-95 ESCape functions 30-31 EXP function 100-101 Extended BASIC 4,0 Abbreviations 111-113 Commands 52-65 Conventions in formats 50-51 Converting from standard BASIC 124-125 Functions 98-109 Statements 65-95

### F

FOR/TO/STEP 74-75 Format keys 26-27 Formatting diskettes (See HEADER command) Formatting output PRINT U5ING statement 85-89 85-89 PUDEF statement 89-90 Punctuation marks 110 Punctuation marks <sup>110</sup> FRE function 101 FRE function <sup>101</sup> Function keys 28-29, 60-61 Functions in programs 71-72

### G

GET statement <sup>75</sup> GET# statement <sup>76</sup> GOSUB<sub>76</sub> GOTO 76-77 Graphics mode 26-27

### Н

HEADER command 44-45, 59-60

### $\mathbf{I}$

IEEE port, 20, <sup>122</sup> IF/GOTO 77-78 IF/THEN/ELSE 77-78 Improperly closed files <sup>138</sup> INPUT 78-79 INPUT#79 Insert mode <sup>31</sup> Inserting data INSert key 27-28 Inserting a line (ESC I) <sup>31</sup>

Installation additional microprocessors <sup>21</sup> -22 "B" Series computers  $14-18$ INSTR function 101-102

### К

KEY statement 28-29, 60-61 60-61 Key defining 28-29, 60-61 Keyboard, 26-34, <sup>121</sup> Keypad 32-34

### L

LEFT function <sup>102</sup> LEN function <sup>103</sup> LET statement <sup>79</sup> LIST command <sup>61</sup> -62 Loading programs DLOAD 58-59 LOAD <sup>62</sup> Prepackaged software 43-44 Programs 43-44,45-46 LOG function <sup>103</sup> Loops FOR/TO/STEP/NEXT 74-75, 79-80 GOTO 76-77 IF/GOTO 77-78 IF/THEN/ELSE 77-78 ON/GOTO <sup>81</sup>

### M

Machine language monilor 141-144 Machine language programs Loading (BLOAD) <sup>67</sup> Saving (BSAVE) <sup>68</sup> SYS command <sup>94</sup>

Mathematical functions table 120 Memory maps "B" Series memory map 119 Screen memory map <sup>118</sup> Merging files <sup>54</sup> MIDS function 103-104 MS-DOS 9, 20-22, 38-39

### N

NEW command 62-63 NEXT statement 79-80 Nonerror messages 133 Normal (text] mode 26-27

### $\Omega$

ON/GOSUB statement 80-81 ON/GOTO statement 81 OPEN command 82, <sup>138</sup>

### P

PEEK 82-83, <sup>104</sup> Peripherals 18-21 Pinouts for Input/Output devices 121-123 POKE <sup>83</sup> POS function <sup>104</sup> PRINT statement (? on calc keypad) 32, 83-84 PRINT USING statement - - -PRINT# statement 84-85, 135-136 Printers <sup>18</sup> Programmable function keys 28-29, 60-61 PUDEF statement 89-90

### Q

Quote mode <sup>31</sup>

<sup>156</sup> INDEX

### $\mathsf{R}$

**READ** statement 90 RECORD statement 91 RECORD statement <sup>91</sup> Redirecting output (CMD statement) 69-70, <sup>135</sup> REM statement 91-92 Renaming programs (RENAME command) <sup>63</sup> Reserved system symbols 109-110 Reserved system Reserved systems and the property of the control of the control of the control of the control of the control of the control of the control of the control of the control of the control of the control of the control of the c variables 109 Restarting program execution 54-55 **RESTORE** statement 92 RESUME statement 92-93 RESUME statement 92-93 **RETURN** statement 93 Reverse mode 27, <sup>31</sup> RIGHTS function 104-105 RND function 105  $\ldots$  .  $\ldots$  .  $\ldots$ RS-232 port 19-20, 121, 137-140 RUN command 32, 63-64

### S

Saving programs BSAVE command <sup>68</sup> DSAVE command <sup>59</sup> Replacing programs <sup>47</sup> SAVE command 46-47, <sup>64</sup> SCRATCH command 64-65 Screen display Disabling Scroll (ESC M) 31 LIST command <sup>61</sup> -62 PRINT statement 83-84 Screen display codes 114-115 1<sub>14</sub>-115-115-115-2 Screen memory map <sup>1</sup> <sup>1</sup> Scrolling 30-32 Scrolling (ESC and  $\left( 30 - 31 \right)$ , 32 SGN function 105-106

SID chip register map <sup>134</sup> SIN function <sup>106</sup> Software 9, 38-39 5PC function <sup>106</sup> SQR function <sup>106</sup> STATUS function <sup>107</sup> STOP statement 93-94 Storing programs (see Saving programs) STRS function 107-108 Subroutines 76-77, 80-81 SYS Statement <sup>94</sup>

### T

TAB function <sup>108</sup> TAN function <sup>108</sup> TIS function 108, <sup>125</sup> TRAP statement 94-95

### U

USR function <sup>109</sup>

### V

VAL function <sup>109</sup> Variables (See Assigning data) VERIFY command <sup>65</sup>

### W

WAIT statement <sup>95</sup>

### Z

Z-80 microprocessor 9, 20-22,38-39,122

**NDEX** 

### $\overline{\phantom{0}}$ CCCCCC COOCOCOCOCOCOCOCOCOCOCO  $\overline{\phantom{0}}$

### "B" SERIES QUICK REFERENCE CARD

### **SIMPLE VARIABLES**

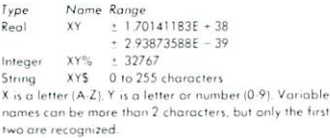

### **ARRAY VARIABLES**

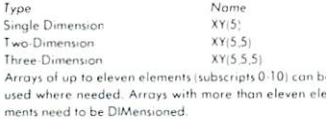

### ALGERPAIC OPERATORS

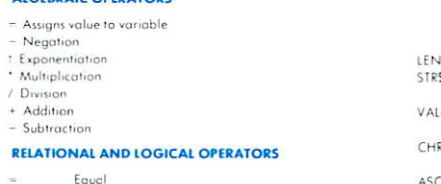

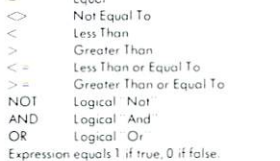

### **SYSTEM COMMANDS**

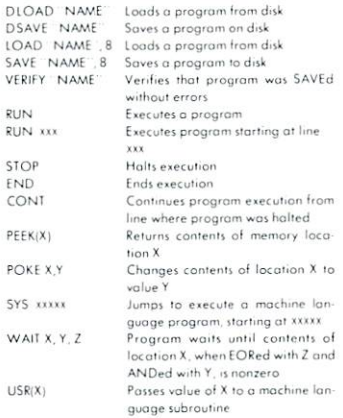

### EDITING AND FORMATTING COMMANDS

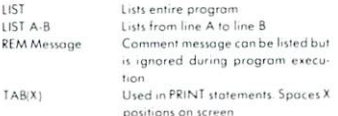

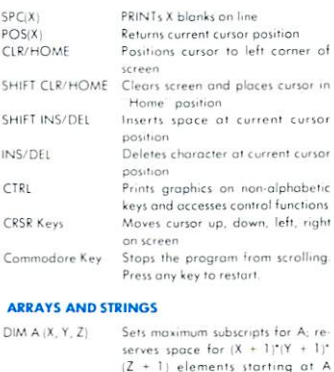

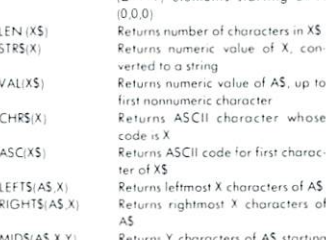

at character X

### **INPUT/OUTPUT COMMANDS**

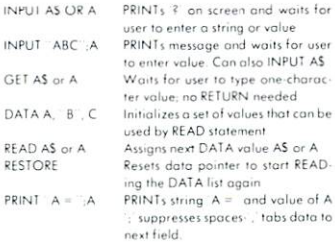

### **PROGRAM FLOW**

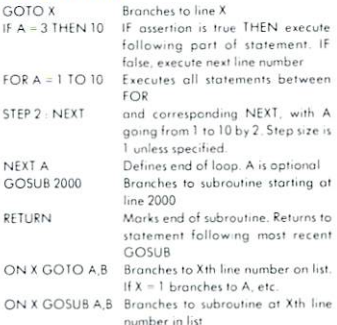

### COOCOCOCOCOCOCOCOCOCOCOCOCOCOCOCO  $\sqrt{2}$

### OWNER'S REGISTRATION CARD

Please mail this card to Commodore to register your computer with use of the computer with use of the computer with use of the computer with use of the computer with use of the computation of the computation of the computation of the computation of the computation of t

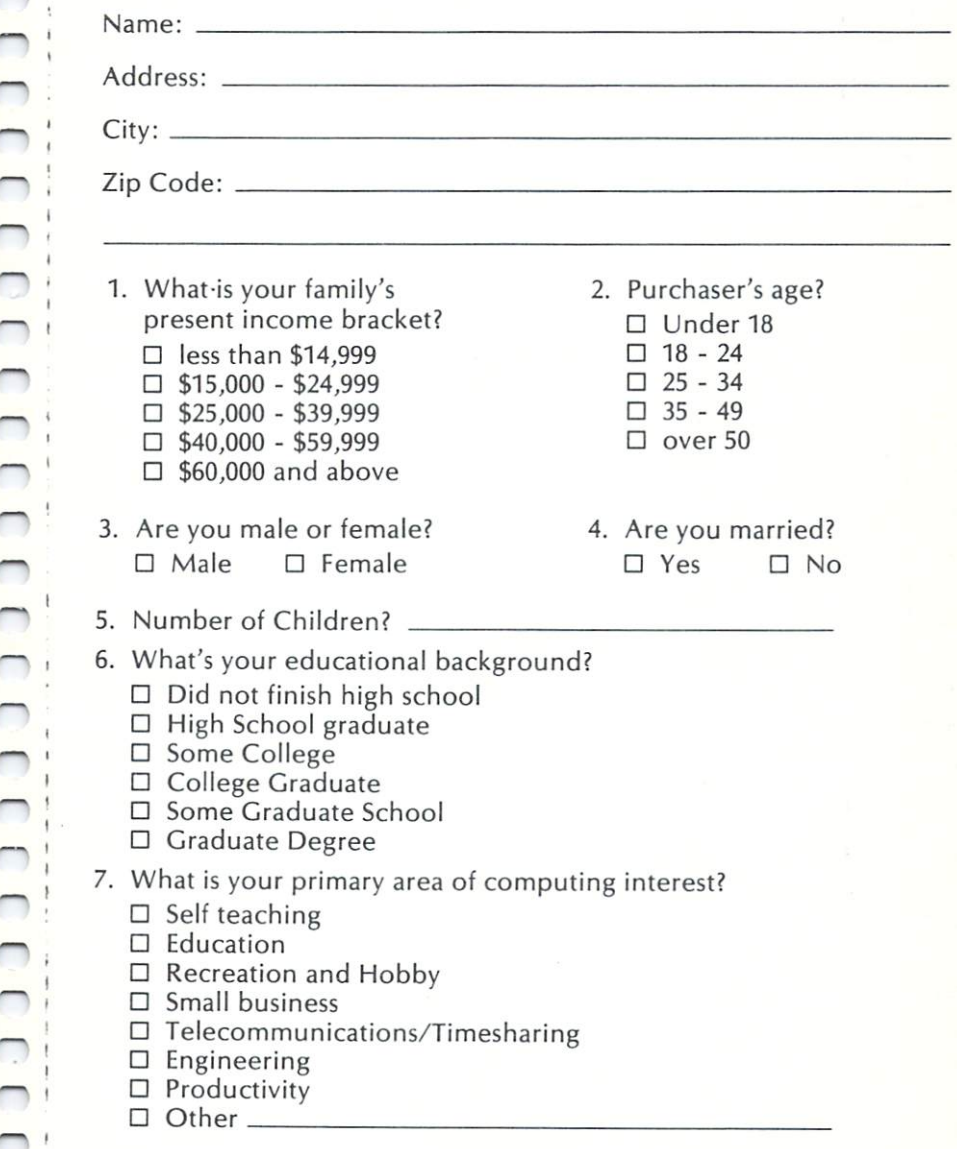

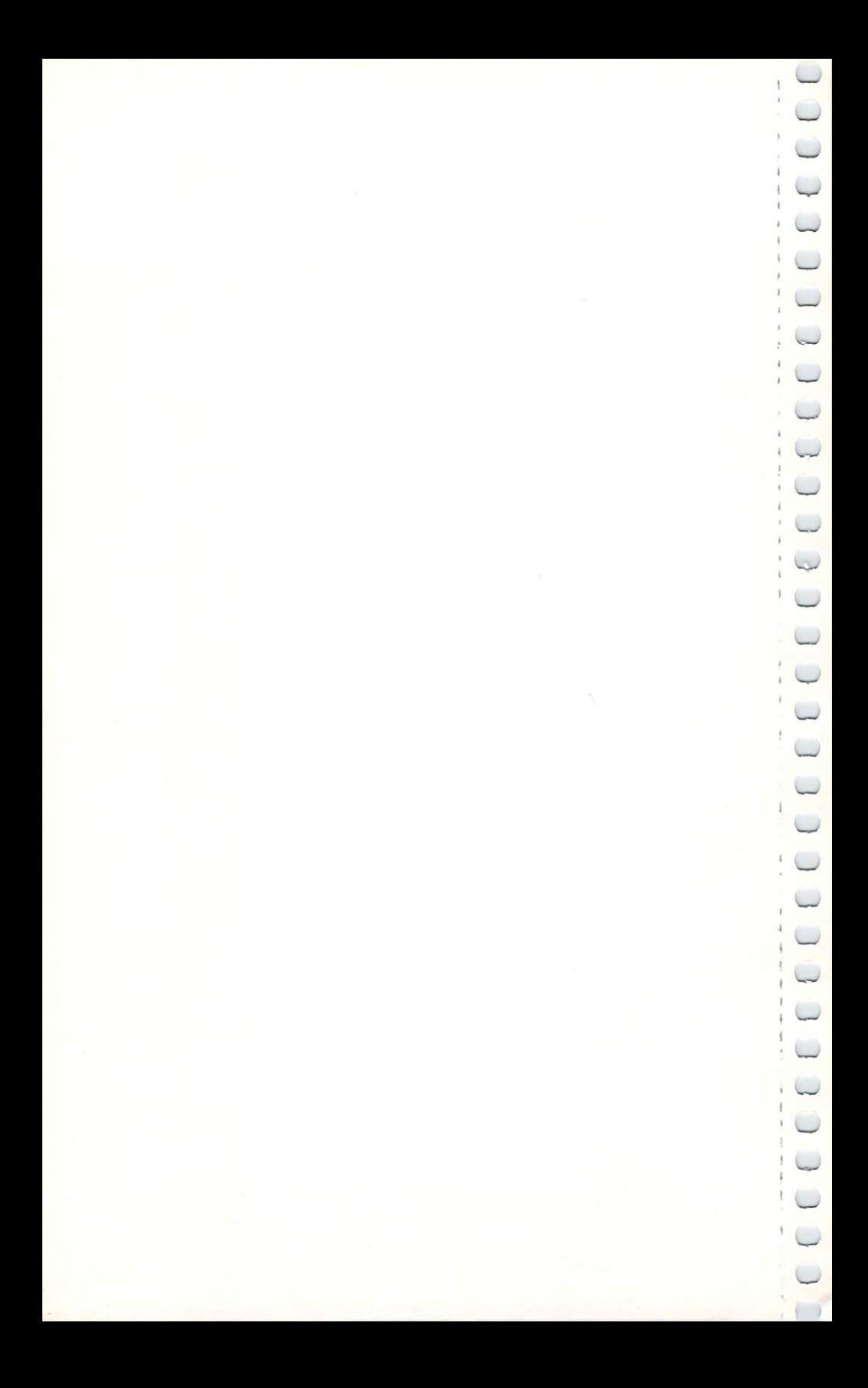

### Get the most out of your Commodore computer with a subscription to Commodore's user magazines

## POWER/PLAY Greenmodore

### **Home Computers** Fun, Games and Beyond with Commodore

computer users need to know to get maximum enjoyment out of their products, applications, games, programming techniques, learning-athome computing experience. Subscription price: \$10.00/year home, telecommunications and just about anything else Commodore home Commodore home computing. It provides valuable information on new PLAY is devoted solely to the exciting and rapidly expanding world of Published quarterly in March, June, September and December, POWER

### FILL OUT AND MAIL TODAY

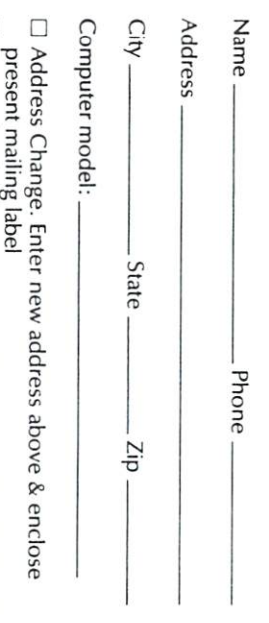

 $\Box$ Box Renewal subscription

New subscription

CCCCCCCCCCCCCCCCCCCCCCCCCCCCCCCCCCC

The Microcomputer Magazine

about purchasing Commodore equipment. Get the most out of your microinformation on Commodore systems, programming techniques, hardware Widely read by educators, businessmen, students and home computerists. computer with Commodore Magazine. Subscription price: \$15.00/year. Each issue contains features of interest to anyone that uses, or is thinking interfacing, and applications for the wide range of Commodore's products. this bi-monthly publication provides a vehicle for sharing exclusive product

### *GET MORE INFORMATION FOR YOUR MONEY*

Please sign me up for:

year(s) of POWER/PLAY at \$10.00/year

year(s) of COMMODORE at \$15.00/year

Canadian and Foreign: POWER/PLAY \$15.00/year; COM-

MODORE \$25.00/year

Make check or money order payable to:

**COMMODORE BUSINESS MACHINES, INC** 

The Meadows, 487 Devon Park Drive, Wayne, PA 19087

Enclosed is my check or money order for \$

# 

0000000000

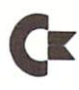

88888888888888888888888888888

### **LIMITED 90-DAY WARRANTY** LIMITED 90-DAY WARRANTY **COMMODORE PERSONAL COMPUTER SYSTEMS** COMMODORE PERSONAL COMPUTER SYSTEMS

Commodore Business Machines. Inc. ("Commodore") warrants lo the original consumer purchaser that its Personal computer products ("UNIT")(\*) (Not including computer programs 90 days from the date of purchase. If a defect covered by this warranty occurs during this 90 day warranty period, you should return the UNIT within such 90 days to:

Your original dealer original dealer or any Full Service Commodore and the service Commodore Commodore and the service Commodore and the service Commodore and the service Commodore Commodore Commodore Commodore Commodore C copy of your sales slip or similar proof-of-purchase. The dealer will repair the defective UNIT under this warranty.

In the unlikely event that your dealer is unable to repair UNIT or you need assistance in locating a Full Service Dealer you may, if necessary, contact the Commodore Customer Support Group at (215) 436-4200.

This warranty does not cover damage or malfunctions resulting from improper handling, accident, misuse, abuse, failure of electrical power, use with other products not manufactured or approved by Commodore, damage while in transit for repairs, repairs attempted by any unauthorized person or agency, or any other reason not due to defects in materials or workmanship. This warranty is also void if ihe serial number has been altered, defaced, or removed. removed

ANY IMPLIED WARRANTIES ARISING OUT OF THE SALE OF THIS UNIT INCLUDING BUT PARTICULAR PURPOSE, ARE LIMITED IN DURATION TO THE ABOVE NINETY (90) DAY PERIOD. COMMODORE'S LIABILITY IS LIMITED SOLELY TO THE REPAIR OR REPLACE-MENT OF THE DEFECTIVE UNIT IN ITS SOLE DISCRETION. AND IN NO EVENT SHALL INCLUDE DAMAGES FOR LOSS OF USE OR OTHER INCIDENTAL OR CONSEQUENTIAL COSTS. EXPENSES, OR DAMAGES INCURRED BYTHE PURCHASER. INCLUDING WITHOUT LIMITATION ANY DATA OR INFORMATION WHICH MAY BE LOST OR RENDERED INACCU RATE, EVEN IF COMMODORE HAS SEEN ADVISED OF THE POSSIBILITY OF SUCH DAMAGES.

All computer programs, whether sold by Commodore or others, are distributed on an "AS IS" basis without warranty of any kind. The entire risk as to the performance and suitability of such programs is with the purchaser.

Should the programs (on cassettes or disks) prove defective following their purchase, the purchaser and not the manufacturer, distributor, or retailer assumes the full responsibility for service or replacement.

Commodore shall have no liability or responsibility to a purchaser, customer, or any other person or entity with respect to any liability, loss or damage caused or alleged to be caused directly or indirectly by any computer programs (on any media) sold by Commodore or others. This includes but is not limited to any interruption of service, loss of business or anticipatory profits or consequential damages resulting from the use or operation of such computer programs.

Commodore shall have no obligation to enhance or update any UNIT once manufactured.

Some states do not allow limitations on how long any implied warranty lasts or exclustion of consequential damages, so the above limitation or exclustion may not apply to you. This warranty gives you specific legal rights, and you may also have other rights which vary from state to state.

(\*) UNITS COVERED UNDER THIS WARRANTY ARE: ALL SERIES- 2000. 4000. 8000. <sup>9000</sup> UNITS Peripherals and their Accessories. ALL SERIES - 'C', 'P', 'B', 'BX' UNITS Peripherals and their Accessories.

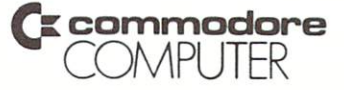

### **COMMODORE 'B' SERIES** COMMODORE \*BJ SERIES \*BJ SERIES \*BJ SERIES \*BJ SERIES \*BJ SERIES \*BJ SERIES \*BJ SERIES \*BJ SERIES \*BJ SERIES \*BJ SERIES \*BJ SERIES \*BJ SERIES \*BJ SERIES \*BJ SERIES \*BJ SERIES \*BJ SERIES \*BJ SERIES \*BJ SERIES \*BJ SERIES \*BJ **ADVANCED BUSINESS** MACHINES

THE PROPERTY OF REAL PROPERTY AND RELEASED FOR A PROPERTY AND RELEASED TO A PROPERTY OF REAL PROPERTY. AND RELEASED TO A PROPERTY OF REAL PROPERTY OF REAL PROPERTY OF REAL PROPERTY OF REAL PROPERTY.

Commodore's version in the series of the series of the series and computers provided the series of the series of the series of the series of the series of the series of the series of the series of the series of the series powerful computing systems for your most important business needs: words: words: words: words: words: words: words: words: words: words: words: words: words: words: words: words: words: words: words: words: words: words: w processing, record accounting, record accounting, accounting, accounting, and variety management, and variety of the cordination of the cordination of the cordination of the cordination of the cordination of the cordinatio of other applications. The microcomputers in this series offer state-of-the-art technology and superior features:

- 128K or 256K RAM
- 8-bit or 16-bit microprocessor 8-bit or 16-bit or 16-bit microprocessor 16-bit microprocessor 16-bit microprocessor 16-bit microprocessor 16-
- Optional tilt and swivel monitor
- 94-key keyboard
- <sup>20</sup> programmable function keys
- Separate 19-key calculator keypad
- Expandable memory
- 80 column by 25 line screen display
- Extended BASIC version 4.0 + [66 commands]
- Compatible with Commodore business peripherals

This manual describes 'B' Series system features, software applications, technical and BASIC programming information. Your Commodore dealer can provide additional up-to-date information on "B' Series compatible peripherals and software.

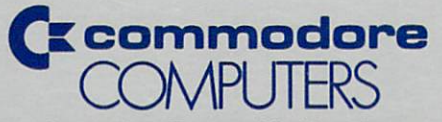

Commodore Business Machines, Inc. 1200 Wilson Drive . West Chester, PA 19380 1200 Wilson Drive West Chester, PA 19380 Wilson Drive West Chester, Park 2000 Wilson Drive West Chester, Park 2000 Wilson Drive West Chester, Park 2000 Wilson Drive West Chester, Park 2000 Wilson Drive West Chester, Park 2

Commodore Business Machines, Limited 3370 Pharmacy Avenue · Agincourt, Ontario, M1W 2K4